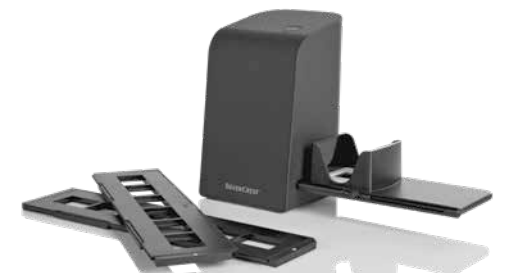

## SLIDE AND NEGATIVE SCANNER / DIA-UND-NEGATIV-SCANNER / SCANNER POUR DIAPOSITIVES ET NÉGATIFS SND 3600 D3

#### $\overline{GB}$   $\overline{(\overline{E})}$

#### SLIDE AND NEGATIVE SCANNER

Operating instructions

 $\binom{3}{2}$ 

#### SCANNER POUR DIAPOSITIVES ET NÉGATIFS

Mode d'emploi

#### $\overline{CZ}$

#### SKENER DIAPOZITIVŮ A NEGATIVŮ

Návod k obsluze

 $(SK)$ 

#### SKENER DIAPOZITÍVOV A **NEGATÍVOV**

Návod na obsluhu

 $(DR)$ 

#### DIAS- OG NEGATIVSCANNER

Betjeningsvejledning

 $\overline{CD}$   $\overline{AD}$   $\overline{CD}$ 

DIA-UND-NEGATIV-SCANNER Bedienungsanleitung

 $\widehat{N}$   $\widehat{B}$ 

DIA-EN-NEGATIEF-SCANNER Gebruiksaanwijzing

 $\widehat{P}$ 

#### SKANER DO SLAJDÓW I **NEGATYWÓW**

Instrukcja obsług

(ES)

#### ESCÁNER DE NEGATIVOS Y DIAPOSITIVAS

Instrucciones de uso

# IAN 375646\_2104

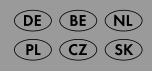

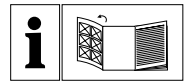

- Before reading, unfold both pages containing illustrations and  $\binom{GB}{}$
- Œ familiarise yourself with all functions of the device.

**DE** Klappen Sie vor dem Lesen die beiden Seiten mit den Abbildungen aus

- $\binom{1}{\mathsf{A}\mathsf{T}}$ und machen Sie sich anschließend mit allen Funktionen des Gerätes  $\widehat{\text{CH}}$ vertraut.
- Avant de lire le mode d'emploi, ouvrez les deux pages contenant les
- **BE** illustrations et familiarisez-vous ensuite avec toutes les fonctions de l'appareil.
- Vouw vóór het lezen de beide pagina's met de afbeeldingen open en
- Œ maak u vertrouwd met alle functies van het apparaat.
- $\odot$ Před čtením si otevřete stranu s obrázky a potom se seznamte se všemi funkcemi přístroje.
- PL Przed przeczytaniem proszę rozłożyć stronę z ilustracjami, a następnie proszę zapoznać się z wszystkimi funkcjami urządzenia.
- Pred čítaním si odklopte stranu s obrázkami a potom sa oboznámte so všetkými funkciami prístroja.
- Antes de empezar a leer abra las dos páginas que contienen las imágenes y, en seguida, familiarícese con todas las funciones del dispositivo.
- Før du læser, vend begge sidene med billeder frem og bliv bekendt med  $(DR)$ alle apparatets funktioner.

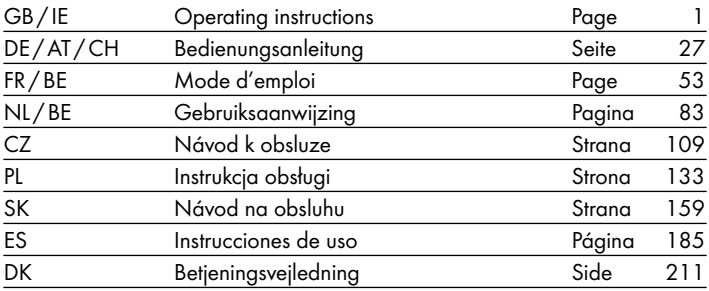

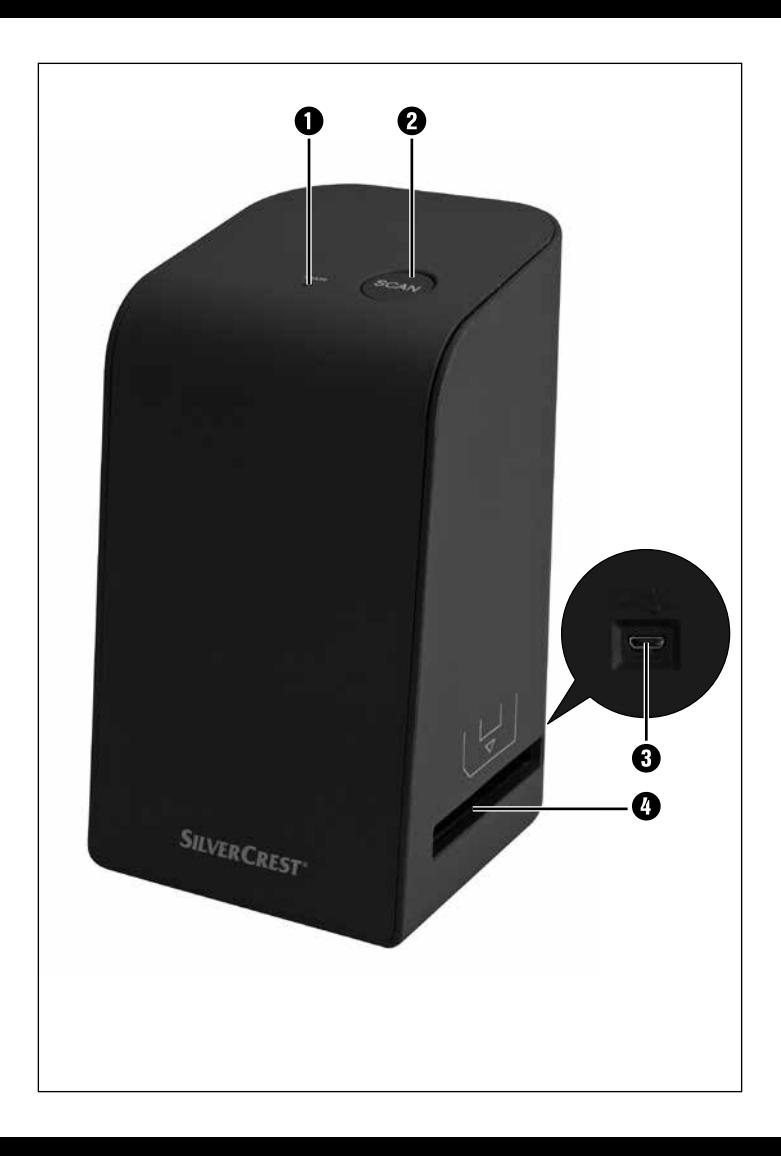

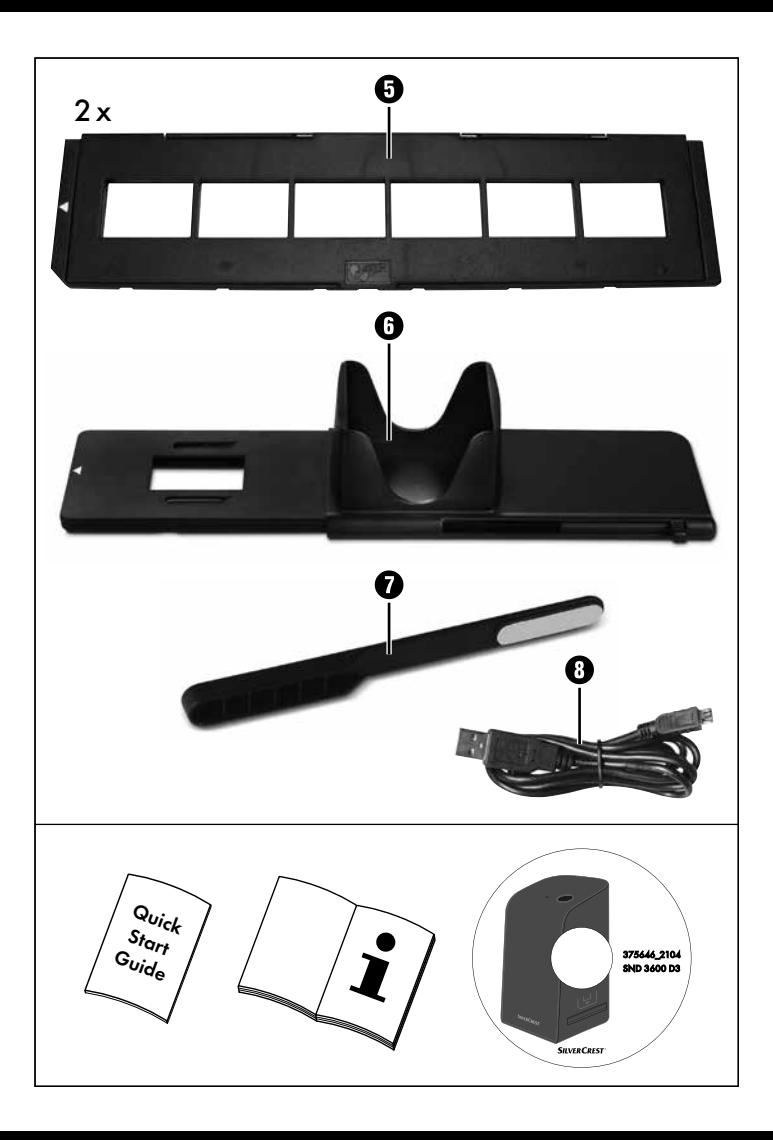

## **Contents**

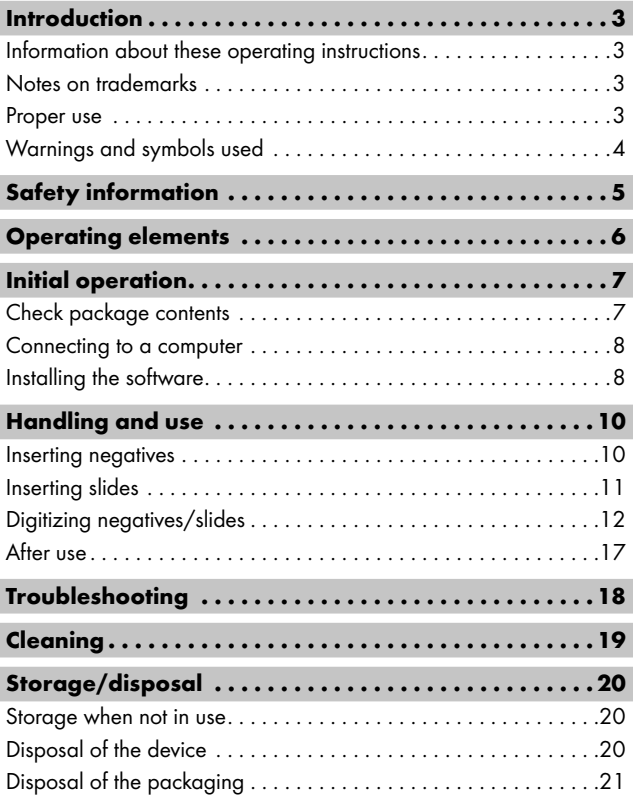

SND 3600 D3 GB│IE │ 1 ■

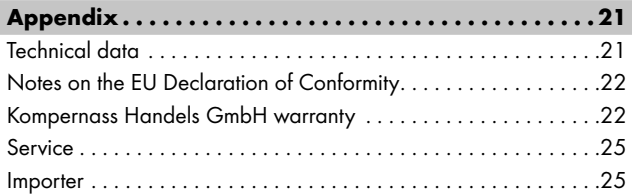

## Introduction

#### Information about these operating instructions

Congratulations on the purchase of your new device. You have selected a high-quality product. The operating instructions are part of this product. They contain important information about safety, use and disposal. Before using the product, please familiarise yourself with all operating and safety instructions. Use the product only as described and for the range of applications specified. Keep these operating instructions as a reference and store them near the product. Please pass on all documentation incl. these operating instructions to any future owner(s) if you sell this product or give it away.

## Notes on trademarks

- USB® is a registered trademark of USB Implementers Forum, Inc.
- Microsoft**®**, Windows**®**, Windows Vista**®**, Windows 7**®**, Windows 8**®** and Windows 10**®** are registered trademarks of the Microsoft Corporation in the United States of America and/or other countries.
- Mac OS**®** is a registered trademark of Apple Inc. in the USA and other countries.
- The SilverCrest trademark and the retail name are the property of their respective owner.

All other names and products may be trademarks or registered trademarks of their respective owner.

## Proper use

This device is a consumer electronics device intended exclusively for the non-commercial scanning and digitizing of film negatives and slides. The device is not intended for any other purpose, nor for use beyond the scope described. No claims of any kind will be accepted for damage arising as a result of incorrect use. The risk is borne solely by the user.

 $SND 3600 D3$  GB│IE │ 3

#### Warnings and symbols used

The following warning notices are used in these operating instructions:

## **ADANGER**

#### A warning at this hazard level indicates a hazardous situation.

Failure to avoid this hazardous situation will result in serious injuries or death.

► Follow the instructions on this warning label to avoid the risk of death or serious injuries.

# WARNING

#### A warning at this hazard level indicates a potentially hazardous situation.

Failure to avoid this hazardous situation could result in serious injuries or death.

► Follow the instructions on this warning label to avoid the risk of death or serious injuries.

# $\triangle$  CAUTION

#### A warning at this hazard level indicates a potentially hazardous situation.

Failure to avoid this hazardous situation could result in injuries.

► Follow the instructions on this warning label to prevent injuries.

## *ATTENTION*

#### A warning at this hazard level indicates a risk of property damage.

Failure to avoid this situation could result in property damage.

 $\blacktriangleright$  Follow the instructions in this warning notice to prevent property damage.

#### *NOTE*

► A note provides additional information which will assist you in using the device.

# Safety information

- Check the device for visible external damage before use. Do not operate a device that has been damaged or dropped.
- If the cables or connections are damaged, have them replaced by authorised specialists or Customer Service.
- This device may be used by children aged 8 years and above and by persons with limited physical, sensory or mental capabilities, or lack of experience and knowledge, provided that they are under supervision or have been told how to use the device safely and are aware of the potential risks. Children must not play with the device. Cleaning and user maintenance tasks may not be carried out by children unless they are supervised.
- All repairs must be carried out by authorised specialist companies or by the Customer Service department. Improper repairs can pose significant risks to the user. It will also invalidate any warranty claims.
- Do not make any unauthorised modifications or alterations to the device.

 $SND 3600 D3$  GB│IE │ 5

- Protect the device from penetration by moisture and liquids. Do not place any liquid-filled vessels (such as flower vases) next to the device.
- Keep the device away from naked flames, and do not place candles on or next to the device. This will help to prevent the spread of fires.
- If you move the device quickly from a warm to a cold room or vice versa, allow the device 30 minutes to acclimatise.
- △ DANGER! Do not allow children to play with the packaging material! Keep all packaging materials away from children. There is a risk of suffocation!

## Operating elements

(For illustrations see fold-out pages)

- **1** PWR IFD
- **2** SCAN button
- **8** Micro-USB socket
- **4** Slot for the negative holder or slide magazine
- **6** Negative holder
- **6** Slide magazine
- <sup>1</sup> Cleaning brush
- **8** USB cable (USB to micro-USB)

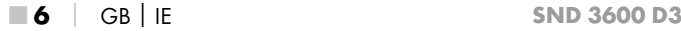

## Initial operation

#### Check package contents

#### (For illustrations see fold-out pages)

The product includes the following components:

- Scanner
- 1 x slide magazine
- 2 x holders for negatives
- Program CD
- Cleaning brush
- USB cable
- Operating instructions
- Quick Start Guide
- ♦ Unpack all parts of the device from the packaging and remove all packaging materials.

#### *NOTE*

- ► Check the package for completeness and signs of visible damage.
- ► If the delivery is incomplete or damage has occurred as a result of defective packaging or during transport, contact the service hotline (see section *Service*).

#### Connecting to a computer

#### *NOTE*

► Use only the original accessory parts recommended by the manufacturer for this appliance.

#### System requirements

Operating system: Windows Vista/7/8/10, Mac 10.10-11.2.3

Slot: USB connection (USB 2.0)

- ♦ Connect the micro-USB plug on the USB cable **۞** to the micro-USB port  $\bigodot$  on the scanner.
- $\triangle$  Connect the USB plug on the USB cable  $\odot$  to a powered-on PC. The computer recognises the new hardware and starts installing the drivers automatically. This process can take a around a minute. The PWR LED  $\bigcirc$  lights up as soon as the scanner is properly connected.

#### Installing the software

## *ATTENTION*

► Important files may be changed or overwritten during the installation of the software! Before installing the installing the software, make a backup of your original files to ensure that you will be able to access them later if problems occur during installation.

#### Installation on Windows

#### *NOTE*

► If your computer does not have a CD drive, visit the following website to download the software: www.kompernass.com/375646\_2104

#### *NOTE*

- $\blacktriangleright$  If the autostart function is deactivated and the installation does not start automatically, you can start the installation with a double-click on the "WinSetup.exe" file in the main directory of the CD.
- ♦ Insert the supplied program CD into your CD drive of your computer. The installation menu starts automatically.
- ♦ Click on the "Installation" button to start the installation.
- ♦ Install the software as described in the on-screen instructions.
- ♦ After successful installation you can leave the menu by clicking on the "Exit" button.

#### Installation on Mac OS

#### *NOTE*

- ► If your Mac computer does not have a CD drive, visit the following website to download the software: www.kompernass.com/375646\_2104
- ♦ Insert the supplied program CD into your CD drive of your Mac computer.
- ♦ Open the main directory of the program CD.
- ♦ Switch to the "Mac" directory.
- ♦ Start the installation by double-clicking on the "ImageScan.dmg" file.
- ♦ Install the software as described in the on-screen instructions.

## Handling and use

#### Inserting negatives

- $\bullet$  Unlock the catch on the front of the negative holder  $\bullet$  and open the holder.
- $\bullet$  Lay the negative in the negative holder  $\bullet$  the right way up. Ensure that holes of the negative strip are placed on the corresponding retaining tabs on the holder, so that the negative strip can not move.
- $\blacklozenge$  Close the negative holder  $\bigoplus$  so that the lid is firmly shut.
- $\blacklozenge$  Now insert the negative holder  $\bigoplus$  with the triangle marking at the front and visible into the slot  $\bullet$  on the right (see figure 1).
- $\blacklozenge$  Push the negative holder  $\Theta$  into the slot  $\Theta$  until it audibly clicks into the first position. For additional negatives, push the negative holder  $\bigoplus$  further in until it audibly clicks into the next position.

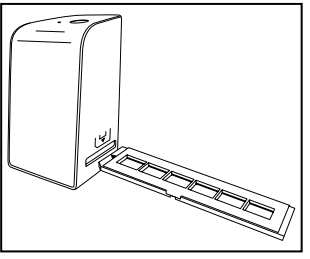

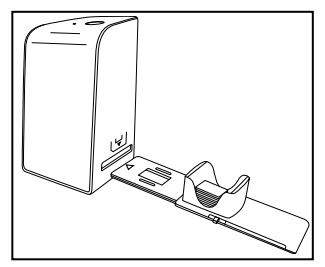

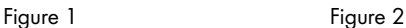

#### Inserting slides

- ♦ Insert slides the right way round into the shaft provided on the slide magazine  $\mathbf \Theta$ . Around 10-12 slides (depending on size) can be added to the magazine.
- $\blacklozenge$  Push the slide magazine  $\Theta$  into the slot  $\Theta$  on the right with the viewing window at the front. Ensure that the triangle marking is at the front and visible (see figure 2).

Use the pusher on the side of the slide magazine  $\mathbf \Theta$  to push the slides in the shaft individually into the scanner.

♦ To do this, first slide the pusher away from the scanner as far as the stop. Afterwards, move the pusher carefully towards the scanner.

#### *NOTE*

- ► This pushes any slide that is in the scanner out of the device and a new slide is pushed into the viewing range of the scanner.
- ► Make sure that you push the new slide into the scanner slowly. If you push too quickly, the slide could slip past the viewing range of the scanner.
- ♦ When you have finished scanning slides, remove the slide magazine  $\boldsymbol{\Theta}$  from the slot  $\boldsymbol{\Omega}$ . Remove the last slide from below from out of the slide magazine viewing window  $\mathbf \Theta$ .

## Digitizing negatives/slides

#### Windows software

♦ Start the "ImageScan" program by double-clicking on program icon on the desktop or select the corresponding entry from the start menu. The program opens directly in the main window.

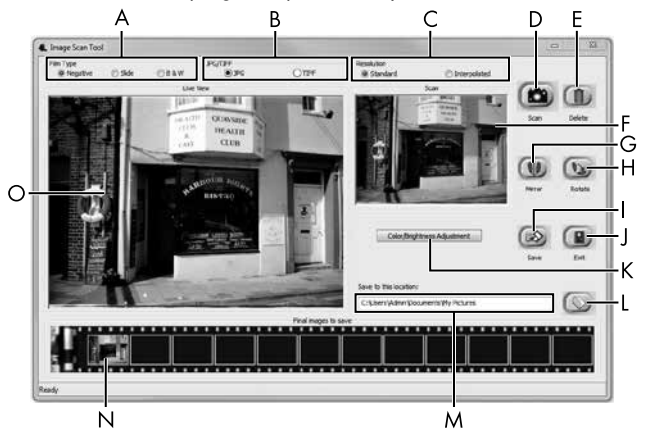

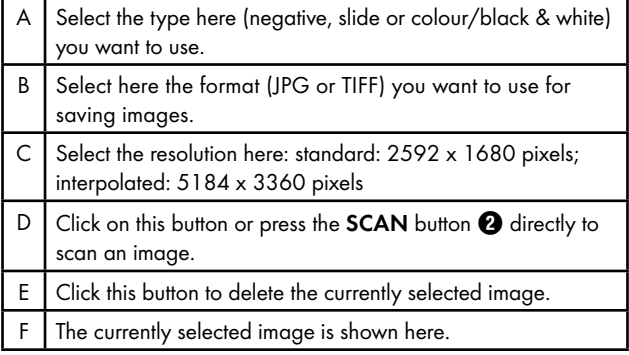

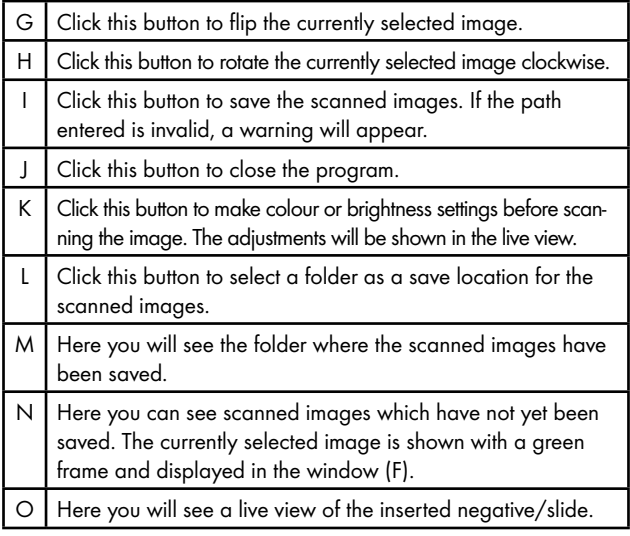

#### Colour and brightness settings

♦ Adjust the colours and brightness as required by clicking on the "Color/Brightness adjustment" button (K). A settings window appears.

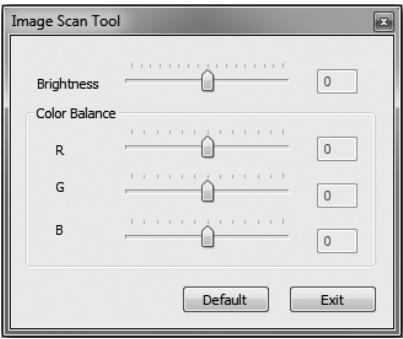

- ♦ Move the "Brightness" slider to set the brightness between −64 and 64.
- ♦ Move the three "Color Balance" sliders to set the RGB values between −6 and 6.
- ♦ To reset to the default values, click on the "Default" button.
- ♦ To accept the new values and close the settings window, click on the "Exit" button.

#### Mac software

♦ Start the program "ImageScan" by double-clicking the icon. The program opens directly in the main window.

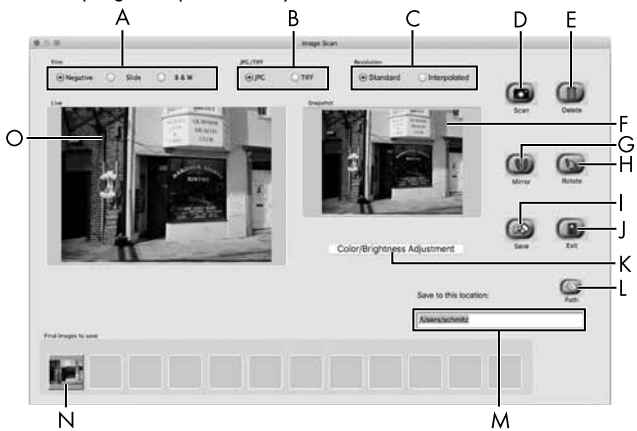

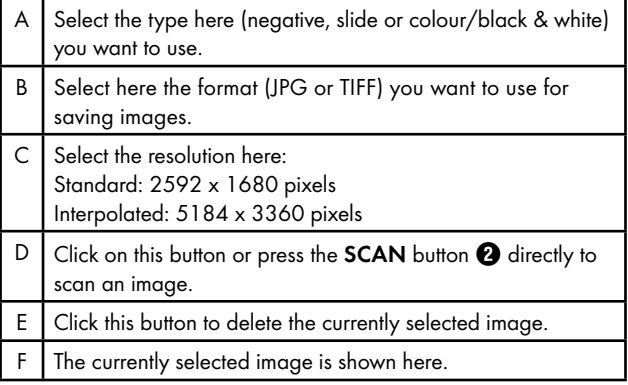

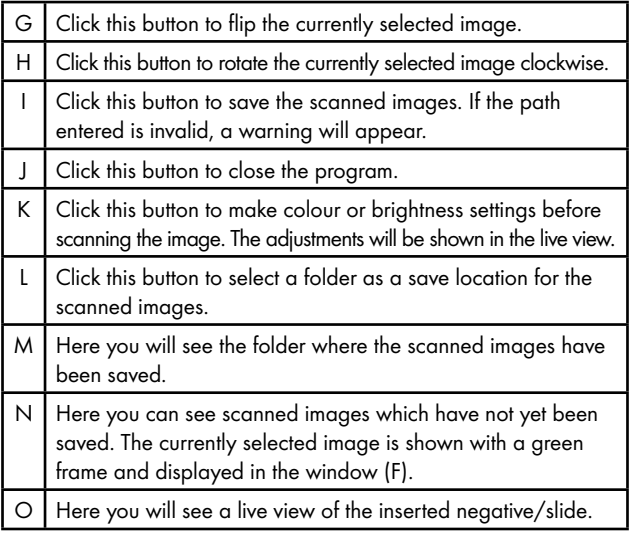

#### Colour and brightness settings

♦ Adjust the colours and brightness as required by clicking on the "Color/Brightness adjustment" button (K). A settings window appears.

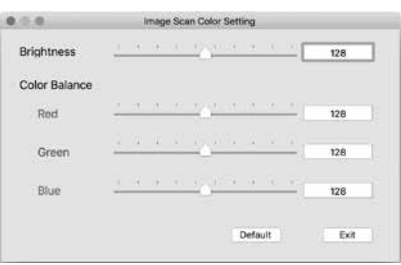

- ♦ Move the "Brightness" slider to set the brightness between 0 and 255.
- ♦ Move the three "Color Balance" sliders to set the RGB values between 0 and 255.
- ♦ To reset to the default values, click on the "Default" button.
- ♦ To accept the new values and close the settings window, click on the "Exit" button.

#### After use

- $\triangle$  Remove the negative holder  $\bigoplus$  by pushing it all the way through the device.
- $\triangle$  Remove the slide magazine  $\bigcirc$  by pulling it back out of the slot  $\bullet$  on the right.
- ♦ Remove the USB cable **۞** from the USB port on your computer and the scanner.

SND 3600 D3 GB│IE │ 17 ■

# Troubleshooting

The following table will help you to identify and rectify minor malfunctions:

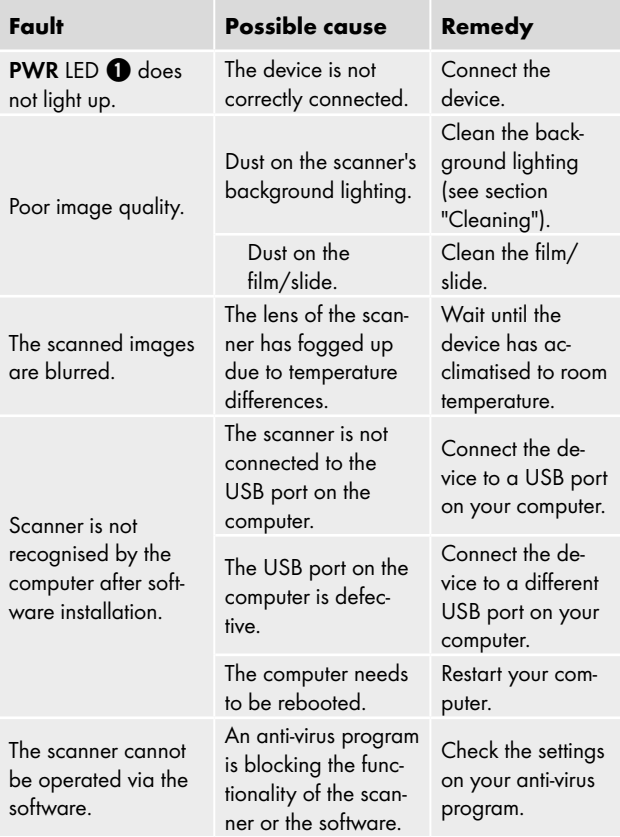

#### *NOTE*

► If the above-mentioned solutions do not resolve the problem, please contact Customer Service (see section *Service*).

# Cleaning

#### *ATTENTION*

- ► To avoid irreparable damage to the device, ensure that no moisture penetrates it during cleaning.
- ♦ Clean the housing only with a soft damp cloth and a mild detergent.
- ♦ Clean the surfaces of the background lighting inside the device with the cleaning brush  $\bullet$ . To do this, push the cleaning brush with the cleaning surface facing downwards into the slot  $\bullet$  on the right (see figure 3).

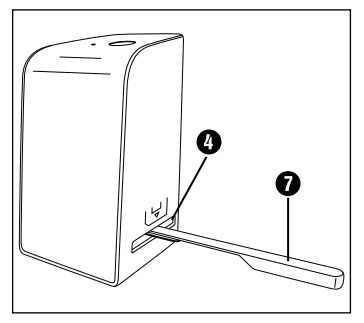

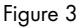

# Storage/disposal

#### Storage when not in use

♦ Store the device in a dry and dust-free environment away from direct sunlight.

## Disposal of the device

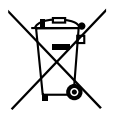

The symbol on the left showing a crossed-out dustbin means that this device is subject to Directive 2012/19/EU. This directive states that this device may not be disposed of in normal household waste at the end of its useful life, but must be brought to a specially set-up collection point, recycling depot or disposal company.

This disposal is free of charge for the user. Protect the environment and dispose of this device properly.

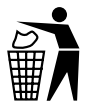

Your local community or municipal authorities can provide information on how to dispose of the worn-out product.

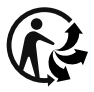

The product is recyclable, subject to extended producer responsibility and is collected separately.

## Disposal of the packaging

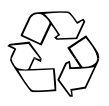

The packaging materials have been selected for their environmental friendliness and ease of disposal and are therefore recyclable.

Dispose of packaging materials that are no longer needed in accordance with applicable local regulations.

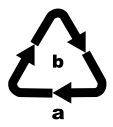

Dispose of the packaging in an environmentally friendly manner. Note the labelling on the packaging and separate the packaging material components for disposal if necessary. The packaging material is labelled with abbreviations (a) and numbers (b) with the following meanings: 1–7: Plastics,

20–22: Paper and cardboard, 80–98: Composites.

# Appendix

## Technical data

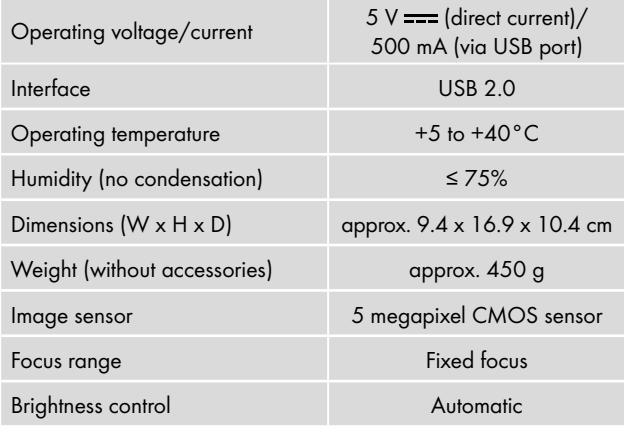

SND 3600 D3 GB│IE │ 21 ■

# **SII VER CREST®**

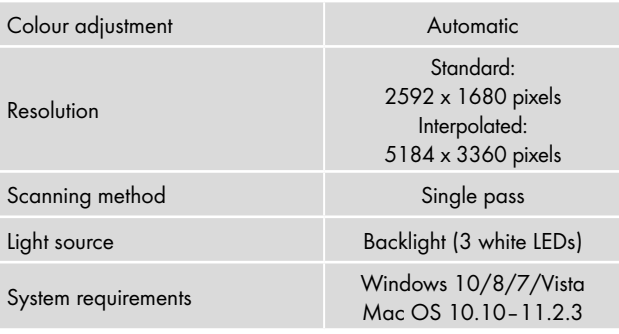

#### *NOTE*

► The type plate is located on the underside of the device.

## Notes on the EU Declaration of Conformity

This device complies with the basic requirements and other relevant provisions of the Electromagnetic Compatibility Directive 2014/30/EU and the RoHS Directive 2011/65/EU.

# F

The complete EU Declaration of Conformity is available from the importer.

#### Kompernass Handels GmbH warranty

Dear Customer,

This appliance has a 3-year warranty valid from the date of purchase. If this product has any faults, you, the buyer, have certain statutory rights. Your statutory rights are not restricted in any way by the warranty described below.

#### Warranty conditions

The warranty period starts on the date of purchase. Please keep your receipt in a safe place. This will be required as proof of purchase. If any material or manufacturing fault occurs within three years of the date of purchase of the product, we will either repair or replace the product for you or refund the purchase price (at our discretion). This warranty service requires that you present the defective appliance and the proof of purchase (receipt) within the three-year warranty period, along with a brief written description of the fault and of when it occurred.

If the defect is covered by the warranty, your product will either be repaired or replaced by us. The repair or replacement of a product does not signify the beginning of a new warranty period.

#### Warranty period and statutory claims for defects

The warranty period is not prolonged by repairs effected under the warranty. This also applies to replaced and repaired components. Any damage and defects present at the time of purchase must be reported immediately after unpacking. Repairs carried out after expiry of the warranty period shall be subject to a fee.

#### Scope of the warranty

This appliance has been manufactured in accordance with strict quality guidelines and inspected meticulously prior to delivery. The warranty covers material faults or production faults. The warranty does not extend to product parts subject to normal wear and tear or to fragile parts which could be considered as consumable parts such as switches, batteries or parts made of glass.

The warranty does not apply if the product has been damaged, improperly used or improperly maintained. The directions in the operating instructions for the product regarding proper use of the product are to be strictly followed. Uses and actions that are discouraged in the operating instructions or which are warned against must be avoided.

SND 3600 D3 GB│IE │ 23 ■

This product is intended solely for private use and not for commercial purposes. The warranty shall be deemed void in cases of misuse or improper handling, use of force and modifications / repairs which have not been carried out by one of our authorised Service centres.

#### Warranty claim procedure

To ensure quick processing of your case, please observe the following instructions:

- Please have the till receipt and the item number (IAN) 375646\_2104 available as proof of purchase.
- You will find the item number on the type plate on the product, an engraving on the product, on the front page of the operating instructions (below left) or on the sticker on the rear or bottom of the product.
- If functional or other defects occur, please contact the service department listed either by **telephone** or by **e-mail**.
- You can return a defective product to us free of charge to the service address that will be provided to you. Ensure that you enclose the proof of purchase (till receipt) and information about what the defect is and when it occurred.

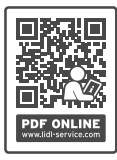

You can download these instructions along with many other manuals, product videos and installation software at www.lidl-service.com.

This QR code will take you directly to the Lidl service page (www.lidl-service.com) where you can open your operating instructions by entering the item number (IAN) 375646\_2104.

#### Service

**GB** Service Great Britain Tel.: 0800 404 7657 E-Mail: kompernass@lidl.co.uk Service Ireland Tel.: 1890 930 034 (0,08 EUR / Min., (peak)) (0,06 EUR / Min., (off peak)) E-Mail: kompernass@lidl.ie

IAN 375646\_2104

#### Importer

Please note that the following address is not the service address. Please use the service address provided in the operating instructions.

KOMPERNASS HANDELS GMBH BURGSTRASSE 21 44867 BOCHUM **GERMANY** 

www.kompernass.com

■ 26 │ GB│IE SND 3600 D3

# Inhaltsverzeichnis

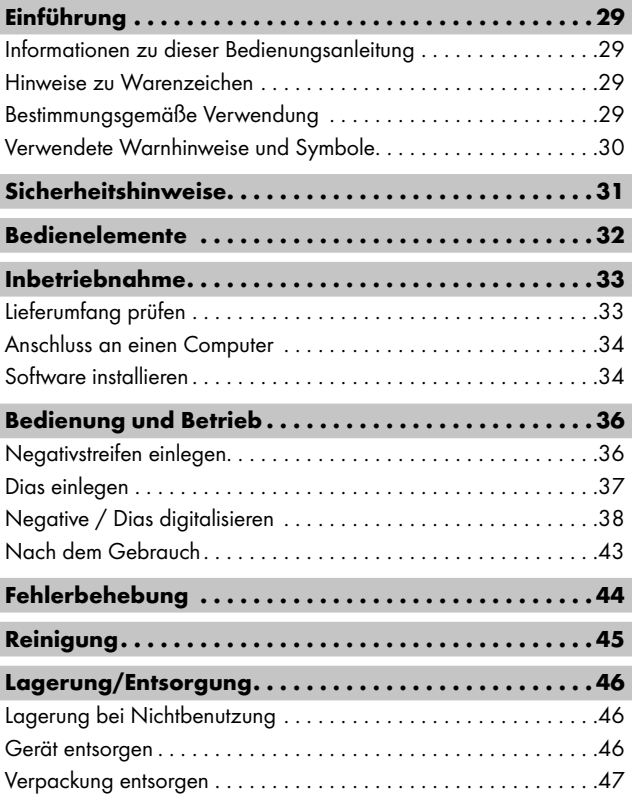

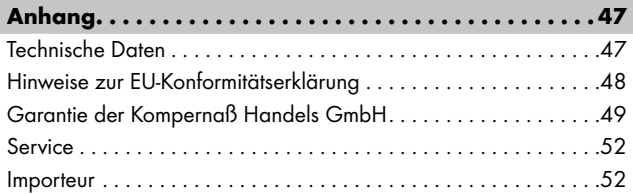

# Einführung

#### Informationen zu dieser Bedienungsanleitung

Herzlichen Glückwunsch zum Kauf Ihres neuen Gerätes. Sie haben sich damit für ein hochwertiges Produkt entschieden. Die Bedienungsanleitung ist Bestandteil dieses Produkts. Sie enthält wichtige Hinweise für Sicherheit, Gebrauch und Entsorgung. Machen Sie sich vor der Benutzung des Produkts mit allen Bedien- und Sicherheitshinweisen vertraut. Benutzen Sie das Produkt nur wie beschrieben und für die angegebenen Einsatzbereiche. Bewahren Sie die Bedienungsanleitung immer als Nachschlagewerk in der Nähe des Produkts auf. Händigen Sie bei Weitergabe oder Verkauf des Produktes an Dritte alle Unterlagen inkl. dieser Bedienungsanleitung mit aus.

## Hinweise zu Warenzeichen

- USB® ist ein eingetragenes Warenzeichen von USB Implementers Forum, Inc..
- Microsoft**®**, Windows**®**, Windows Vista**®**, Windows 7 **®**, Windows 8**®** und Windows 10**®** sind eingetragene Markenzeichen der Microsoft Corporation in den Vereinigten Staaten von Amerika und/oder anderen Ländern.
- Mac OS**®** ist eine eingetragene Marke von Apple Inc. in den USA und anderen Ländern.
- Das SilverCrest Warenzeichen und der Handelsname sind Eigentum des jeweiligen Inhabers.

Alle weiteren Namen und Produkte können die Warenzeichen oder eingetragene Warenzeichen ihrer jeweiligen Eigentümer sein.

## Bestimmungsgemäße Verwendung

Dieses Gerät ist ein Gerät der Informationstechnik und ist ausschließlich für den nicht gewerblichen Gebrauch zum Scannen und Digitalisieren von Filmnegativen und Dias bestimmt. Eine andere oder darüber hinausgehende Benutzung gilt als nicht bestimmungsgemäß. Ansprüche jeglicher Art wegen Schäden aus nicht bestimmungsgemäßer Verwendung sind ausgeschlossen. Das Risiko trägt allein der Benutzer.

#### Verwendete Warnhinweise und Symbole

In der vorliegenden Bedienungsanleitung werden folgende Warnhinweise verwendet:

## **A** GEFAHR

#### Ein Warnhinweis dieser Gefahrenstufe kennzeichnet eine gefährliche Situation.

Falls die gefährliche Situation nicht vermieden wird, wird dies zu schweren Verletzungen oder zum Tode führen.

► Die Anweisungen in diesem Warnhinweis befolgen, um die Gefahr von schweren Verletzungen oder des Todes zu vermeiden.

# $\triangle$  WARNUNG

#### Ein Warnhinweis dieser Gefahrenstufe kennzeichnet eine mögliche gefährliche Situation.

Falls die gefährliche Situation nicht vermieden wird, kann dies zu schweren Verletzungen oder zum Tode führen.

► Die Anweisungen in diesem Warnhinweis befolgen, um die Gefahr von schweren Verletzungen oder des Todes zu vermeiden.

# **A** VORSICHT

#### Ein Warnhinweis dieser Gefahrenstufe kennzeichnet eine mögliche gefährliche Situation.

Falls die gefährliche Situation nicht vermieden wird, kann dies zu Verletzungen führen.

► Die Anweisungen in diesem Warnhinweis befolgen, um Verletzungen von Personen zu vermeiden.

# *ACHTUNG*

#### Ein Warnhinweis dieser Gefahrenstufe kennzeichnet einen möglichen Sachschaden.

Falls die Situation nicht vermieden wird, kann dies zu Sachschäden führen.

► Die Anweisungen in diesem Warnhinweis befolgen, um Sachschäden zu vermeiden.

#### *HINWEIS*

► Ein Hinweis kennzeichnet zusätzliche Informationen, die den Umgang mit dem Gerät erleichtern.

# Sicherheitshinweise

- Kontrollieren Sie das Gerät vor der Verwendung auf äußere sichtbare Schäden. Nehmen Sie ein beschädigtes oder heruntergefallenes Gerät nicht in Betrieb.
- Bei Beschädigung der Kabel oder Anschlüsse lassen Sie diese von autorisiertem Fachpersonal oder dem Kundenservice austauschen.
- Dieses Gerät kann von Kindern ab 8 Jahren und darüber sowie von Personen mit verringerten physischen, sensorischen oder mentalen Fähigkeiten oder Mangel an Erfahrung und Wissen benutzt werden, wenn Sie beaufsichtigt oder bezüglich des sicheren Gebrauchs des Gerätes unterwiesen wurden und die daraus resultierenden Gefahren verstehen. Kinder dürfen nicht mit dem Gerät spielen. Reinigung und Benutzer-Wartung dürfen nicht von Kindern ohne Beaufsichtigung durchgeführt werden.
- Lassen Sie Reparaturen am Gerät nur von autorisierten Fachbetrieben oder dem Kundenservice durchführen. Durch unsachgemäße Reparaturen können erhebliche Gefahren für den Benutzer entstehen. Zudem erlischt der Garantieanspruch.

- Nehmen Sie keine eigenmächtigen Umbauten oder Veränderungen an dem Gerät vor.
- Schützen Sie das Gerät vor Feuchtigkeit und dem Eindringen von Flüssigkeiten. Stellen Sie keine mit Flüssigkeit gefüllten Gegenstände (z.B. Vasen) neben das Gerät.
- Halten Sie das Gerät fern von offenen Flammen und stellen Sie keine Kerzen auf oder neben das Gerät. So vermeiden Sie die Ausbreitung von Bränden.
- Wenn das Gerät schnell von einer warmen in eine kalte, oder von einer kalten in eine warme Umgebung geführt wird, lassen Sie es sich 30 min. akklimatisieren.
- △ GEFAHR! Verpackungsmaterialien sind kein Kinderspielzeug! Halten Sie alle Verpackungsmaterialien von Kindern fern. Es besteht Erstickungsgefahr!

# Bedienelemente

(Abbildungen siehe Ausklappseiten)

- **0** IFD PWR
- **2** Taste SCAN
- **6** Micro-USB-Buchse
- **4** Einschub für Negativhalterung bzw. Dia-Magazin
- **6** Negativhalterung
- **6** Dia-Magazin
- **2** Reinigungsbürste
- **8** USB-Kabel (USB auf Micro-USB)
# Inbetriebnahme

## Lieferumfang prüfen

#### (Abbildungen siehe Ausklappseiten)

Der Lieferumfang besteht aus folgenden Komponenten:

- **Scanner**
- 1 x Dia Magazin
- 2 x Halterung für Negative
- Programm-CD
- Reinigungsbürste
- USB-Kabel
- Bedienungsanleitung
- Quick Start Guide
- ♦ Entnehmen Sie alle Teile aus der Verpackung und entfernen Sie sämtliches Verpackungsmaterial.

#### *HINWEIS*

- ► Prüfen Sie die Lieferung auf Vollständigkeit und auf sichtbare Schäden.
- ► Bei einer unvollständigen Lieferung oder Schäden infolge mangelhafter Verpackung oder durch Transport wenden Sie sich an die Service-Hotline (siehe Kapitel *Service*).

## Anschluss an einen Computer

### *HINWEIS*

► Verwenden Sie nur die vom Hersteller empfohlenen Original-Zubehörteile für dieses Gerät.

#### Systemvoraussetzungen

Betriebssystem: Windows Vista/7/8/10, Mac OS 10.10-11.2.3 Steckplatz: USB-Anschluss (USB 2.0)

- ♦ Verbinden Sie den Micro-USB-Stecker des USB-Kabels 8 mit der Micro-USB-Buchse <sup>3</sup> des Scanners.
- Verbinden Sie den USB-Stecker des USB-Kabels <sup>6</sup> mit einem eingeschalteten Computer. Der Computer erkennt die neue Hardware und startet die automatische Treiberinstallation. Dieser Vorgang kann ca. eine Minute dauern. Die LED PWR 1 leuchtet, sobald der Scanner richtig verbunden wurde.

# Software installieren

# **A** ACHTUNG

► Bei der Installation der Software können wichtige Dateien überschrieben oder verändert werden. Um bei eventuellen Problemen nach der Installation auf die Originaldateien zugreifen zu können, sollten Sie vor der Installation der Software eine Sicherung Ihres Festplatteninhaltes erstellen.

### Installation unter Windows

### *HINWEIS*

► Falls Ihr Computer über kein CD-Laufwerk verfügt, rufen Sie folgende Website auf, um die Software herunterzuladen: www.kompernass.com/375646\_2104

### *HINWEIS*

- ► Wenn Sie die Autostartfunktion ausgeschaltet haben und der Installationsvorgang nicht automatisch beginnt, starten Sie den Installationsvorgang durch einen Doppelklick auf die Datei "WinSetup.exe" im Hauptverzeichnis der CD.
- ♦ Legen Sie die mitgelieferte Programm-CD in das CD-Laufwerk Ihres Computers ein. Das Installationsmenü startet automatisch.
- ♦ Klicken Sie auf die Schaltfläche "Installation", um die Installation zu starten.
- ♦ Installieren Sie die Software gemäß den Anleitungen auf dem Bildschirm.
- ♦ Nach erfolgreicher Installation können Sie das Menü durch klicken auf die Schaltfläche "Exit" verlassen.

### Installation unter Mac OS

### *HINWEIS*

- ► Falls Ihr Mac-Computer über kein CD-Laufwerk verfügt, rufen Sie folgende Website auf, um die Software herunterzuladen: www.kompernass.com/375646\_2104
- ♦ Legen Sie die mitgelieferte Programm-CD in das CD-Laufwerk Ihres Mac-Computers ein.
- ♦ Öffnen Sie das Hauptverzeichnis der Programm-CD.
- ♦ Wechseln Sie in das Verzeichnis "Mac".
- ♦ Starten Sie den Installationsvorgang durch einen Doppelklick auf die Datei "ImageScan.dmg".
- ♦ Installieren Sie die Software gemäß den Anleitungen auf dem Bildschirm.

# Bedienung und Betrieb

## Negativstreifen einlegen

- ♦ Entriegeln Sie den Verschluss an der Vorderseite der Negativhalterung **6** und öffnen Sie die Halterung.
- ♦ Legen Sie den Negativstreifen seitenrichtig in die Negativhalterung  $\bigoplus$  ein. Achten Sie darauf, dass die Löcher der Negativstreifen auf die entsprechenden Haltenasen der Halterung gelegt werden, damit sich der Negativstreifen nicht verschieben kann.
- ♦ Schließen Sie die Negativhalterung **+**, bis der Deckel fest geschlossen ist.
- ◆ Führen Sie nun die Negativhalterung ← mit der Dreiecksmarkierung voran und sichtbar in den rechten Einschub 4 ein (siehe Abbildung 1).
- Schieben Sie die Negativhalterung  $\bullet$  so weit in den rechten Einschub  $\bullet$ , bis diese spürbar in der ersten Position einrastet. Für weitere Negative schieben Sie die Negativhalterung  $\boldsymbol{\Theta}$ weiter ein, bis diese spürbar in der nächsten Position einrastet.

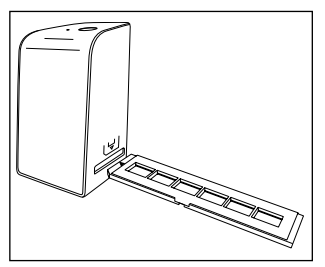

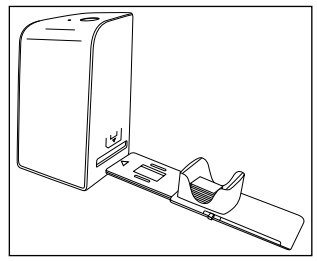

Abbildung 1 Abbildung 2

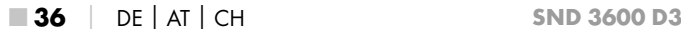

## Dias einlegen

- ♦ Legen Sie die Dias seitenrichtig in den dafür vorgesehenen Schacht des Dia-Magazins <sup>6</sup>. Es können ca. 10-12 Dias (je nach Größe) in das Dia-Magazin eingelegt werden.
- $\blacklozenge$  Führen Sie das Dia-Magazin  $\Theta$  mit dem Sichtfenster zuerst in den rechten Einschub  $\bullet$  ein. Beachten Sie dabei, dass die Dreiecksmarkierung voran und sichtbar ist (siehe Abbildung 2).

Mit dem Schieber, der sich seitlich am Dia-Magazin @ befindet, werden die im Schacht befindlichen Dias einzeln in den Scanner geschoben.

♦ Schieben Sie dazu den Schieber zunächst bis zum Anschlag vom Scanner weg. Anschließend den Schieber wieder vorsichtig in Richtung des Scanners bewegen.

### *HINWEIS*

- ► Ein im Scanner befindliches Dia wird dadurch aus dem Gerät ausgeworfen und ein neues Dia in den Sichtbereich des Scanner geschoben.
- ► Achten Sie darauf, ein neues Dia langsam in den Scanner zu schieben. Geschieht dies zu schnell, so kann das Dia über den Sichtbereich des Scanners hinaus gleiten.
- ♦ Sobald Sie keine weiteren Dias mehr scannen möchten, entfernen Sie das Dia-Magazin @ aus dem Einschub @. Entnehmen Sie das letzte Dia von unten aus dem Sichtfenster des Dia-Magazins  $\mathbf{\Theta}$ .

 $SND 3600 D3$  DE│AT│CH | 37

# Negative / Dias digitalisieren

### Windows Software

♦ Starten Sie das Programm "ImageScan" durch einen Doppelklick auf das Programmsymbol auf den Desktop oder wählen Sie den entsprechenden Eintrag im Startmenü aus. Das Programm öffnet sich direkt im Hauptfenster.

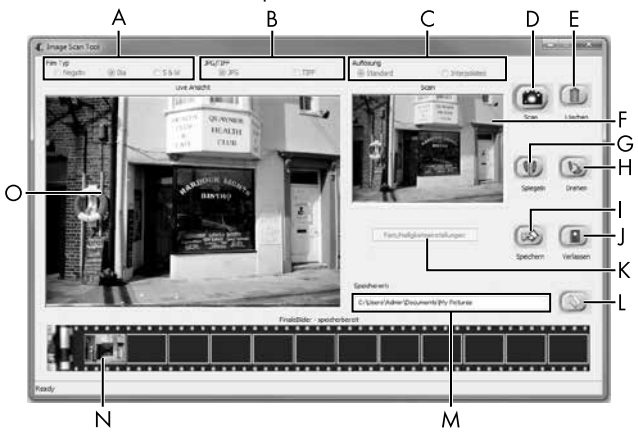

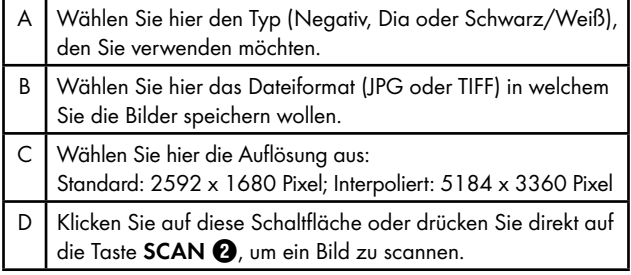

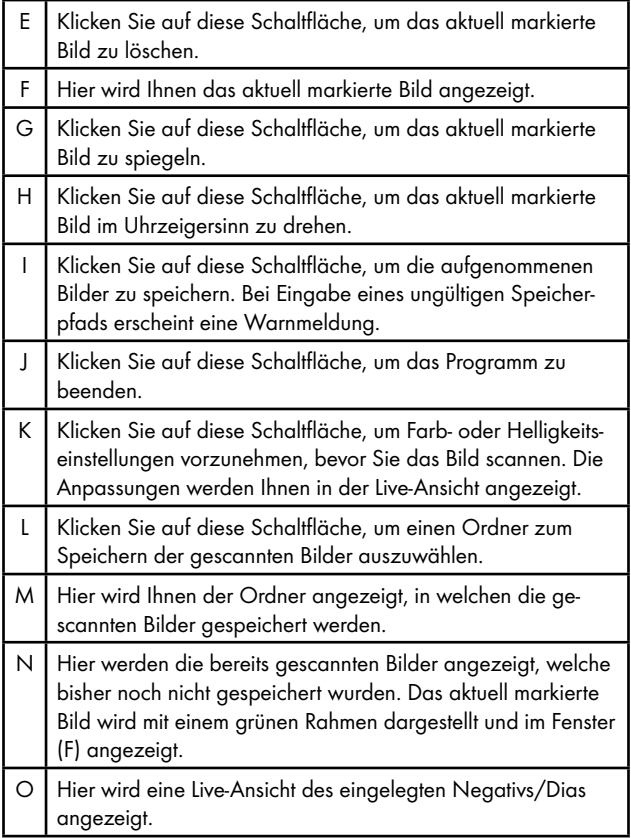

### Farb- und Helligkeitseinstellungen

♦ Stellen Sie bei Bedarf die Farben und die Helligkeit ein, indem Sie auf die Schaltfläche "Farb/Helligkeitseinstellungen" (K) klicken. Ein Einstellungsfenster wird geöffnet.

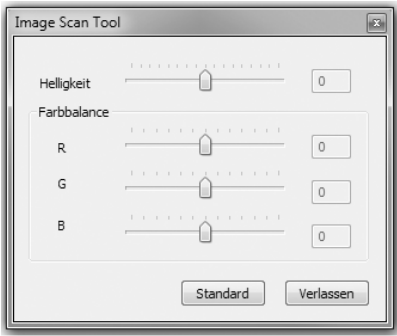

- ◆ Bewegen Sie den Schieberegler "Helligkeit", um die Helligkeit zwischen -64 und 64 einzustellen.
- ◆ Bewegen Sie die drei Schieberegler "Farbbalance", um die RGB-Werte zwischen -6 und 6 einzustellen.
- ♦ Um die Standardwerte wieder herzustellen, klicken Sie auf die Schaltfläche "Standard".
- ♦ Um die eingestellten Werte zu übernehmen und das Einstellungsfenster zu schließen, klicken Sie auf die Schaltfläche "Verlassen".

■ 40 DE│AT│CH SND 3600 D3

## Mac Software

♦ Starten Sie das Programm "ImageScan" durch einen Doppelklick auf das Programmsymbol. Das Programm öffnet sich direkt im Hauptfenster.

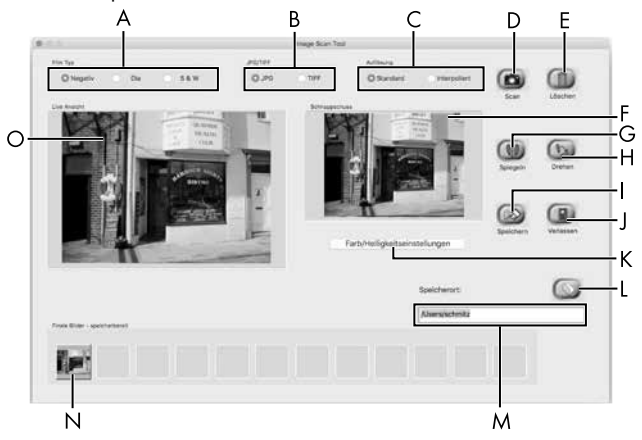

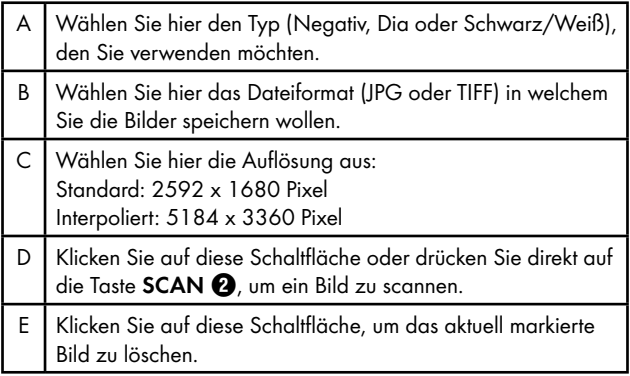

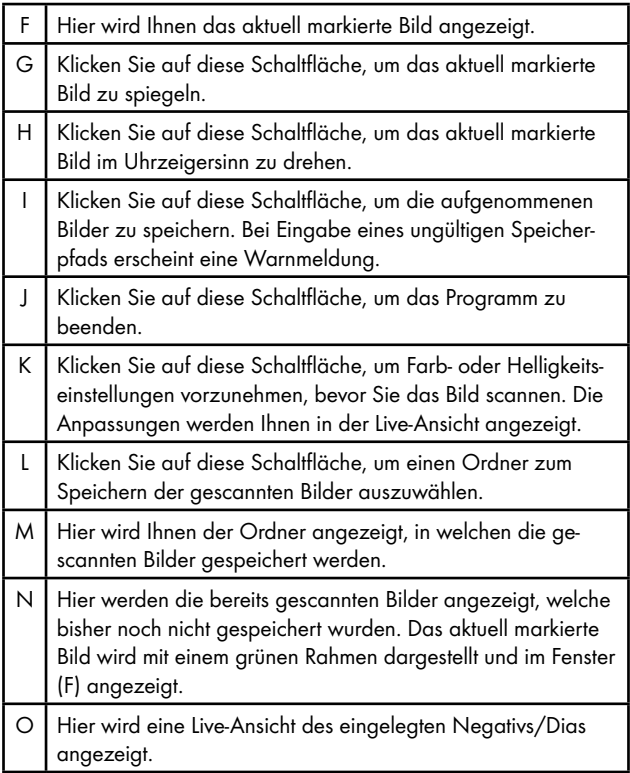

■ 42 │ DE│AT│CH SND 3600 D3

#### Farb- und Helligkeitseinstellungen

♦ Stellen Sie bei Bedarf die Farben und die Helligkeit ein, indem Sie auf die Schaltfläche "Farb/Helligkeitseinstellungen" (K) klicken. Ein Einstellungsfenster wird geöffnet.

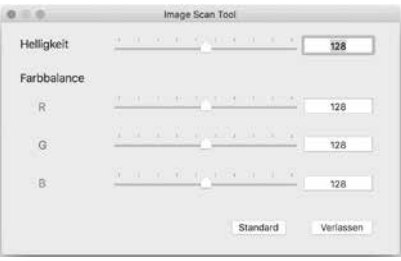

- ◆ Bewegen Sie den Schieberegler "Helligkeit", um die Helligkeit zwischen 0 und 255 einzustellen.
- ◆ Bewegen Sie die drei Schieberegler "Farbbalance", um die RGB-Werte zwischen 0 und 255 einzustellen.
- ♦ Um die Standardwerte wieder herzustellen, klicken Sie auf die Schaltfläche "Standard".
- ♦ Um die eingestellten Werte zu übernehmen und das Einstellungsfenster zu schließen, klicken Sie auf die Schaltfläche "Verlassen".

## Nach dem Gebrauch

- ◆ Entnehmen Sie die Negativhalterung +, indem Sie sie komplett durch das Gerät hindurchschieben.
- $\blacklozenge$  Entnehmen Sie das Dia-Magazin  $\Theta$ , indem Sie es wieder aus dem rechten Einschub <sup>4</sup> herausziehen.
- ♦ Entfernen Sie das USB-Kabel 8 vom USB-Anschluss Ihres Computers und des Scanners.

# Fehlerbehebung

Die nachfolgende Tabelle hilft bei der Lokalisierung und Behebung kleinerer Störungen:

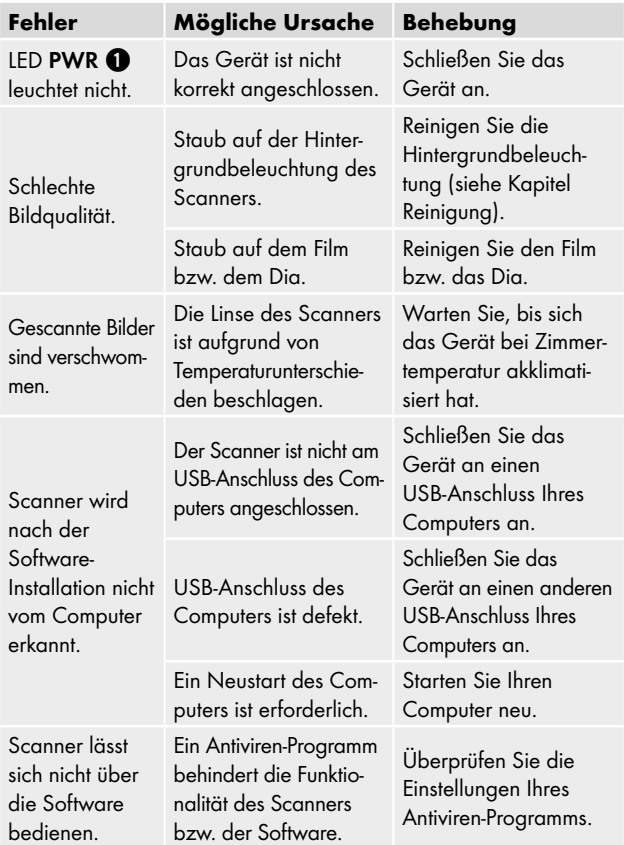

### *HINWEIS*

► Wenn Sie mit den vorstehend genannten Schritten das Problem nicht lösen können, wenden Sie sich bitte an den Kundendienst (siehe Kapitel *Service*).

# Reinigung

# **A** ACHTUNG

- ► Stellen Sie sicher, dass bei der Reinigung keine Feuchtigkeit in das Gerät eindringt, um eine irreparable Beschädigung des Gerätes zu vermeiden.
- ♦ Reinigen Sie das Gehäuse ausschließlich mit einem leicht feuchten Tuch und einem milden Spülmittel.
- ♦ Reinigen Sie die Oberfläche der Hintergrundbeleuchtung im Inneren des Gerätes mit der Reinigungsbürste  $\bullet$ . Schieben Sie dazu die Reinigungsbürste mit der Reinigungsfläche nach unten nur in den rechten Einschub 4 (siehe Abbildung 3).

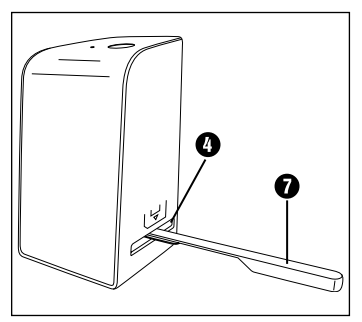

Abbildung 3

# Lagerung/Entsorgung

# Lagerung bei Nichtbenutzung

♦ Lagern Sie das Gerät in einer trockenen und staubfreien Umgebung ohne direkte Sonneneinstrahlung.

## Gerät entsorgen

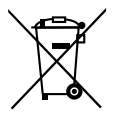

Das nebenstehende Symbol einer durchgestrichenen Mülltonne auf Rädern zeigt an, dass dieses Gerät der Richtlinie 2012/19/EU unterliegt. Diese Richtlinie besagt, dass Sie dieses Gerät am Ende seiner Nutzungszeit nicht mit dem normalen Hausmüll entsorgen dürfen, sondern in speziell eingerichteten Sammelstellen, Wertstoffhöfen oder Entsorgungsbetrieben abgeben müssen.

### Diese Entsorgung ist für Sie kostenfrei. Schonen Sie die Umwelt und entsorgen Sie fachgerecht.

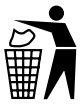

Möglichkeiten zur Entsorgung des ausgedienten Produkts erfahren Sie bei Ihrer Gemeinde- oder Stadtverwaltung.

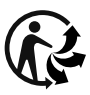

Das Produkt ist recycelbar, unterliegt einer erweiterten Herstellerverantwortung und wird getrennt gesammelt.

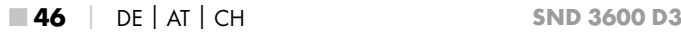

### Verpackung entsorgen

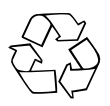

Die Verpackungsmaterialien sind nach umweltverträglichen und entsorgungstechnischen Gesichtspunkten ausgewählt und deshalb recyclebar. Entsorgen Sie nicht mehr benötigte Verpackungsmaterialien gemäß den örtlich geltenden Vorschriften.

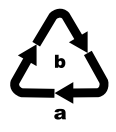

Entsorgen Sie die Verpackung umweltgerecht. Beachten Sie die Kennzeichnung auf den verschiedenen Verpackungsmaterialien und trennen Sie diese gebenenfalls gesondert. Die Verpackungsmaterialien sind gekennzeichnet mit Abkürzungen (a) und Ziffern (b) mit folgender Bedeutung: 1–7: Kunststoffe, 20–22: Papier und Pappe,

80–98: Verbundstoffe

# Anhang

# Technische Daten

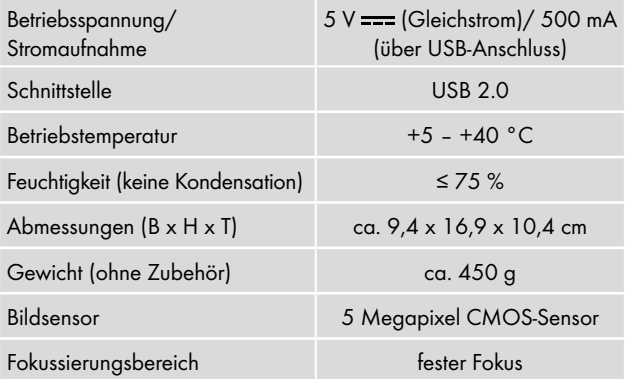

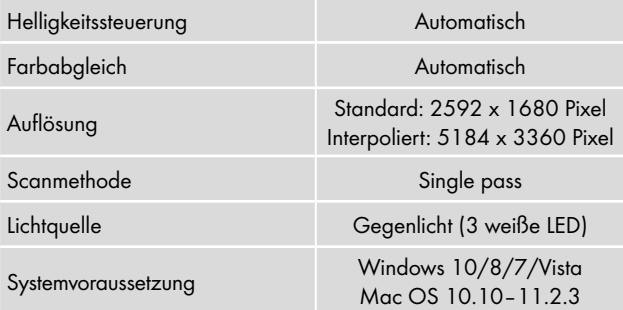

#### *HINWEIS*

► Das Typenschild befindet sich an der Unterseite des Gerätes.

## Hinweise zur EU-Konformitätserklärung

Dieses Gerät entspricht hinsichtlich Übereinstimmung mit den grundlegenden Anforderungen und den anderen relevanten Vorschriften der europäischen Richtlinie für elektromagnetische Verträglichkeit 2014/30/EU und der RoHS Richtlinie 2011/65/EU.

 $\boldsymbol{\epsilon}$ 

Die vollständige EU-Konformitätserklärung ist beim Importeur erhältlich.

**SILVER CREST®** 

#### Garantie der Kompernaß Handels GmbH

Sehr geehrte Kundin, sehr geehrter Kunde,

Sie erhalten auf dieses Gerät 3 Jahre Garantie ab Kaufdatum. Im Falle von Mängeln dieses Produkts stehen Ihnen gegen den Verkäufer des Produkts gesetzliche Rechte zu. Diese gesetzlichen Rechte werden durch unsere im Folgenden dargestellte Garantie nicht eingeschränkt.

#### Garantiebedingungen

Die Garantiefrist beginnt mit dem Kaufdatum. Bitte bewahren Sie den Kassenbon gut auf. Dieser wird als Nachweis für den Kauf benötigt.

Tritt innerhalb von drei Jahren ab dem Kaufdatum dieses Produkts ein Material- oder Fabrikationsfehler auf, wird das Produkt von uns – nach unserer Wahl – für Sie kostenlos repariert, ersetzt, oder der Kaufpreis erstattet. Diese Garantieleistung setzt voraus, dass innerhalb der Dreijahresfrist das defekte Gerät und der Kaufbeleg (Kassenbon) vorgelegt und schriftlich kurz beschrieben wird, worin der Mangel besteht und wann er aufgetreten ist.

Wenn der Defekt von unserer Garantie gedeckt ist, erhalten Sie das reparierte oder ein neues Produkt zurück. Mit Reparatur oder Austausch des Produkts beginnt kein neuer Garantiezeitraum.

### Garantiezeit und gesetzliche Mängelansprüche

Die Garantiezeit wird durch die Gewährleistung nicht verlängert. Dies gilt auch für ersetzte und reparierte Teile. Eventuell schon beim Kauf vorhandene Schäden und Mängel müssen sofort nach dem Auspacken gemeldet werden. Nach Ablauf der Garantiezeit anfallende Reparaturen sind kostenpflichtig.

### Garantieumfang

Das Gerät wurde nach strengen Qualitätsrichtlinien sorgfältig produziert und vor Auslieferung gewissenhaft geprüft.

Die Garantieleistung gilt für Material- oder Fabrikationsfehler. Diese Garantie erstreckt sich nicht auf Produktteile, die normaler Abnutzung ausgesetzt sind und daher als Verschleißteile angesehen werden können oder für Beschädigungen an zerbrechlichen Teilen, z. B. Schalter, Akkus oder Teile, die aus Glas gefertigt sind.

Diese Garantie verfällt, wenn das Produkt beschädigt, nicht sachgemäß benutzt oder gewartet wurde. Für eine sachgemäße Benutzung des Produkts sind alle in der Bedienungsanleitung aufgeführten Anweisungen genau einzuhalten. Verwendungszwecke und Handlungen, von denen in der Bedienungsanleitung abgeraten oder vor denen gewarnt wird, sind unbedingt zu vermeiden.

Das Produkt ist nur für den privaten und nicht für den gewerblichen Gebrauch bestimmt. Bei missbräuchlicher und unsachaemäßer Behandlung, Gewaltanwendung und bei Eingriffen, die nicht von unserer autorisierten Serviceniederlassung vorgenommen wurden, erlischt die Garantie.

### Abwicklung im Garantiefall

Um eine schnelle Bearbeitung Ihres Anliegens zu gewährleisten, folgen Sie bitte den folgenden Hinweisen:

- Bitte halten Sie für alle Anfragen den Kassenbon und die Artikelnummer (IAN) 375646\_2104 als Nachweis für den Kauf bereit.
- Die Artikelnummer entnehmen Sie bitte dem Typenschild am Produkt, einer Gravur am Produkt, dem Titelblatt der Bedienungsanleitung (unten links) oder dem Aufkleber auf der Rück- oder Unterseite des Produktes.
- Sollten Funktionsfehler oder sonstige Mängel auftreten, kontaktieren Sie zunächst die nachfolgend benannte Serviceabteilung telefonisch oder per E-Mail.
- Ein als defekt erfasstes Produkt können Sie dann unter Beifügung des Kaufbelegs (Kassenbon) und der Angabe, worin der Mangel besteht und wann er aufgetreten ist, für Sie portofrei an die Ihnen mitgeteilte Serviceanschrift übersenden.

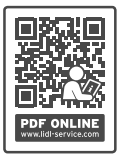

Auf www.lidl-service.com können Sie diese und viele weitere Handbücher, Produktvideos und Installationssoftware herunterladen.

Mit diesem QR-Code gelangen Sie direkt auf die Lidl-Service-Seite (www.lidl-service.com) und können durch die Eingabe der Artikelnummer (IAN) 375646\_2104 Ihre Bedienungsanleitung öffnen.

## Service

**OE** Service Deutschland Tel.: 0800 5435 111 (kostenfrei aus dem dt. Festnetz/Mobilfunknetz) E-Mail: kompernass@lidl.de Service Österreich Tel.: 0820 201 222 (0,15 EUR/Min.) E-Mail: kompernass@lidl.at Service Schweiz Tel.: 0842 665566 (0,08 CHF/Min., Mobilfunk max. 0,40 CHF/Min.) E-Mail: kompernass@lidl.ch IAN 375646\_2104

Importeur

Bitte beachten Sie, dass die folgende Anschrift keine Serviceanschrift ist. Kontaktieren Sie zunächst die benannte Servicestelle.

KOMPERNASS HANDELS GMBH BURGSTRASSE 21 44867 BOCHUM DEUTSCHLAND www.kompernass.com

■ 52 │ DE│AT│CH SND 3600 D3

# Table des matières

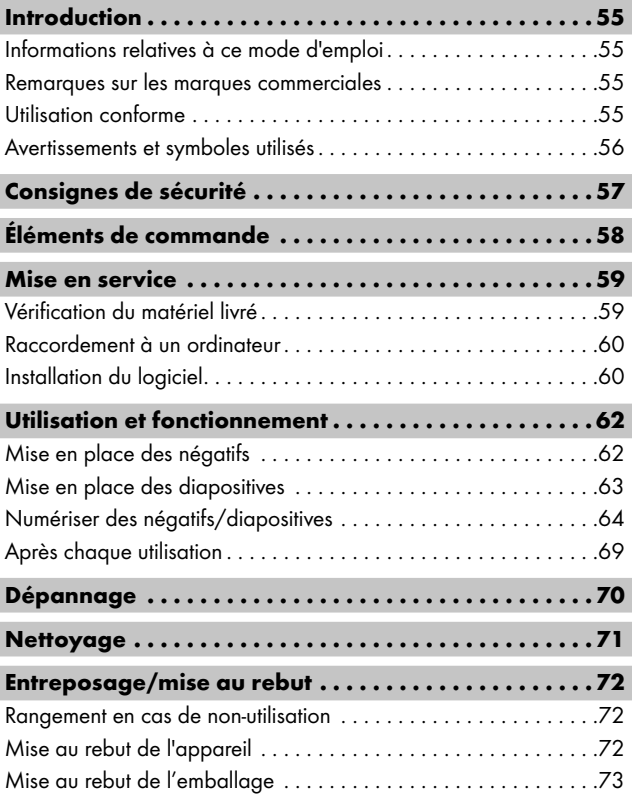

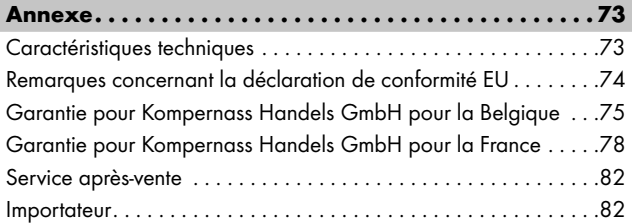

# Introduction

## Informations relatives à ce mode d'emploi

Toutes nos félicitations pour l'achat de votre nouvel appareil. Vous venez ainsi d'opter pour un produit de grande qualité. Le mode d'emploi fait partie intégrante de ce produit. Il contient des remarques importantes concernant la sécurité, l'usage et la mise au rebut. Avant d'utiliser le produit, veuillez vous familiariser avec toutes les consignes d'utilisation et de sécurité. N'utilisez le produit que conformément aux consignes et pour les domaines d'utilisation prévus. Conservez toujours le mode d'emploi comme ouvrage de référence à proximité du produit. Lors de la transmission ou de la vente du produit, remettez tous les documents y compris ce mode d'emploi.

## Remarques sur les marques commerciales

- USB® est une marque déposée de USB Implementers Forum, Inc.
- Microsoft**®**, Windows**®**, Windows Vista**®**, Windows 7**®**, Windows 8**®** et Windows 10**®** sont des marques déposées de Microsoft Corporation aux États-Unis d'Amérique et/ou dans d'autres pays.
- Mac OS**®** est une marque de Apple Inc., enregistrée aux États-Unis et dans d'autres pays.
- Le nom de marque SilverCrest et le nom commercial sont la propriété du propriétaire respectif.

Tous les autres noms et produits peuvent être les marques ou les marques déposées de leurs propriétaires respectifs.

# Utilisation conforme

Cet appareil est un appareil relevant des techniques d'information et est exclusivement prévu pour scanner et numériser des films négatifs et des diapositives dans un cadre non commercial. Toute utilisation autre ou dépassant ce cadre est réputée non conforme.

Toute réclamation visant des dommages issus d'une utilisation non conforme sera rejetée. L'utilisateur assume seul la responsabilité des risques encourus.

SND 3600 D3 FR│BE │ 55 ■

## Avertissements et symboles utilisés

Les avertissements suivants sont utilisés dans le présent mode d'emploi :

## **ADANGER**

#### Un avertissement à ce niveau de danger signale une situation dangereuse.

Si la situation dangereuse n'est pas évitée, cela entraîne des blessures graves ou la mort.

► Les instructions stipulées dans cet avertissement doivent être respectées pour éviter tout risque de blessures graves, voire de mort.

# AVERTISSEMENT

#### Un avertissement à ce niveau de danger signale une situation potentiellement dangereuse.

Si la situation dangereuse n'est pas évitée, cela peut entraîner des blessures graves ou la mort.

► Les instructions stipulées dans cet avertissement doivent être respectées pour éviter tout risque de blessures graves, voire de mort.

# $\triangle$  PRUDENCE

#### Un avertissement à ce niveau de danger signale une situation potentiellement dangereuse.

Si la situation dangereuse n'est pas évitée, elle peut entraîner des blessures.

► Les instructions stipulées dans cet avertissement doivent être suivies pour éviter des blessures aux personnes.

# *ATTENTION*

### Un avertissement à ce niveau de danger signale un risque éventuel de dégâts matériels.

Si la situation n'est pas évitée, elle risque d'entraîner des dégâts matériels.

► Les instructions stipulées dans cet avertissement doivent être suivies pour éviter des dégâts matériels.

### *REMARQUE*

► Une remarque comporte des informations supplémentaires facilitant la manipulation de l'appareil.

# Consignes de sécurité

- Avant d'utiliser l'appareil, vérifiez que celui-ci ne présente aucun dégât extérieur visible. Ne mettez pas en service un appareil endommagé ou qui a chuté.
- Si les câbles ou les raccordements sont endommagés, faites-les remplacer par le personnel technique agréé ou le service après-vente.
- Cet appareil peut être utilisé par des enfants à partir de 8 ans et plus et par des personnes ayant des capacités physiques, sensorielles ou mentales réduites ou un manque d'expérience et de connaissances, à condition d'être surveillés ou d'avoir reçu des instructions concernant l'utilisation de l'appareil en toute sécurité et d'avoir compris les dangers qui en résultent. Les enfants ne doivent pas jouer avec l'appareil. Le nettoyage et la maintenance utilisateur ne doivent pas être réalisés par des enfants s'ils ne sont pas surveillés.

■ Confiez les réparations de l'appareil exclusivement à des entreprises agréées ou au service après-vente. Toute réparation non conforme peut entraîner des risques importants pour l'utilisateur. À cela s'ajoute l'annulation de la garantie.

- Ne procédez pas à des transformations ou des modifications sur l'appareil de votre propre initiative.
- Protégez l'appareil de l'humidité et de la pénétration de liquides. Ne posez pas de récipients pleins de liquides à côté de l'appareil, comme des vases par exemple.
- Tenez l'appareil loin de flammes nues et ne placez pas de bougies sur l'appareil ni à côté de celui-ci. Vous évitez ainsi la propagation d'incendies.
- Si l'appareil est introduit rapidement d'un environnement chaud dans un environnement froid, ou d'un environnement froid dans un environnement chaud, laissez-le s'acclimater 30 min.
- △ DANGER ! Les matériaux d'emballage ne sont pas des jouets pour les enfants ! Tenez tous les matériaux d'emballage éloignés des enfants. Il y a risque d'étouffement !

# Éléments de commande

(Figures : voir les volets dépliants)

**1 LED PWR** 

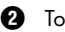

- **2** Touche SCAN
- **3** Port micro-USB
- **4** Tiroir pour le support à négatifs ou le chargeur de diapositives
- **6** Support à négatifs
- **6** Chargeur de diapositives
- **<sup>3</sup>** Brosse de nettoyage
- **8** Câble USB (USB vers micro-USB)

■ 58 │ FR | BE SND 3600 D3

# Mise en service

## Vérification du matériel livré

(Figures : voir les volets dépliants)

Le matériel livré comprend les éléments suivants :

- Scanner
- 1 x chargeur de diapositives
- $\bullet$  2 x supports à négatifs
- CD du programme
- Brosse de nettoyage
- Câble USB
- Mode d'emploi
- Quick Start Guide
- ♦ Enlevez toutes les pièces de l'emballage et retirez l'ensemble du matériau d'emballage.

### *REMARQUE*

- ► Vérifiez si la livraison est au complet et ne présente aucun dégât apparent.
- ► En cas de livraison incomplète ou de dommages résultant d'un emballage défectueux ou du transport, veuillez vous adresser à la hotline du service après-vente (voir le chapitre *Service après-vente*).

## Raccordement à un ordinateur

## *REMARQUE*

► Utilisez uniquement les accessoires d'origine recommandés par le fabricant pour cet appareil.

### Exigences système

Système d'exploitation : Windows Vista/7/8/10, Mac OS 10.10–11.2.3

Emplacement : Port USB (USB 2.0)

- ◆ Reliez la fiche micro-USB du câble USB + avec le port micro- $USB$   $\bigodot$  du scanner.
- ♦ Reliez la fiche USB du câble USB 8 à un PC allumé. L'ordinateur reconnait le matériel et lance automatiquement l'installation du pilote. Cette opération peut durer env. une minute. La LED PWR  $\bullet$  s'allume dès que le scanner est correctement connecté.

# Installation du logiciel

# *ATTENTION*

► Lors de l'installation du logiciel, des fichiers importants risquent d'être écrasés ou modifiés. Afin, en cas de problème, de pouvoir accéder aux fichiers d'origine après l'installation, il est recommandé de faire une sauvegarde du contenu de votre disque dur avant d'installer le logiciel.

### Installation sous Windows

### *REMARQUE*

► Si votre ordinateur ne dispose pas de lecteur CD, ouvrez la page web suivante pour en télécharger le logiciel : www.kompernass.com/375646\_2104

#### *REMARQUE*

- ► Si vous avez désactivé la fonction de démarrage automatique et que l'opération d'installation ne démarre pas automatiquement, démarrez l'opération d'installation d'un double clic sur le fichier "WinSetup.exe" dans le répertoire principal du CD.
- ♦ Insérez le CD du programme fourni dans le lecteur CD de votre ordinateur. Le menu d'installation s'ouvre automatiquement.
- ♦ Cliquez sur le bouton «Installation» pour démarrer l'installation.
- ♦ Installez le logiciel conformément aux instructions apparaissant à l'écran.
- ♦ Une fois l'installation terminée, vous pouvez quitter le menu en cliquant sur le bouton «Exit».

#### Installation sous Mac OS

### *REMARQUE*

- ► Si votre ordinateur Mac ne dispose pas de lecteur CD, ouvrez la page web suivante pour en télécharger le logiciel : www.kompernass.com/375646\_2104
- ♦ Insérez le CD du programme fourni dans le lecteur CD de votre ordinateur Mac.
- ♦ Ouvrez le répertoire principal du CD de programme.
- ♦ Passez au répertoire «Mac».
- ♦ Démarrez l'opération d'installation d'un double clic sur le fichier «ImageScan.dmg».
- ♦ Installez le logiciel conformément aux instructions apparaissant à l'écran.

SND 3600 D3 FR│BE │ 61 ■

# Utilisation et fonctionnement

## Mise en place des négatifs

- $\bullet$  Déverrouillez la fermeture sur l'avant du support à négatifs  $\bullet$  et ouvrez le support.
- $\blacklozenge$  Placez le négatif du bon côté dans le support à négatifs  $\boldsymbol{\Theta}$ . Veillez à ce que les perforations des négatifs soient placées sur les becs de retenue correspondants supports afin que les négatifs ne puissent pas se déplacer.
- $\blacklozenge$  Fermez le support à négatifs  $\Theta$ , jusqu'à ce que le couvercle s'enclenche fermement.
- $\blacklozenge$  Poussez maintenant le support à négatifs  $\Theta$  avec le triangle repère en avant et bien visible dans le tiroir de droite  $\bullet$ (voir figure 1).
- $\blacklozenge$  Poussez le support à négatifs  $\Theta$  dans le tiroir de droite  $\Theta$ jusqu'à ce qu'il s'enclenche nettement en première position. Pour les négatifs suivants, poussez un peu plus le support à négatifs 5 jusqu'à ce qu'il s'enclenche nettement dans la position suivante.

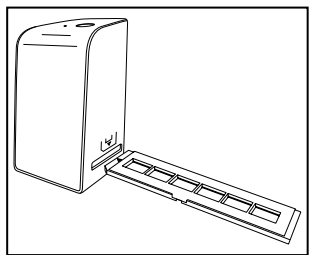

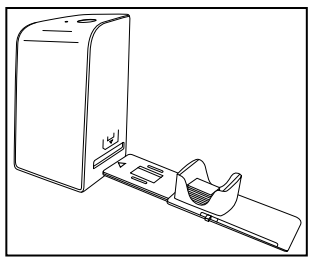

Figure 1 Figure 2

## Mise en place des diapositives

- ♦ Placez les diapositives du bon côté dans le logement à cet effet du chargeur de diapositives  $\mathbf \Theta$ . Environ 10-12 diapositives (en fonction de leur épaisseur) peuvent être placées dans le chargeur de diapositives.
- $\bullet$  Introduisez d'abord le chargeur de diapositives  $\bullet$  avec la fenêtre de visualisation dans le tiroir de droite  $\Omega$ . Veillez à ce que le triangle repère soit à l'avant et bien visible (voir figure 2).

Avec le poussoir qui se trouve sur le côté du chargeur de diapositives  $\mathbf \Theta$ , les diapositives du chargeur sont poussées une à une dans le scanner.

♦ Poussez pour cela le poussoir jusqu'en butée en direction opposée de celle du scanner. Pousser ensuite le poussoir à nouveau prudemment en direction du scanner.

### *REMARQUE*

- ► Une diapositive qui se trouve dans le scanner est alors éjectée de l'appareil et une nouvelle diapositive est glissée dans la fenêtre de visualisation du scanner.
- ► Veillez à pousser une nouvelle diapositive lentement dans le scanner. Si cela se fait trop rapidement, la diapositive risque de glisser hors du champ de visualisation du scanner.
- ♦ Dès que vous ne souhaitez plus scanner d'autres diapositives, retirez le chargeur de diapositives  $\mathbf \Omega$  du tiroir  $\mathbf \Omega$ . Retirez la dernière diapositive, par le bas, de la fenêtre de visualisation du chargeur de diapositives  $\mathbf \Theta$ .

# Numériser des négatifs/diapositives

### Logiciel Windows

Lancez le programme "ImageScan" d'un double clic sur l'icône programme sur le bureau ou sélectionnez l'entrée correspondante dans le menu Démarrer. Le programme s'ouvre alors directement dans la fenêtre principale.

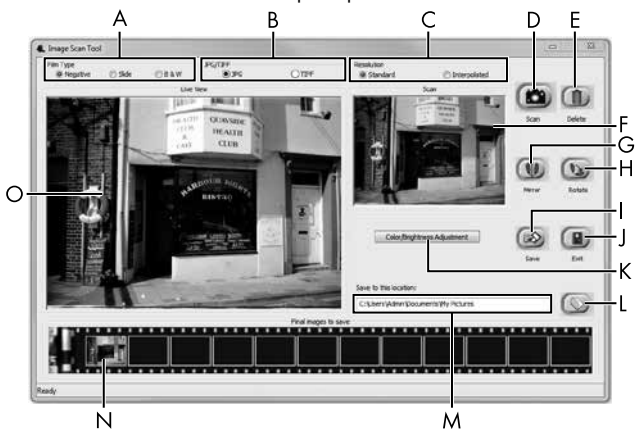

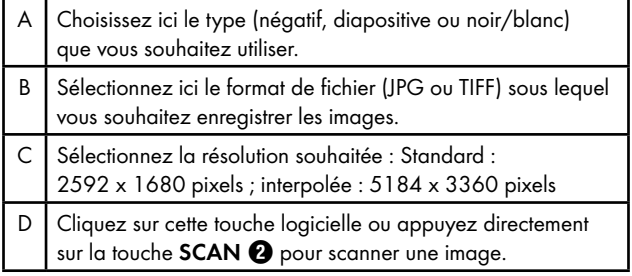

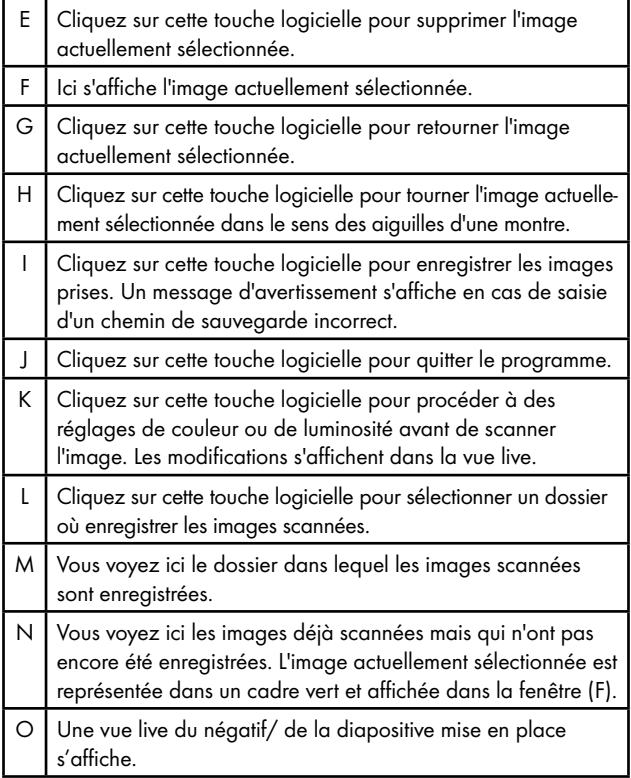

### Réglages de couleur et de luminosité

♦ Si nécessaire, réglez les couleurs et la luminosité en cliquant sur la touche logicielle "Color/Brightness Adjustment (K)". Une fenêtre de réglage s'ouvre.

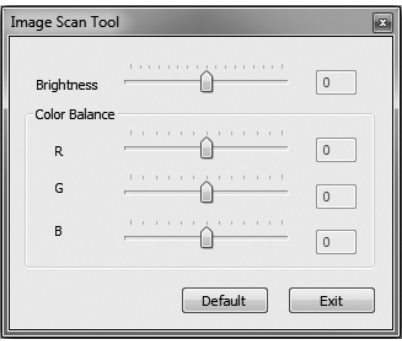

- ♦ Faites glisser le curseur "Brightness" pour régler la luminosité entre  $-64$  et  $64$ .
- ♦ Faites glisser les trois curseurs "Color Balance" pour régler les valeurs RGB entre -6 et 6.
- ♦ Pour restaurer les valeurs standards, cliquez sur le bouton "Default".
- ♦ Pour enregistrer les valeurs réglées, cliquez sur la touche logicielle "Exit".

■ 66 │ FR | BE SND 3600 D3

### Logiciel Mac

♦ Lancez le programme "ImageScan" d'un double clic sur l'icône programme. Le programme s'ouvre alors directement dans la fenêtre principale.

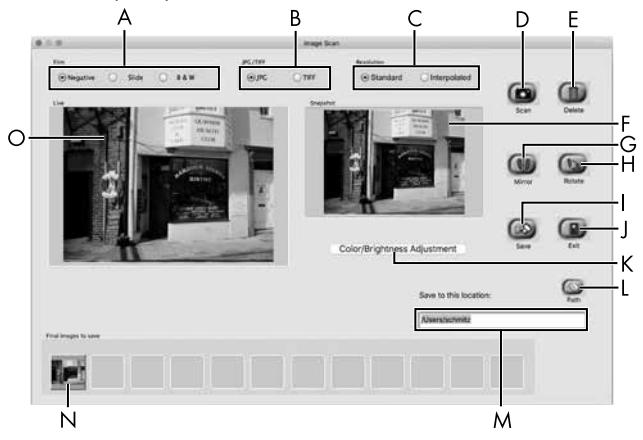

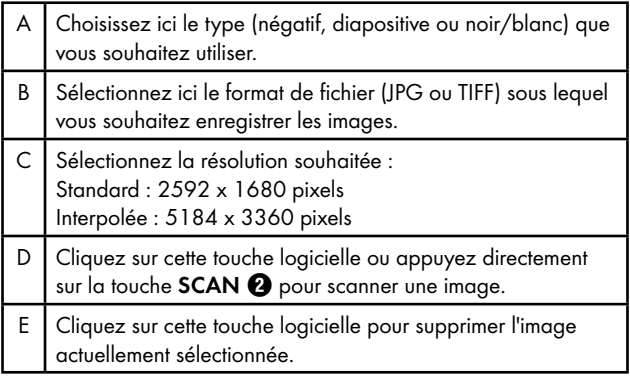

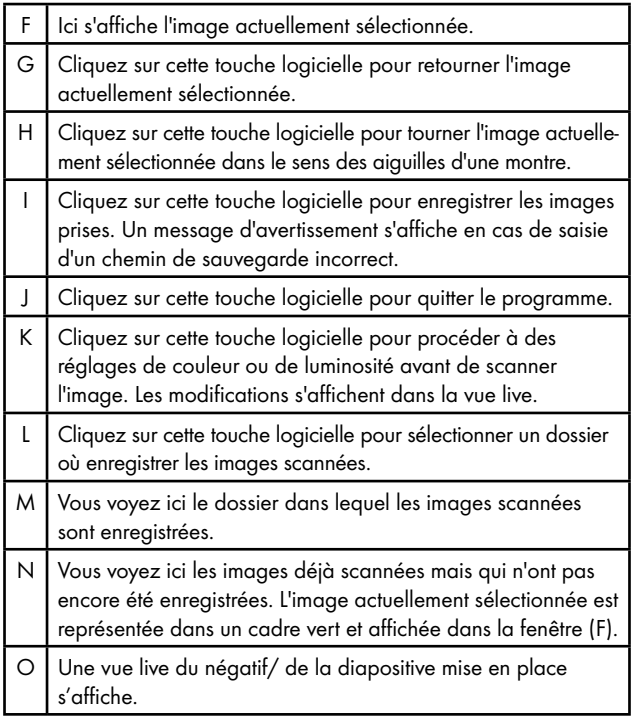
#### Réglages de couleur et de luminosité

♦ Si nécessaire, réglez les couleurs et la luminosité en cliquant sur la touche logicielle "Color/Brightness Adjustment" (K). Une fenêtre de réglage s'ouvre.

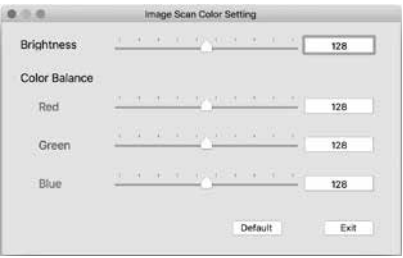

- ♦ Faites glisser le curseur "Brightness" pour régler la luminosité entre  $0$  et  $255$ .
- ♦ Faites glisser les trois curseurs "Color Balance" pour régler les valeurs RGB entre 0 et 255.
- ♦ Pour restaurer les valeurs standards, cliquez sur le bouton "Default".
- ♦ Pour enregistrer les valeurs réglées, cliquez sur la touche logicielle "Exit".

#### Après chaque utilisation

- $\triangleq$  Retirez le support à négatifs  $\bigoplus$  en le poussant entièrement au travers de l'appareil.
- $\triangle$  Retirez le chargeur de diapositives  $\bigodot$  en le ressortant du tiroir de droite  $\Omega$ .
- ♦ Retirez le câble USB 8 du port USB de votre ordinateur et du scanner.

# Dépannage

Le tableau ci-dessous vous aidera à localiser les petits dysfonctionnements et à y remédier :

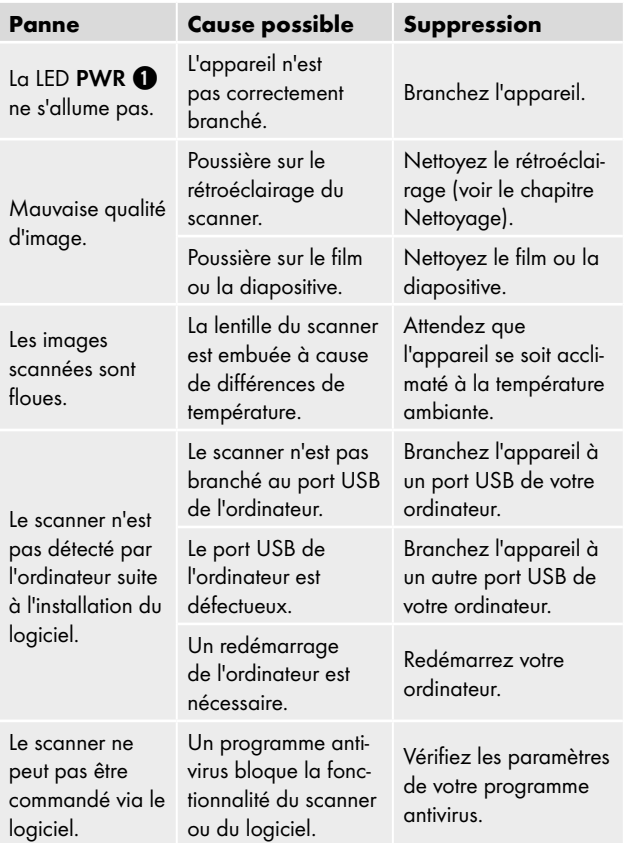

#### *REMARQUE*

► Si vous ne pouvez pas résoudre le problème en prenant les mesures susmentionnées, veuillez vous adresser au service après-vente (voir chapitre *Service après-vente*).

# **Nettoyage**

### *ATTENTION*

- ► Lors du nettoyage de l'appareil, veillez à ce qu'aucune humidité ne pénètre dans ce dernier afin d'éviter tous dégâts irréparables.
- ♦ Nettoyez le boîtier exclusivement à l'aide d'un chiffon humecté et d'un liquide vaisselle doux.
- ♦ Nettoyez la surface du rétroéclairage à l'intérieur de l'appareil avec la brosse de nettoyage  $\bullet$ . Glissez pour cela la brosse de nettoyage avec la surface de nettoyage vers le bas dans le tiroir de droite **4** (voir figure 3).

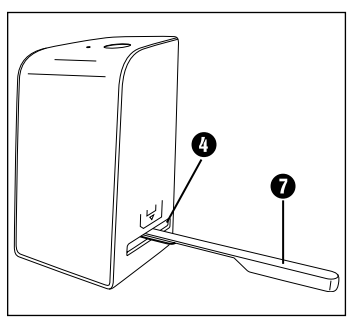

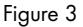

### Entreposage/mise au rebut

### Rangement en cas de non-utilisation

♦ Entreposez l'appareil dans un environnement sec et sans poussières, sans rayonnement direct du soleil.

### Mise au rebut de l'appareil

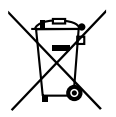

Le symbole ci-contre, d'une poubelle barrée sur roues, indique que l'appareil est assujetti à la directive 2012/19/EU. Cette directive stipule que vous ne devez pas éliminer cet appareil en fin de vie avec les ordures ménagères, mais le rapporter à des points de collecte désignés, des centres de recyclage ou des entreprises de gestion des déchets.

#### Cette mise au rebut est gratuite. Respectez l'environnement et mettez au rebut en bonne et due forme.

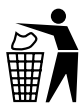

Renseignez-vous auprès de votre commune pour connaître les possibilités de mise au rebut de votre appareil usagé.

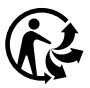

Le produit récyclable doit être trié ou rapporté dans un point de collecte pour être recycle.

### Mise au rebut de l'emballage

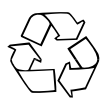

Les matériaux d'emballage ont été sélectionnés selon des critères de respect de l'environnement, de technique d'élimination et sont de ce fait recyclables. Veuillez éliminer les matériaux d'emballage qui ne servent plus en respectant la réglementation locale.

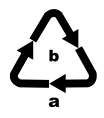

Éliminez l'emballage d'une manière respectueuse de l'environnement.

Observez le marquage sur les différents matériaux d'emballage et triez-les séparément si nécessaire. Les matériaux d'emballage sont repérés par des abréviations (a) et des numéros (b) qui ont la signification suivante : 1–7 : Plastiques, 20–22 : Papier et carton, 80–98 : Matériaux composites.

### Annexe

### Caractéristiques techniques

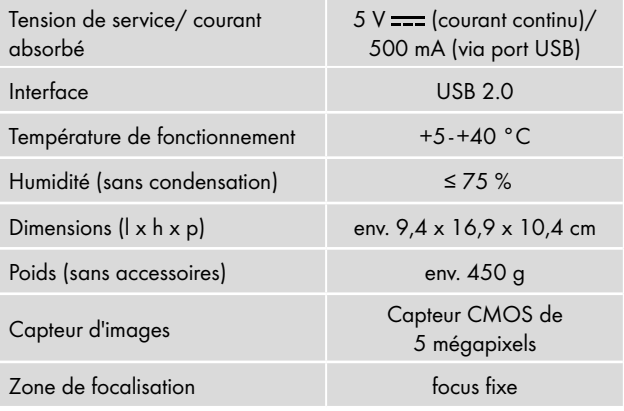

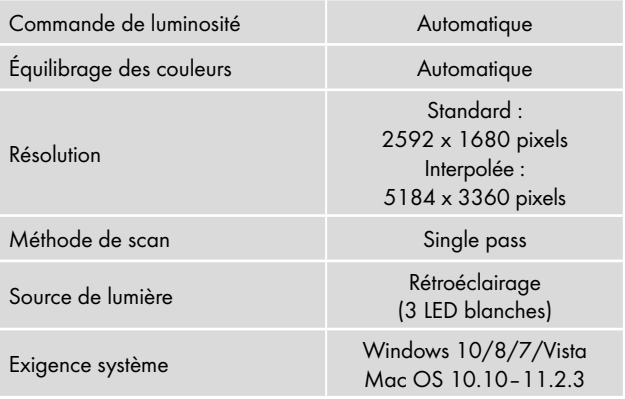

#### *REMARQUE*

► La plaque signalétique se trouve en dessous de l'appareil.

#### Remarques concernant la déclaration de conformité EU

Cet appareil est conforme aux exigences de base et aux autres prescriptions pertinentes de la directive européenne en matière de compatibilité électromagnétique 2014/30/EU ainsi que de la directive RoHS 2011/65/EU.

La déclaration de conformité EU complète est disponible auprès de l'importateur.

■ 74 │ FR | BE SND 3600 D3

 $\in \epsilon$ 

**SILVER CREST®** 

#### Garantie pour Kompernass Handels GmbH pour la Belgique

Chère cliente, cher client,

Cet appareil est garanti 3 ans à partir de la date d'achat. Si ce produit venait à présenter des vices, vous disposez de droits légaux face au vendeur de ce produit. Vos droits légaux ne sont pas restreints par notre garantie présentée ci-dessous.

#### Conditions de garantie

La période de garantie débute à la date d'achat. Veuillez bien conserver le ticket de caisse. Celui-ci servira de preuve d'achat.

Si dans un délai de trois ans suivant la date d'achat de ce produit, un vice de matériel ou de fabrication venait à apparaître, le produit sera réparé, remplacé gratuitement par nos soins ou le prix d'achat remboursé, selon notre choix. Cette prestation sous garantie nécessite, dans le délai de trois ans, la présentation de l'appareil défectueux et du justificatif d'achat (ticket de caisse) ainsi que la description brève du vice et du moment de son apparition.

Si le vice est couvert par notre garantie, vous recevrez le produit réparé ou un nouveau produit en retour. Aucune nouvelle période de garantie ne débute avec la réparation ou l'échange du produit.

#### Période de garantie et réclamation légale pour vices cachés

L'exercice de la garantie ne prolonge pas la période de garantie. Cette disposition s'applique également aux pièces remplacées ou réparées. Les dommages et vices éventuellement déjà présents à l'achat doivent être signalés immédiatement après le déballage. Toute réparation survenant après la période sous garantie fera l'objet d'une facturation.

#### Étendue de la garantie

L'appareil a été fabriqué avec soin conformément à des directives de qualité strictes et consciencieusement contrôlé avant sa livraison.

La prestation de la garantie s'applique aux vices de matériel et de fabrication. Cette garantie ne s'étend pas aux pièces du produit qui sont exposées à une usure normale et peuvent de ce fait être considérées comme pièces d'usure, ni aux détériorations de pièces fragiles, par ex. interrupteurs, batteries ou pièces en verre.

Cette garantie devient caduque si le produit est détérioré, utilisé ou entretenu de manière non conforme. Toutes les instructions listées dans le manuel d'utilisation doivent être exactement respectées pour une utilisation conforme du produit. Des buts d'utilisation et actions qui sont déconseillés dans le manuel d'utilisation, ou dont vous êtes avertis doivent également être évités.

Le produit est uniquement destiné à un usage privé et ne convient pas à un usage professionnel. La garantie est annulée en cas d'entretien incorrect et inapproprié, d'usage de la force et en cas d'intervention non réalisée par notre centre de service après-vente agréé.

#### Procédure en cas de garantie

Afin de garantir un traitement rapide de votre demande, veuillez suivre les indications suivantes :

- Veuillez avoir à portée de main pour toutes questions le ticket de caisse et la référence article (IAN) 375646\_2104 en tant que justificatif de votre achat.
- Vous trouverez la référence sur la plaque signalétique sur le produit, une gravure sur le produit, sur la page de garde du mode d'emploi (en bas à gauche) ou sur l'autocollant au dos ou sur le dessous du produit.
- Si des erreurs de fonctionnement ou d'autres vices venaient à apparaître, veuillez d'abord contacter le département service clientèle cité ci-dessous par téléphone ou par e-mail.
- Vous pouvez ensuite retourner un produit enregistré comme étant défectueux en joignant le ticket de caisse et en indiquant en quoi consiste le vice et quand il est survenu, sans devoir l'affranchir à l'adresse de service après-vente communiquée.

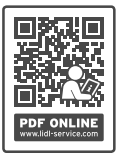

Sur www.lidl-service.com, vous pourrez télécharger ce mode d'emploi et de nombreux autres manuels, vidéos produit et logiciels d'installation.

Grâce à ce code QR, vous arriverez directement sur le site Lidl service après-vente (www.lidl-service.com) et vous pourrez ouvrir votre mode d'emploi en saisissant votre référence (IAN) 375646\_2104.

### Garantie pour Kompernass Handels GmbH pour la France

Chère cliente, cher client,

Cet appareil est garanti 3 ans à partir de la date d'achat. Si ce produit venait à présenter des vices, vous disposez de droits légaux face au vendeur de ce produit. Vos droits légaux ne sont pas restreints par notre garantie présentée ci-dessous.

#### Conditions de garantie

La période de garantie débute à la date d'achat. Veuillez bien conserver le ticket de caisse. Celui-ci servira de preuve d'achat.

Si dans un délai de trois ans suivant la date d'achat de ce produit, un vice de matériel ou de fabrication venait à apparaître, le produit sera réparé, remplacé gratuitement par nos soins ou le prix d'achat remboursé, selon notre choix. Cette prestation sous garantie nécessite, dans le délai de trois ans, la présentation de l'appareil défectueux et du justificatif d'achat (ticket de caisse) ainsi que la description brève du vice et du moment de son apparition.

Si le vice est couvert par notre garantie, vous recevrez le produit réparé ou un nouveau produit en retour. Aucune nouvelle période de garantie ne débute avec la réparation ou l'échange du produit.

#### Période de garantie et réclamation légale pour vices cachés

L'exercice de la garantie ne prolonge pas la période de garantie. Cette disposition s'applique également aux pièces remplacées ou réparées. Les dommages et vices éventuellement déjà présents à l'achat doivent être signalés immédiatement après le déballage. Toute réparation survenant après la période sous garantie fera l'objet d'une facturation.

#### Étendue de la garantie

L'appareil a été fabriqué avec soin conformément à des directives de qualité strictes et consciencieusement contrôlé avant sa livraison.

La prestation de la garantie s'applique aux vices de matériel et de fabrication. Cette garantie ne s'étend pas aux pièces du produit qui sont exposées à une usure normale et peuvent de ce fait être considérées comme pièces d'usure, ni aux détériorations de pièces fragiles, par ex. interrupteurs, batteries ou pièces en verre.

Cette garantie devient caduque si le produit est détérioré, utilisé ou entretenu de manière non conforme. Toutes les instructions listées dans le manuel d'utilisation doivent être exactement respectées pour une utilisation conforme du produit. Des buts d'utilisation et actions qui sont déconseillés dans le manuel d'utilisation, ou dont vous êtes avertis doivent également être évités.

Le produit est uniquement destiné à un usage privé et ne convient pas à un usage professionnel. La garantie est annulée en cas d'entretien incorrect et inapproprié, d'usage de la force et en cas d'intervention non réalisée par notre centre de service après-vente agréé.

#### Article L217-16 du Code de la consommation

Lorsque l'acheteur demande au vendeur, pendant le cours de la garantie commerciale qui lui a été consentie lors de l'acquisition ou de la réparation d'un bien meuble, une remise en état couverte par la garantie, toute période d'immobilisation d'au moins sept jours vient s'ajouter à la durée de la garantie qui restait à courir. Cette période court à compter de la demande d'intervention de l'acheteur ou de la mise à disposition pour réparation du bien en cause, si cette mise à disposition est postérieure à la demande d'intervention.

Indépendamment de la garantie commerciale souscrite, le vendeur reste tenu des défauts de conformité du bien et des vices rédhibitoires dans les conditions prévues aux articles L217-4 à L217-13 du Code de la consommation et aux articles 1641 à 1648 et 2232 du Code Civil.

SND 3600 D3 FR│BE │ 79 ■

#### Article L217-4 du Code de la consommation

Le vendeur livre un bien conforme au contrat et répond des défauts de conformité existant lors de la délivrance. Il répond également des défauts de conformité résultant de l'emballage, des instructions de montage ou de l'installation lorsque celle-ci a été mise à sa charge par le contrat ou a été réalisée sous sa responsabilité.

#### Article L217-5 du Code de la consommation

Le bien est conforme au contrat :

- 1° S´il est propre à l'usage habituellement attendu d'un bien semblable et, le cas échéant :
	- s'il correspond à la description donnée par le vendeur et posséder les qualités que celui-ci a présentées à l'acheteur sous forme d'échantillon ou de modèle ;
	- s'il présente les qualités qu'un acheteur peut légitimement attendre eu égard aux déclarations publiques faites par le vendeur, par le producteur ou par son représentant, notamment dans la publicité ou l'étiquetage ;
- 2° Ou s'il présente les caractéristiques définies d'un commun accord par les parties ou être propre à tout usage spécial recherché par l'acheteur, porté à la connaissance du vendeur et que ce dernier a accepté.

#### Article L217-12 du Code de la consommation

L'action résultant du défaut de conformité se prescrit par deux ans à compter de la délivrance du bien.

#### Article 1641 du Code civil

Le vendeur est tenu de la garantie à raison des défauts cachés de la chose vendue qui la rendent impropre à l'usage auquel on la destine, ou qui diminuent tellement cet usage que l'acheteur ne l'aurait pas acquise, ou n'en aurait donné qu'un moindre prix, s'il les avait connus.

#### Article 1648 1er alinéa du Code civil

L'action résultant des vices rédhibitoires doit être intentée par l'acquéreur dans un délai de deux ans à compter de la découverte du vice.

Les pièces détachées indispensables à l'utilisation du produit sont disponibles pendant la durée de la garantie du produit.

#### Procédure en cas de garantie

Afin de garantir un traitement rapide de votre demande, veuillez suivre les indications suivantes :

- Veuillez avoir à portée de main pour toutes questions le ticket de caisse et la référence article (IAN) 375646\_2104 en tant que justificatif de votre achat.
- Vous trouverez la référence sur la plaque signalétique sur le produit, une gravure sur le produit, sur la page de garde du mode d'emploi (en bas à gauche) ou sur l'autocollant au dos ou sur le dessous du produit.
- Si des erreurs de fonctionnement ou d'autres vices venaient à apparaître, veuillez d'abord contacter le département service clientèle cité ci-dessous par téléphone ou par e-mail.
- Vous pouvez ensuite retourner un produit enregistré comme étant défectueux en joignant le ticket de caisse et en indiquant en quoi consiste le vice et quand il est survenu, sans devoir l'affranchir à l'adresse de service après-vente communiquée.

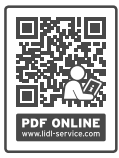

Sur www.lidl-service.com, vous pourrez télécharger ce mode d'emploi et de nombreux autres manuels, vidéos produit et logiciels d'installation.

Grâce à ce code QR, vous arriverez directement sur le site Lidl service après-vente (www.lidl-service.com) et vous pourrez ouvrir votre mode d'emploi en saisissant votre référence (IAN) 375646\_2104.

#### Service après-vente

#### (FR) Service France

Tel.: 0800 919270 E-Mail: kompernass@lidl.fr

#### **BE** Service Belgique

Tel.: 070 270 171 (0,15 EUR/Min.) E-Mail: kompernass@lidl.be

IAN 375646\_2104

#### Importateur

Veuillez tenir compte du fait que l'adresse suivante n'est pas une adresse de service après-vente. Veuillez d'abord contacter le service mentionné.

KOMPERNASS HANDELS GMBH BURGSTRASSE 21 44867 BOCHUM **ALLEMAGNE** www.kompernass.com

■ 82 │ FR │ BE SND 3600 D3

# Inhoud

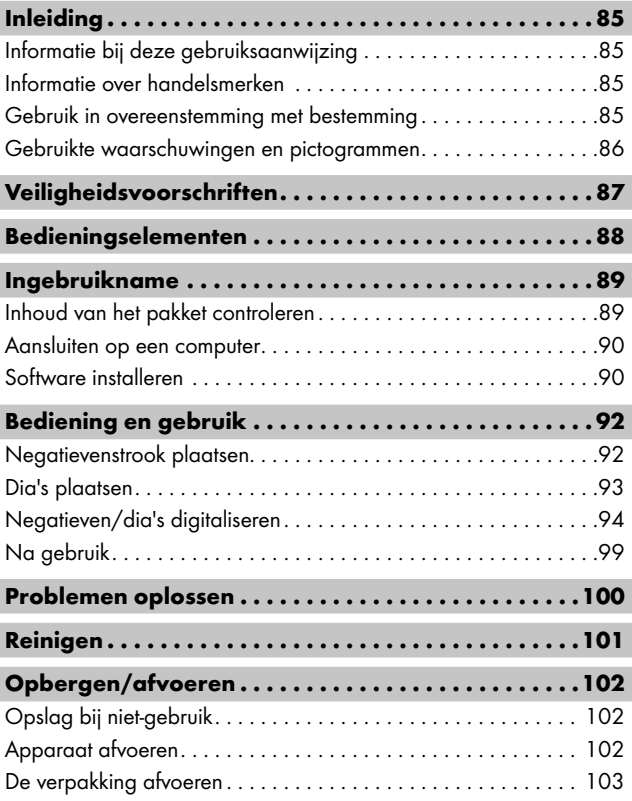

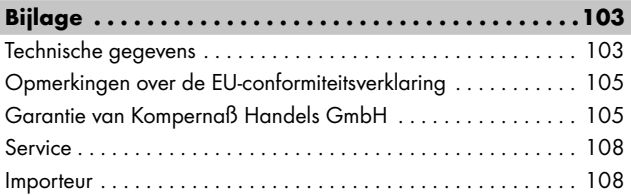

# Inleiding

# Informatie bij deze gebruiksaanwijzing

Hartelijk gefeliciteerd met de aankoop van uw nieuwe apparaat. U hebt hiermee gekozen voor een hoogwaardig product. De gebruiksaanwijzing maakt deel uit van dit product. Deze bevat belangrijke aanwijzingen voor veiligheid, gebruik en afvoeren. Lees alle bedienings- en veiligheidsvoorschriften voordat u het product in gebruik neemt. Gebruik het product uitsluitend op de voorgeschreven wijze en voor de aangegeven doeleinden. Bewaar de gebruiksaanwijzing altijd als naslagwerk in de buurt van het product. Geef alle documenten inclusief deze gebruiksaanwijzing mee als u het product overdraagt of verkoopt aan een derde.

### Informatie over handelsmerken

- USB® is een gedeponeerd handelsmerk van USB Implementers Forum, Inc.
- Microsoft**®**, Windows**®**, Windows Vista**®**, Windows 7**®**, Windows 8**®** en Windows 10**®** zijn wettig gedeponeerde handelsmerken van Microsoft Corporation in de Verenigde Staten en/of andere landen.
- Mac OS**®** is een wettig gedeponeerd handelsmerk van Apple Inc. in de VS en andere landen.
- Het handelsmerk en de handelsnaam SilverCrest zijn eigendom van de betreffende eigenaar.

Alle overige namen en producten kunnen handelsmerken of gedeponeerde handelsmerken van hun respectieve eigenaren zijn.

### Gebruik in overeenstemming met bestemming

Dit apparaat is een apparaat uit de informatietechniek en is uitsluitend bestemd voor niet-bedrijfsmatig gebruik om filmstroken en dia's te scannen en te digitaliseren. Een ander of verdergaand gebruik geldt als niet in overeenstemming met de bestemming.

Alle mogelijke claims wegens schade door gebruik dat niet volgens de bestemming is, zijn uitgesloten. Het risico is uitsluitend voor de gebruiker.

SND 3600 D3 NL│BE │ 85 ■

#### Gebruikte waarschuwingen en pictogrammen

In deze gebruiksaanwijzing worden de volgende waarschuwingen gebruikt:

# **A** GEVAAR

#### Een waarschuwing van dit gevaarniveau duidt op een gevaarlijke situatie.

Als de gevaarlijke situatie niet wordt vermeden, zal dit ernstig letsel of de dood tot gevolg hebben.

► Neem de aanwijzingen in deze waarschuwing in acht om risico op letsel of de dood te voorkomen.

### WAARSCHUWING

#### Een waarschuwing van dit gevaarniveau duidt op een mogelijk gevaarlijke situatie.

Als de gevaarlijke situatie niet wordt vermeden, kan dit ernstig letsel of de dood tot gevolg hebben.

► Neem de aanwijzingen in deze waarschuwing in acht om risico op letsel of de dood te voorkomen.

# A VOORZICHTIG

#### Een waarschuwing van dit gevaarniveau duidt op een mogelijk gevaarlijke situatie.

Als de gevaarlijke situatie niet wordt vermeden, kan dit letsel tot gevolg hebben.

► Neem de aanwijzingen in deze waarschuwing in acht om letsel te voorkomen.

# **A** OPGELET

#### Een waarschuwing van dit gevaarniveau duidt op mogelijke materiële schade.

Als de situatie niet wordt vermeden, kan dit materiële schade tot gevolg hebben.

► Neem de aanwijzingen in deze waarschuwing in acht om materiële schade te voorkomen.

#### *OPMERKING*

► Een opmerking bevat extra informatie die de omgang met het apparaat vergemakkelijkt.

# Veiligheidsvoorschriften

- Controleer het apparaat vóór gebruik op zichtbare schade aan de buitenzijde. Gebruik geen apparaat dat beschadigd of gevallen is.
- Laat, in geval van beschadiging van het snoer of van de aansluitingen, deze vervangen door geautoriseerd en vakkundig personeel of door de klantenservice.
- Dit apparaat mag worden gebruikt door kinderen vanaf 8 jaar en door personen met beperkte fysieke, zintuiglijke of geestelijke vermogens of gebrek aan ervaring of kennis, mits ze onder toezicht staan of over het veilige gebruik van het apparaat zijn geïnstrueerd en de daaruit resulterende gevaren hebben begrepen. Kinderen mogen niet met het apparaat spelen. Kinderen mogen zonder toezicht geen reiniging en gebruikersonderhoud uitvoeren.
- Laat reparaties aan het apparaat alleen uitvoeren door geautoriseerde vakbedrijven of door de klantenservice. Ondeskundige reparaties kunnen resulteren in aanzienlijke gevaren voor de gebruiker. Bovendien vervalt dan de garantie.
- Probeer niet zelf het apparaat om te bouwen of te modificeren.

SND 3600 D3 NL│BE │ 87 ■

- Bescherm het apparaat tegen vocht en het binnendringen van vloeistoffen. Plaats geen met vloeistoffen gevulde voorwerpen (bijv. vazen) naast het apparaat.
- Houd het apparaat uit de buurt van open vuur en plaats geen kaarsen op of nabij het apparaat. Zo voorkomt u de verspreiding van brand.
- Wanneer het apparaat snel van een warme naar een koude of van een koude naar een warme omgeving wordt overgebracht, laat u het 30 min. acclimatiseren.
- △ GEVAAR! Verpakkingsmateriaal is geen speelgoed! Houd alle verpakkingsmaterialen uit de buurt van kinderen. Er bestaat verstikkingsgevaar!

# Bedieningselementen

(afbeeldingen: zie uitvouwpagina's)

- **1** LED PWR
- **2** Toets SCAN
- **3** Micro-USB-aansluiting
- $\bullet$  Inschuifvak voor negatievenhouder resp. diamagazijn
- **6** Negatievenhouder
- **6** Diamagazijn
- **<sup>3</sup>** Schoonmaakborsteltje
- **8** USB-kabel (USB naar Micro-USB)

■ 88 │ NL│BE SND 3600 D3

### Ingebruikname

### Inhoud van het pakket controleren

(afbeeldingen: zie uitvouwpagina's)

Het pakket bestaat uit de volgende onderdelen:

- Scanner
- 1 x diamagazijn
- 2 x houder voor negatieven
- Programma-cd
- Schoonmaakborsteltje
- USB-kabel
- Gebruiksaanwijzing
- Quick Start Guide
- ♦ Haal alle onderdelen uit de verpakking en verwijder alle verpakkingsmateriaal.

#### *OPMERKING*

- ► Controleer of het pakket compleet is en of er sprake is van zichtbare schade.
- ► Neem contact op met de service-hotline (zie het hoofdstuk *Service*) als het pakket niet compleet is, of indien er sprake is van schade door gebrekkige verpakking of transport.

#### Aansluiten op een computer

#### *OPMERKING*

► Gebruik uitsluitend de door de fabrikant aanbevolen originele accessoires voor dit apparaat.

#### Systeemeisen

Besturingssysteem: Windows Vista/7/8/10, Mac OS 10.10-11.2.3 Poort: USB-aansluiting (USB 2.0)

- ◆ Verbind de Micro-USB-stekker van de USB-kabel **←** met de Micro-USB-aansluiting <sup>3</sup> van de scanner.
- ◆ Verbind de USB-stekker van de USB-kabel <sup>1</sup> met een ingeschakelde computer. De computer herkent de nieuwe hardware en start automatische de installatie van de driver. Dit kan ca. een minuut duren. De LED PWR  $\bigcirc$  brandt zodra de scanner correct is verbonden.

### Software installeren

#### **A** OPGELET

► Bij de installatie van de software kunnen belangrijke bestanden worden overschreven of gewijzigd. Om bij eventuele problemen na de installatie nog terug te kunnen vallen op de oorspronkelijke bestanden, dient u voorafgaand aan installatie van de software een back-up te maken van de inhoud van de harde schijf.

#### Installatie onder Windows

#### *OPMERKING*

► Heeft uw computer geen CD-station, download dan de software op de volgende website: www.kompernass.com/375646\_2104

#### *OPMERKING*

- ► Wanneer u de autostartfunctie hebt uitgeschakeld en de installatieprocedure niet automatisch begint, start u de installatieprocedure door te dubbelklikken op het bestand "WinSetup.exe" in de hoofdmap van de cd.
- ♦ Plaats de meegeleverde programma-cd in het cd-romstation van de computer. Het installatiemenu verschijnt automatisch.
- ♦ Klik op de knop "Installation" om de installatie te starten.
- ♦ Installeer de software conform de aanwijzingen op het beeldscherm.
- ♦ Als de installatie is voltooid, kunt u het menu verlaten door te klikken op de knop "Exit".

#### Installatie onder Mac OS

#### *OPMERKING*

- ► Heeft uw Mac-computer geen CD-station, download dan de software op de volgende website: www.kompernass.com/375646\_2104
- ♦ Plaats de meegeleverde programma-cd in het cd-romstation van uw Mac-computer.
- ♦ Open de hoofdmap van de programma-cd.
- ♦ Ga naar de map "Mac".
- ♦ Start de installatieprocedure door te dubbelklikken op het bestand "ImageScan.dmg".
- ♦ Installeer de software conform de aanwijzingen op het beeldscherm.

SND 3600 D3 NL│BE │ 91 ■

# Bediening en gebruik

#### Negatievenstrook plaatsen

- ♦ Ontgrendel de sluiting aan de voorkant van de negatievenhouder  $\Theta$  en open de houder.
- ♦ Leg de negatievenstrook met de zijkanten op de juiste positie onder in de negatievenhouder  $\bigoplus$ . Let erop dat de gaatjes in de negatievenstrook op de hiervoor bestemde pennetjes van de houder worden gelegd, zodat de negatievenstrook niet kan verschuiven.
- $\blacklozenge$  Sluit de negatievenhouder  $\Theta$  tot het deksel volledig gesloten is.
- $\blacklozenge$  Schuif nu de negatievenhouder  $\Theta$  met de driehoeksmarkering vooraan en zichtbaar in het rechterinschuifvak 4 (zie afbeelding 1).
- $\blacklozenge$  Schuif de negatievenhouder  $\Theta$  zo ver in het rechterinschuifvak  $\Theta$ , tot deze merkbaar in de eerste positie vastklikt. Voor volgende negatieven schuift u de negatievenhouder  $\boldsymbol{\Theta}$  verder naar binnen, tot deze merkbaar in de volgende positie vastklikt.

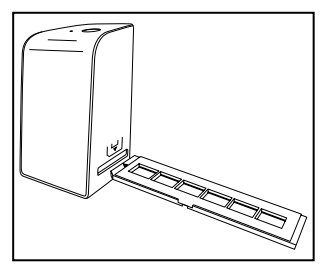

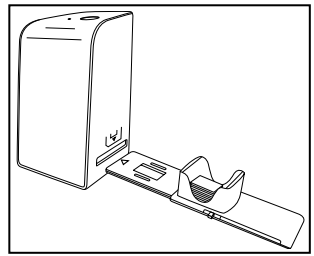

Afbeelding 1 Afbeelding 2

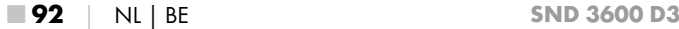

#### Dia's plaatsen

- ♦ Leg de dia's met de zijkanten op de juiste positie in de daarvoor bestemde schacht van het diamagazijn **6.** Er kunnen ca. 10-12 dia's (afhankelijk van het formaat) in het diamagazijn worden geplaatst.
- $\bullet$  Schuif het diamagazijn  $\bullet$  met het kijkvenster eerst in het rechterinschuifvak 4. Zorg daarbij dat de driehoeksmarkering zich vooraan bevindt en zichtbaar is (zie afbeelding 2).

Met de schuif, die zich aan de zijkant van het diamagazijn  $\boldsymbol{\Theta}$ bevindt, worden de dia's in de schacht een voor een in de scanner geschoven.

♦ Schuif daartoe de schuif eerst tot aan de aanslag weg van de scanner. Beweeg de schuif daarna weer voorzichtig in de richting van de scanner.

#### *OPMERKING*

- ► Een dia in de scanner wordt daardoor uit het apparaat geworpen en er wordt een nieuwe dia in het detectiebereik van de scanner geschoven.
- ► Schuif een nieuwe dia langzaam in de scanner. Als dit te snel gebeurt, kan de dia voorbij het detectiebereik van de scanner glijden.
- ♦ Als u geen verdere dia's wilt scannen, verwijdert u het diamagazijn  $\boldsymbol{\Theta}$  uit het inschuifvak  $\boldsymbol{\Theta}$ . Haal de laatste dia van onder af uit het zichtvenster van het diamagazijn  $\mathbf 0$ .

### Negatieven/dia's digitaliseren

#### Windows-software

♦ Start het programma "ImageScan" door te dubbelklikken op het programmapictogram op het bureaublad of selecteer het betreffende item in het menu Start. Het programma wordt direct in het hoofdvenster geopend.

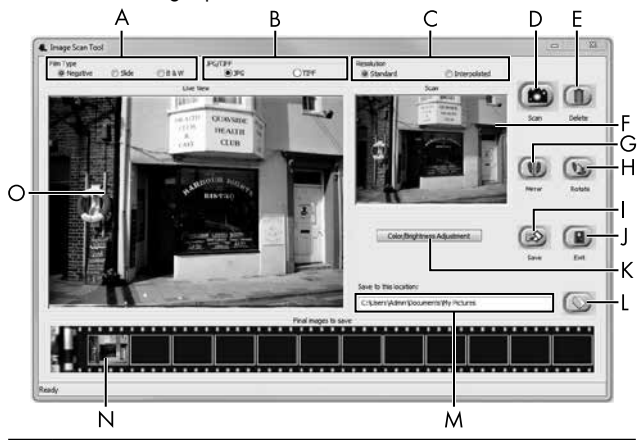

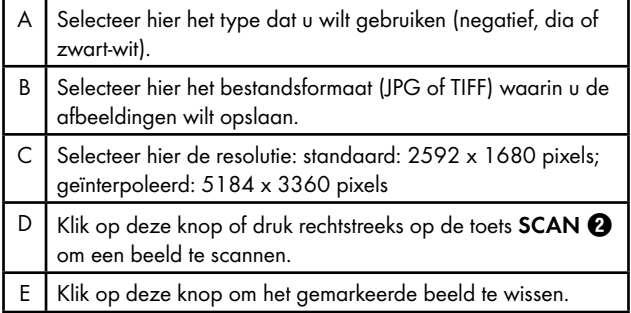

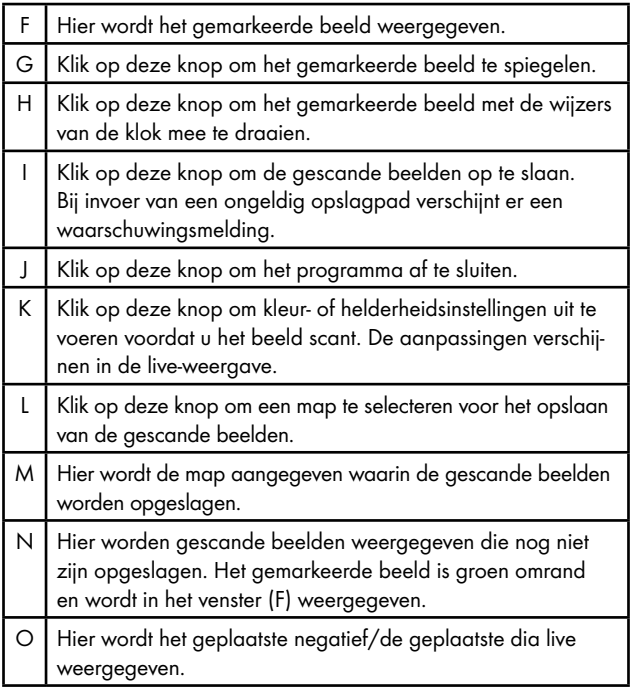

#### Kleur- en helderheidsinstellingen

♦ Stel desgewenst de kleuren en helderheid in door op de knop "Color/Brightness Adjustment" (K) te klikken. Er verschijnt een instellingsvenster.

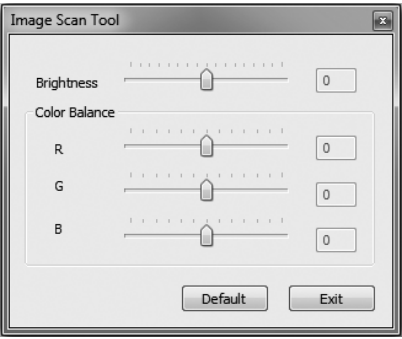

- ♦ Beweeg de schuifregelaar "Brightness" om de helderheid in te stellen tussen -64 en 64.
- ♦ Beweeg de drie schuifregelaars "Color Balance" om de RGBwaarden in te stellen tussen -6 en 6.
- ♦ Klik op de knop "Default" om de standaardwaarden te herstellen.
- ♦ Klik op de knop "Exit" om de ingestelde waarden over te nemen en het instellingsvenster te sluiten.

#### Mac-software

♦ Start het programma "ImageScan" door te dubbelklikken op het programmapictogram. Het programma wordt direct in het hoofdvenster geopend.

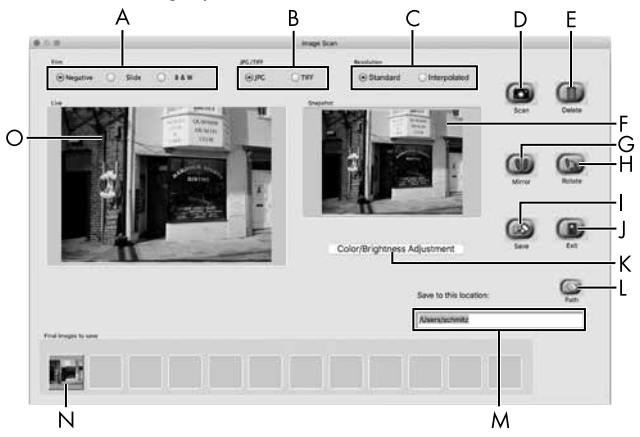

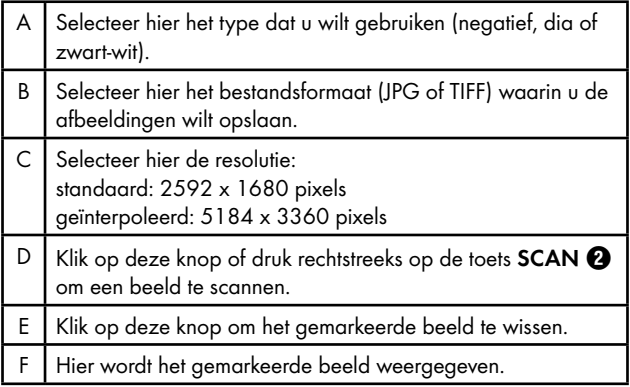

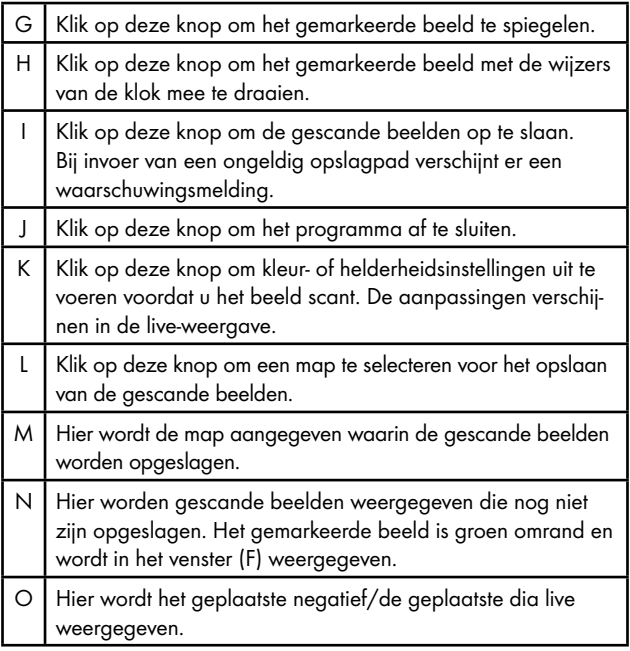

#### Kleur- en helderheidsinstellingen

♦ Stel desgewenst de kleuren en helderheid in door op de knop "Color/Brightness Adjustment" (K) te klikken. Er verschijnt een instellingsvenster.

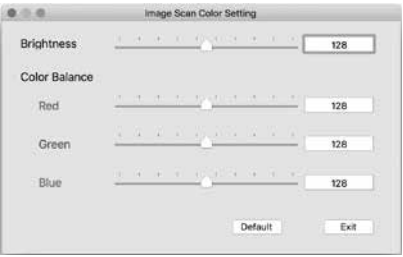

- ♦ Beweeg de schuifregelaar "Brightness" om de helderheid in te stellen tussen 0 en 255.
- ♦ Beweeg de drie schuifregelaars "Color Balance" om de RGBwaarden in te stellen tussen 0 en 255.
- ♦ Klik op de knop "Default" om de standaardwaarden te herstellen.
- ♦ Klik op de knop "Exit" om de ingestelde waarden over te nemen en het instellingsvenster te sluiten.

### Na gebruik

- $\blacklozenge$  Verwijder de negatievenhouder  $\bigoplus$  door deze volledig door het apparaat heen te schuiven.
- $\blacklozenge$  Verwijder het diamagazijn  $\Box$  door het weer uit het rechterinschuifvak  $\Omega$  te halen.
- ◆ Maak de USB-kabel **3** los van de USB-aansluiting van de computer en van de scanner.

SND 3600 D3 NL│BE │ 99 ■

# Problemen oplossen

De onderstaande tabel helpt bij het opsporen en verhelpen van kleinere storingen:

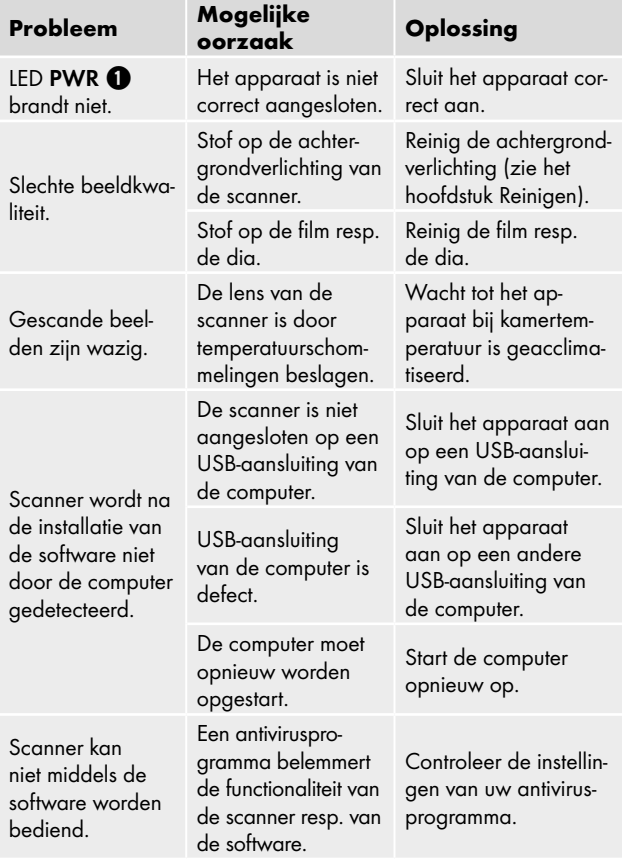

#### *OPMERKING*

► Neem contact op met de klantenservice als u met de stappen hiervoor het probleem niet kunt verhelpen (zie het hoofdstuk *Service*).

# Reinigen

### **A** OPGELET

- ► Zorg ervoor dat er geen vocht in het apparaat binnendringt tijdens het reinigen, om onherstelbare schade aan het apparaat te voorkomen.
- Reinig de behuizing uitsluitend met een licht bevochtigde doek en een mild afwasmiddel.
- Reinig het oppervlak van de achtergrondverlichting met het schoonmaakborsteltje  $\bullet$ . Schuif daartoe het schoonmaakborsteltje met het schoonmaakvlak omlaag alleen in het rechterinschuifvak <sup>4</sup> (zie afbeelding 3).

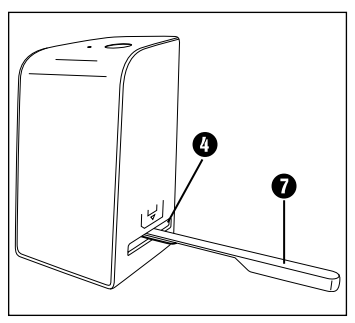

Afbeelding 3

# Opbergen/afvoeren

# Opslag bij niet-gebruik

♦ Berg het apparaat op in een droge en stofvrije omgeving zonder rechtstreeks zonlicht.

### Apparaat afvoeren

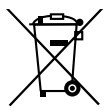

Het symbool hiernaast met een doorgekruiste vuilnisbak geeft aan dat dit apparaat is onderworpen aan de Richtlijn 2012/19/EU. Deze richtlijn stelt dat u dit apparaat aan het einde van zijn levensduur niet met het normale huisvuil mag afvoeren, maar moet inleveren bij speciaal hiervoor bestemde inzamelpunten, milieuparken of afvalverwerkingsbedrijven.

#### Dit afvoeren is voor u kosteloos. Spaar het milieu en voer producten op een voor het milieu verantwoorde manier af.

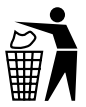

Mogelijkheden voor het afvoeren van het afgedankte product vindt u bij uw gemeente.

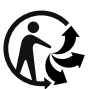

Het product is recycleerbaar; er is een uitgebreide producentenverantwoordelijkheid op van toepassing en het afval wordt gescheiden ingezameld.

### De verpakking afvoeren

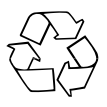

De verpakkingsmaterialen zijn niet schadelijk voor het milieu. Ze zijn gekozen op grond van hun milieuvriendelijkheid en zijn recyclebaar.

Voer niet meer benodigde verpakkingsmaterialen af conform de plaatselijk geldende voorschriften.

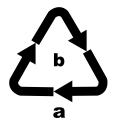

Voer de verpakking af conform de milieuvoorschriften. Let op de aanduiding op de verschillende verpakkingsmaterialen en voer ze zo nodig gescheiden af. De verpakkingsmaterialen zijn voorzien van afkortingen (a) en cijfers (b) met de volgende betekenis: 1–7: kunststoffen, 20–22: papier en karton,

80–98: composietmaterialen.

# Bijlage

### Technische gegevens

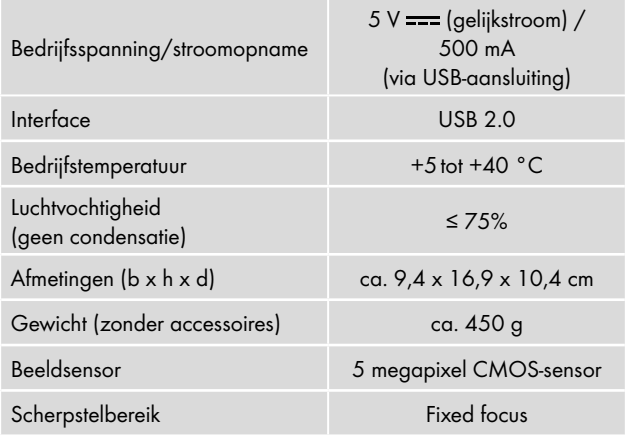

SND 3600 D3 NL│BE │ 103 ■

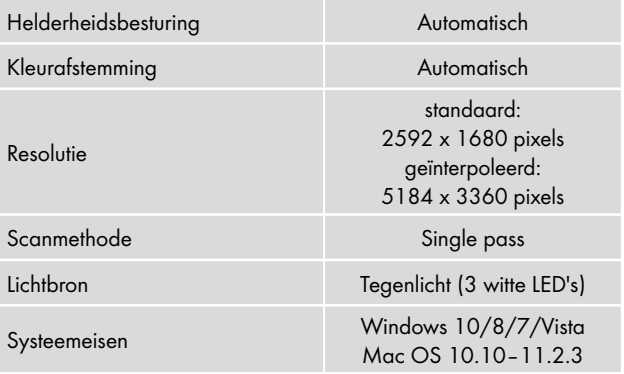

#### *OPMERKING*

► Het typeplaatje bevindt zich aan de onderzijde van het apparaat.
## Opmerkingen over de EU-conformiteitsverklaring

Dit apparaat voldoet wat betreft overeenstemming met de fundamentele eisen en de andere relevante voorschriften aan de Europese richtlijn voor elektromagnetische compatibiliteit 2014/30/EU en aan de RoHS-richtlijn 2011/65/EU.

De volledige EU-conformiteitsverklaring is te verkrijgen bij de importeur.

## Garantie van Kompernaß Handels GmbH

Geachte klant,

U hebt op dit apparaat 3 jaar garantie vanaf de aankoopdatum. In geval van gebreken in dit product hebt u wettelijke rechten tegenover de verkoper van het product. Deze wettelijke rechten worden door onze hierna beschreven garantie niet beperkt.

#### Garantievoorwaarden

De garantieperiode geldt vanaf de datum van aankoop. Bewaar de kassabon zorgvuldig. U hebt hem nodig als bewijs van aankoop.

Als er binnen drie jaar vanaf de aankoopdatum van dit product een materiaal- of fabricagefout optreedt, wordt - naar onze keuze - het product door ons kosteloos gerepareerd of vervangen of wordt de koopprijs terugbetaald. Voorwaarde voor deze garantie is dat het defecte apparaat en het aankoopbewijs (kassabon) binnen de termijn van drie jaar worden overlegd en dat kort wordt omschreven waaruit het gebrek bestaat en wanneer het is opgetreden.

Wanneer het defect door onze garantie wordt gedekt, krijgt u het gerepareerde product of een nieuw product retour. Met de reparatie of vervanging van het product begint er geen nieuwe garantieperiode.

SND 3600 D3 NL│BE │ 105 ■

#### Garantieperiode en wettelijke aanspraken bij gebreken

De garantieperiode wordt door deze waarborg niet verlengd. Dat geldt ook voor vervangen en gerepareerde onderdelen. Eventueel al bij aankoop aanwezige schade en gebreken moeten meteen na het uitpakken worden gemeld. Voor reparaties na afloop van de garantieperiode worden kosten in rekening gebracht.

#### Garantieomvang

Het apparaat is op basis van strenge kwaliteitsnormen met de grootst mogelijke zorg vervaardigd en voorafgaand aan de levering nauwkeurig gecontroleerd.

De garantie geldt voor materiaal- of fabricagefouten. Deze garantie geldt niet voor productonderdelen die onderhevig zijn aan normale slijtage en die daarom als slijtonderdelen worden beschouwd, of voor schade aan breekbare onderdelen zoals schakelaars, accu's of onderdelen die van glas zijn gemaakt.

Deze garantie vervalt wanneer het product is beschadigd, ondeskundig is gebruikt of is gerepareerd. Voor deskundig gebruik van het product moeten alle in de gebruiksaanwijzing beschreven aanwijzingen precies worden opgevolgd. Gebruiksdoeleinden en handelingen die in de gebruiksaanwijzing worden afgeraden of waarvoor wordt gewaarschuwd, moeten beslist worden vermeden.

Het product is uitsluitend bestemd voor privégebruik en niet voor bedrijfsmatige doeleinden. Bij verkeerd gebruik en ondeskundige behandeling, bij gebruik van geweld en bij reparaties die niet door ons erkend servicefiliaal zijn uitgevoerd, vervalt de garantie.

■ 106 │ NL│BE SND 3600 D3

#### Afhandeling bij een garantiekwestie

Voor een snelle afhandeling van uw aanvraag neemt u de volgende aanwijzingen in acht:

- Houd voor alle aanvragen de kassabon en het artikelnummer (IAN) 375646\_2104 als aankoopbewijs bij de hand.
- Het artikelnummer vindt u op het typeplaatje van het product, op het product gegraveerd, op de titelpagina van de gebruiksaanwijzing (linksonder) of op de sticker op de achter- of onderkant van het product.
- Als er fouten in de werking of andere gebreken optreden, neemt u eerst contract op met de hierna genoemde serviceafdeling, telefonisch of via e-mail.
- Een als defect geregistreerd product kunt u dan zonder portokosten naar het aan u doorgegeven serviceadres sturen. Voeg het aankoopbewijs (kassabon) bij en vermeld waaruit het gebrek bestaat en wanneer het is opgetreden.

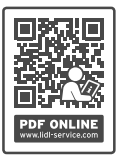

Op www.lidl-service.com kunt u deze en vele andere handleidingen, productvideo's en installatiesoftware downloaden.

Met deze QR-code gaat u direct naar de website van Lidl Service (www.lidl-service.com) en kunt u met het invoeren van het artikelnummer (IAN) 375646\_2104 de gebruiksaanwijzing openen.

#### Service

#### (NL) Service Nederland

Tel.: 0900 0400223 (0,10 EUR/Min.) E-Mail: kompernass@lidl.nl

#### **BE** Service België

Tel.: 070 270 171 (0,15 EUR/Min.) E-Mail: kompernass@lidl.be

IAN 375646\_2104

#### Importeur

Let op: het volgende adres is geen serviceadres. Neem eerst contact op met het opgegeven serviceadres.

KOMPERNASS HANDELS GMBH

BURGSTRASSE 21

44867 BOCHUM

DUITSLAND

www.kompernass.com

# Obsah

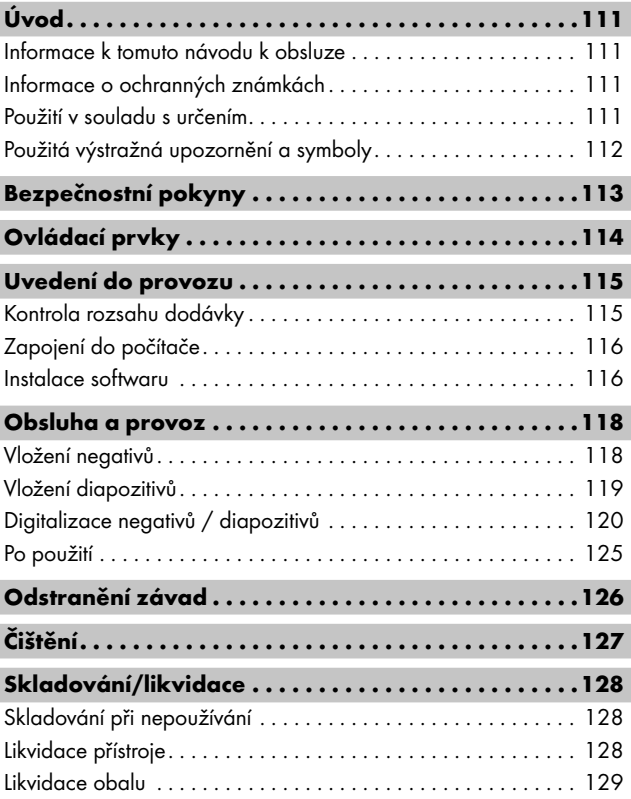

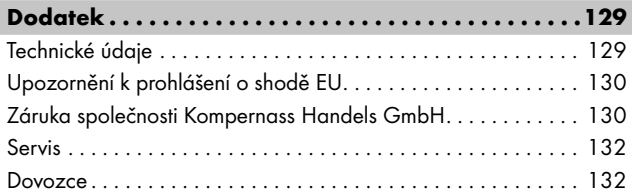

# Úvod

# Informace k tomuto návodu k obsluze

Blahopřejeme Vám k zakoupení nového přístroje.

Rozhodli jste se tím pro vysoce kvalitní výrobek. Návod k obsluze je součástí tohoto výrobku. Obsahuje důležité informace o bezpečnosti, použití a likvidaci. Před použitím výrobku se seznamte se všemi obslužnými a bezpečnostními pokyny. Výrobek používejte pouze předepsaným způsobem a pro uvedené oblasti použití. Návod k obsluze uchovejte vždy jako referenční příručku v blízkosti výrobku. Při předávání nebo prodeji výrobku třetím osobám předejte spolu s ním i tyto podklady, vč. tohoto návodu k obsluze.

# Informace o ochranných známkách

- USB® je registrovaná ochranná známka společnosti USB Implementers Forum, Inc..
- Microsoft**®**, Windows**®**, Windows Vista**®**, Windows 7**®**, Windows 8**®** a Windows 10**®** jsou registrované ochranné známky společnosti Microsoft Corporation ve Spojených státech amerických a/nebo dalších zemích.
- Mac OS**®** je registrovaná ochranná známka společnosti Apple Inc. v USA a dalších zemích.
- Ochranná známka SilverCrest a obchodní název jsou majetkem příslušného vlastníka.

Veškeré ostatní názvy a produkty mohou být ochrannými známkami nebo registrovanými ochrannými známkami jejich příslušných vlastníků.

# Použití v souladu s určením

Tento přístroj je přístroj informační technologie a je určen pouze pro nekomerční použití ke skenování a digitalizaci filmových negativů a diapozitivů. Jiné použití než k určenému účelu nebo nad jeho rámec je považováno za použití v rozporu s určením. Jsou vyloučeny nároky jakéhokoliv druhu kvůli poškození, které vzniklo na základě použití v rozporu s určením. Riziko nese výhradně sám uživatel.

SND 3600 D3 CZ │ 111 ■

## Použitá výstražná upozornění a symboly

V předloženém návodu k obsluze jsou použita následující výstražná upozornění:

## NEBEZPEČÍ

#### Výstražným upozorněním tohoto stupně nebezpečí je označena nebezpečná situace.

Pokud se takové nebezpečné situaci nezabrání, povede k vážným zraněním nebo usmrcení.

► Pro zabránění nebezpečí vážných zranění nebo usmrcení se musí dodržovat pokyny uvedené v tomto výstražném upozornění.

# **AVÝSTRAHA**

#### Výstražným upozorněním tohoto stupně nebezpečí je označena možná nebezpečná situace.

Pokud se takové nebezpečné situaci nezabrání, může vést k vážným zraněním nebo usmrcení.

► Pro zabránění nebezpečí vážných zranění nebo usmrcení se musí dodržovat pokyny uvedené v tomto výstražném upozornění.

# **A OPATRNĚ**

#### Výstražným upozorněním tohoto stupně nebezpečí je označena možná nebezpečná situace.

Pokud se takové nebezpečné situaci nezabrání, může to vést ke zraněním.

► K zabránění zranění osob je proto nutné dodržovat pokyny uvedené v tomto výstražném upozornění.

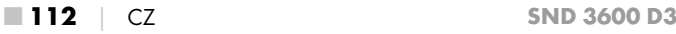

# **A** POZOR

#### Výstražným upozorněním tohoto stupně nebezpečí je označen možný vznik hmotné škody.

Pokud se této nebezpečné situaci nezabrání, může dojít k hmotným škodám.

► Abyste zabránili hmotným škodám, je proto zapotřebí dodržovat pokyny uvedené v tomto výstražném upozornění.

#### *UPOZORNĚNÍ*

► Upozornění označuje doplňující informace usnadňující manipulaci s přístrojem.

# Bezpečnostní pokyny

- Před použitím přístroje zkontrolujte, zda na něm nejsou vnější viditelná poškození. Poškozený nebo na zem spadlý přístroj neuvádějte do provozu.
- Poškozené kabely nebo přípojky nechte vyměnit autorizovaným odborným personálem nebo zákaznickým servisem.
- Děti starší 8 let a osoby s omezenými fyzickými, smyslovými nebo mentálními schopnostmi či nedostatkem zkušeností a znalostí smí používat tento přístroj pouze pod dohledem nebo pokud byly poučeny o bezpečném používání přístroje a porozuměly z toho vyplývajícímu nebezpečí. Děti si nesmí s přístrojem hrát. Čištění a uživatelskou údržbu nesmí provádět děti bez dozoru.
- Opravy na přístroji nechte provádět pouze autorizovanými odbornými firmami nebo zákaznickým servisem. V důsledku neodborných oprav může dojít ke vzniku závažných nebezpečí pro uživatele. Navíc zanikne nárok na záruku.
- Neprovádějte na přístroji žádné neoprávněné změny ani úpravy.

#### SND 3600 D3 CZ │ 113 ■

- Chraňte přístroj před vlhkostí a vniknutím kapalin. Na přístroj ani vedle něj nepokládejte žádné předměty (např. vázy) naplněné kapalinou.
- Udržujte přístroj mimo dosah otevřeného ohně a nepokládejte svíčky na přístroj ani v jeho blízkosti. Tím zabráníte šíření požárů.
- Pokud přístroj přenesete rychle z teplého do studeného, nebo z chladného do teplého prostředí, nechte ho na 30 minut aklimatizovat.
- A NEBEZPEČÍ! Obalový materiál není hračka pro děti! Uchovávejte všechen obalový materiál mimo dosah dětí. Hrozí nebezpečí udušení!

# Ovládací prvky

(Zobrazení viz výklopné strany)

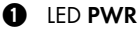

- **2** tlačítko SCAN
- **3** mikro USB port
- $\bullet$  zasunutí pro držák negativů resp. zásobník na diapozitivy
- **6** držák negativů
- 6 zásobník na diapozitivy
- $\bullet$  čisticí kartáček
- **8** kabel USB (USB pro mikro USB)

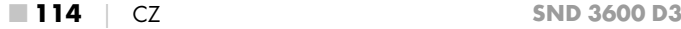

# Uvedení do provozu

## Kontrola rozsahu dodávky

#### (Zobrazení viz výklopné strany)

Rozsah dodávky se skládá z následujících komponent:

- skener
- 1 x zásobník na diapozitivy
- 2 x držák na negativy
- programové CD
- čisticí kartáček
- kabel USB
- $\bullet$  návod k obsluze
- Quick Start Guide
- ♦ Vyjměte všechny části z balení a odstraňte veškerý obalový materiál.

#### *UPOZORNĚNÍ*

- ► Zkontrolujte kompletnost dodávky a zda není viditelně poškozena.
- ► V případě neúplné dodávky nebo poškození, vzniklého v důsledku vadného obalu nebo během přepravy, kontaktujte servisní poradenskou linku (viz kapitola *Servis*).

## Zapojení do počítače

#### *UPOZORNĚNÍ*

► Používejte jen originální příslušenství doporučená výrobcem.

#### Systémové požadavky

Operační systém: Windows Vista/7/8/10, Mac OS 10.10–11.2.3

Zásuvné místo: USB port (USB 2.0)

- ♦ Zasuňte micro USB konektor kabelu USB 8 do micro USB portu **&** skeneru.
- ♦ Zapojte USB konektor kabelu USB 8 do zapnutého počítače. Počítač rozpozná nový hardware a spustí automatickou instalaci ovladače. Tento proces může trvat cca jednu minutu. LED PWR  $\bullet$  svítí, jakmile byl skener správně zapojen.

## Instalace softwaru

# A POZOR

► Při instalaci softwaru se mohou přepsat nebo změnit důležité soubory. Pro přístup k původním souborům v případě jistých problémů po instalaci byste měli před instalací softwaru vytvořit zálohu obsahu pevného disku.

#### Instalace na Windows

#### *UPOZORNĚNÍ*

► Pokud váš počítač nemá pohon na disky CD, přejděte na následující webovou stránku ke stažení software: www.kompernass.com/375646\_2104

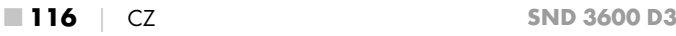

#### *UPOZORNĚNÍ*

- ► Pokud jste vypnuli funkci automatického spuštění a instalace se nespustí automaticky, spusťte instalaci dvojitým kliknutím na soubor "WinSetup.exe" v hlavním adresáři CD.
- ♦ Vložte přiložené programové CD do jednotky CD počítače. Nabídka instalace se spustí automaticky.
- $\bullet$  Ke spuštění instalace klikněte na tlačítko "Installation".
- ♦ Nainstalujte software podle instrukcí na obrazovce.
- ♦ Po úspěšné instalaci můžete opustit nabídku kliknutím na tlačítko "Exit".

#### Instalace v systému Mac OS

#### *UPOZORNĚNÍ*

- ► Pokud váš počítač Mac nemá pohon na disky CD, přejděte na následující webovou stránku ke stažení software: www.kompernass.com/375646\_2104
- ♦ Vložte přiložené programové CD do jednotky CD počítače Mac.
- ♦ Otevřete hlavní adresář programového CD.
- ◆ Přejděte do adresáře "Mac".
- $^{\circ}$  Spusťte instalaci dvojitým kliknutím na soubor "ImageScan.dmg".
- Nainstalujte software podle instrukcí na obrazovce.

# Obsluha a provoz

## Vložení negativů

- $\blacklozenge$  Odblokujte uzávěr na přední straně držáku negativů  $\boldsymbol{\Theta}$ a otevřete držák.
- $\blacklozenge$  Vložte proužky s negativy správnou stranu do držáku negativů  $\bigoplus$ . Dbejte na to, aby otvory na proužky s negativy ležely na příslušných upevňovacích výčnělcích držáku tak, aby se proužek s negativy nemohl posunout.
- ◆ Zavřete držák negativů ❺, aby víko bylo pevně zavřené.
- $\blacklozenge$  Zasuňte nyní držák negativů  $\bigoplus$  s trojúhelníkovou značkou dopředu a viditelně do pravého zasunutí 4 (viz obrázek 1).
- $\blacklozenge$  Zasuňte držák negativů  $\boldsymbol{\Theta}$  tak daleko do pravého zasunutí  $\boldsymbol{\Theta}$ , až citelně zaskočí v první poloze. Pro další negativy zasuňte držák negativů 5 dál, až citelně zaskočí v následné poloze.

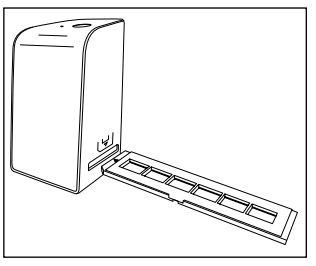

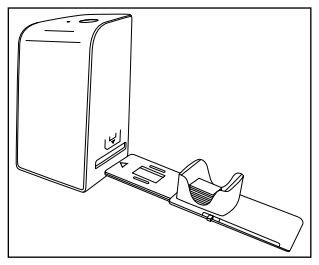

Obrázek 1 Obrázek 2

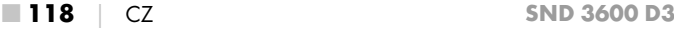

## Vložení diapozitivů

- ♦ Vložte diapozitivy správnou stranou do k tomu určené šachty zásobníku na diapozitivy **6.** Do zásobníku na diapozitivy lze vložit cca 10-12 diapozitivů (podle velikosti).
- $\blacklozenge$  Zasuňte zásobník na diapozitivy  $\bm{\Theta}$  průzorem nejprve do pravého zasunutí  $\bullet$ . Dbeite při tom na to, aby trojúhelníková značka byla vpředu a viditelná (viz obrázek 2).

Šoupátkem nacházejícím se bočně na zásobníku na diapozitivy  $\bm{\Theta}$ se do skeneru zasunou diapozitivy nacházející se v šachtě.

♦ Za tím účelem odsuňte nejdříve šoupátko až na doraz od skeneru. Poté šoupátko opět mírně posuňte směrem ke skeneru.

#### *UPOZORNĚNÍ*

- ► Diapozitiv nacházející se ve skeneru se tím z přístroje vysune a do zobrazovací oblasti skeneru se zasune nový diapozitiv.
- ► Dbejte na to, aby se nový diapozitiv do skeneru zasouval pomalu. Pokud se toto stane příliš rychle, může diapozitiv vyklouznout přes zobrazovací oblast skeneru ven.
- ♦ Jakmile nechcete více skenovat další diapozitivy, vyjměte zásobník na diapozitivy  $\boldsymbol{\Theta}$  ze zasunutí  $\boldsymbol{\Theta}$ . Vyjměte poslední diapozitiv zespodu ze zobrazovacího okénka zásobníku na diapozitivy **0.**

## Digitalizace negativů / diapozitivů

#### Software Windows

◆ Spusťte program "ImageScan" dvojitým kliknutím na symbol programu na ploše nebo vyberte příslušnou položku v nabídce Start. Program se otevře přímo v hlavním okně.

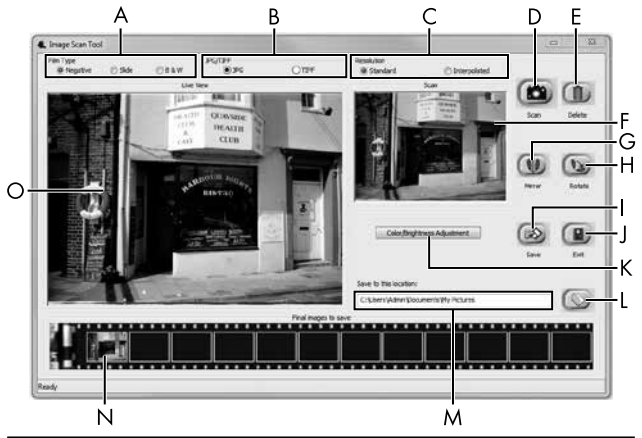

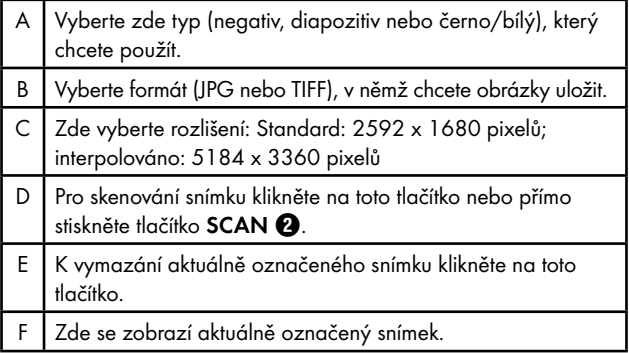

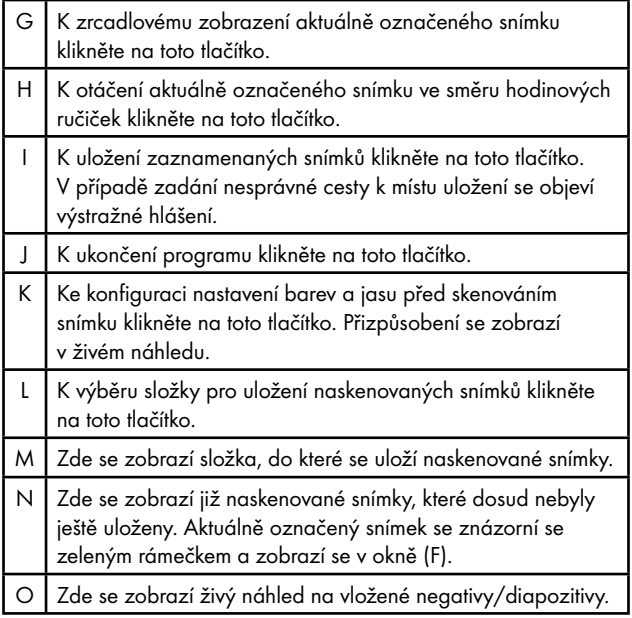

#### Nastavení barev a jasu

• Podle potřeby nastavte barvy a jas kliknutím na tlačítko "Color/ Brightness Adjustment" (K). Otevře se okno nastavení.

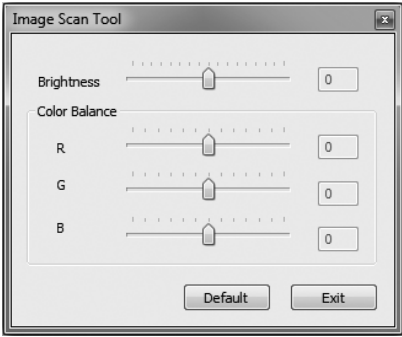

- ◆ Přesouvejte posuvníkem "Brightness" pro nastavení jasu mezi -64 a 64.
- ◆ Přesouvejte třemi posuvníky "Color Balance" pro nastavení hodnot RGB mezi -6 a 6.
- ◆ K obnovení standardních hodnot klikněte na tlačítko "Default".
- ♦ Pro převzetí nastavených hodnot a zavření okna nastavení klikněte na tlačítko "Exit".

■ 122 │ CZ SND 3600 D3

#### Software Mac

◆ Spusťte program "ImageScan" dvojitým kliknutím na symbol programu. Program se otevře přímo v hlavním okně.

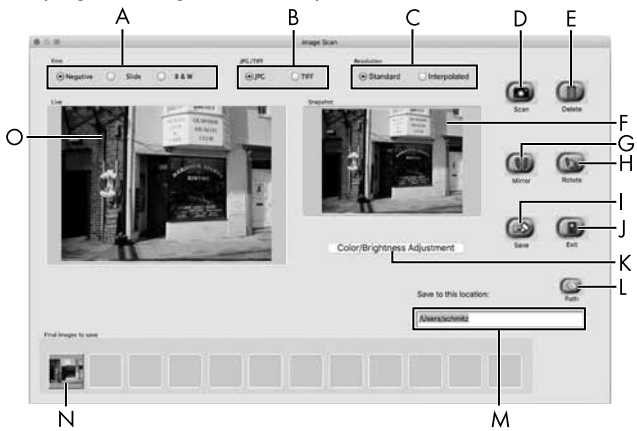

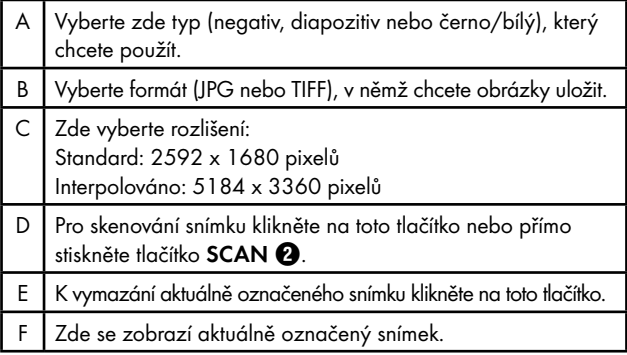

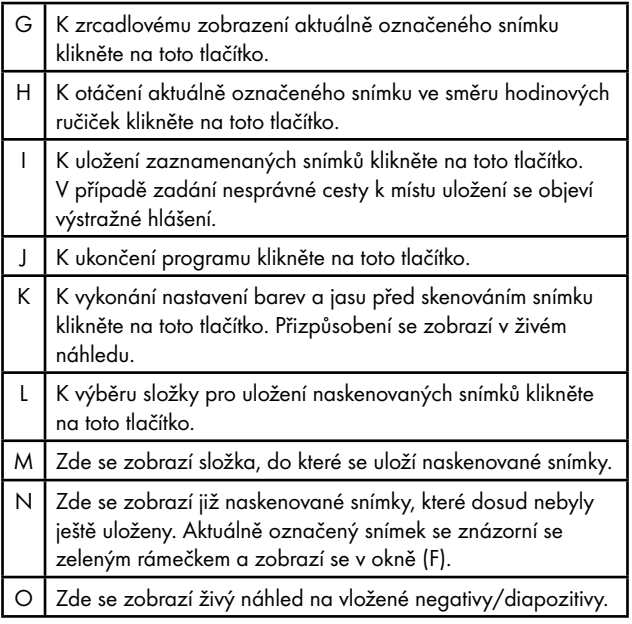

#### Nastavení barev a jasu

♦ Podle potřeby nastavte barvy a jas kliknutím na tlačítko "Color/Brightness Adjustment" (K). Otevře se okno nastavení.

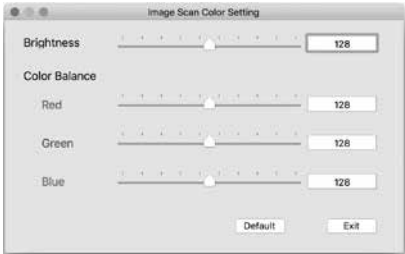

- ◆ Přesouvejte posuvníkem "Brightness" pro nastavení jasu mezi  $0 \times 255$
- ◆ Přesouvejte třemi posuvníky "Color Balance" pro nastavení hodnot RGB mezi 0 a 255.
- $\bullet$  K obnovení standardních hodnot klikněte na tlačítko "Default".
- ♦ Pro převzetí nastavených hodnot a zavření okna nastavení klikněte na tlačítko "Exit".

#### Po použití

- $\blacklozenge$  Vyjměte držák negativů  $\bigoplus$  tak, že jej kompletně přesunete přístrojem.
- ◆ Vyjměte zásobník na diapozitivy ← tím, že jej opět vytáhnete z pravého zasunutí  $\Omega$ .
- ◆ Vytáhněte kabel USB ? z USB portu počítače a skeneru.

# Odstranění závad

Následující tabulka pomůže při hledání a odstranění drobných závad:

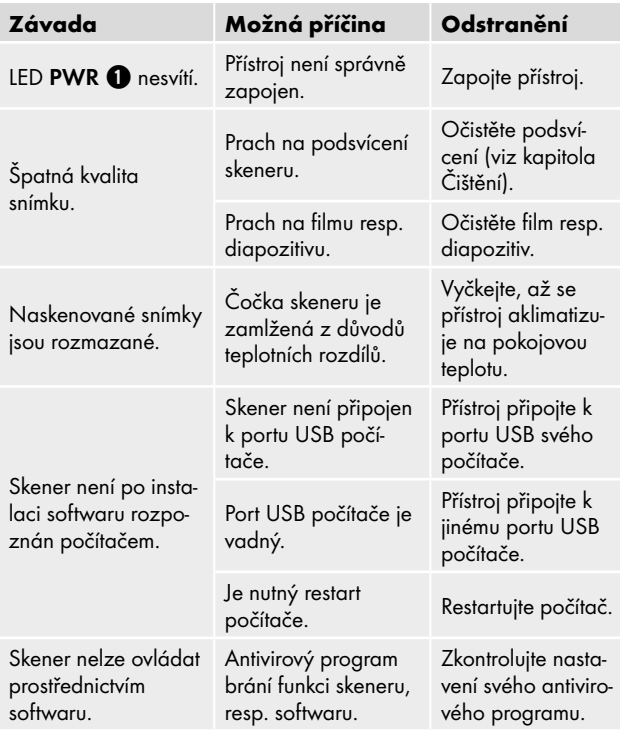

# *UPOZORNĚNÍ*

► Pokud nemůžete problém vyřešit výše uvedenými kroky, obraťte se na zákaznický servis (viz kapitola *Servis*).

# Čištění

## A POZOR

- ► Při čištění zabraňte vniknutí vlhkosti do přístroje, aby nedošlo k jeho neopravitelnému poškození.
- ♦ Kryt přístroje čistěte výhradně mírně navlhčeným hadříkem a jemným čisticím prostředkem.
- $\blacklozenge$  Očistěte povrch podsvícení uvnitř přístroje čisticím kartáčkem  $\blacklozenge$ . Za tím účelem zasuňte čisticí kartáček čisticí plochou směrem dolů pouze do pravého zasunutí 4 (viz obrázek 3).

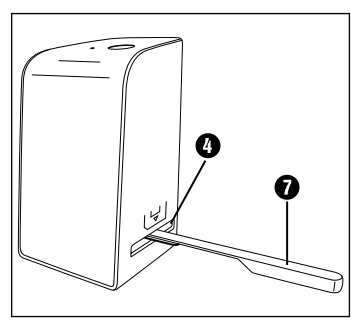

Obrázek 3

# Skladování/likvidace

# Skladování při nepoužívání

♦ Skladujte přístroj v suchém a bezprašném prostředí bez přímého slunečního záření.

# Likvidace přístroje

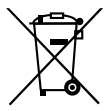

Vedle uvedený symbol přeškrtnuté pojízdné popelnice označuje, že tento přístroj podléhá směrnici č. 2012/19/EU. Tato směrnice uvádí, že tento přístroj se na konci doby svého použití nesmí zlikvidovat s běžným domovním odpadem, ale musí se odevzdat v určených sběrných místech či dvorech nebo podnicích oprávněných k nakládání s odpady.

#### Tato likvidace je pro Vás zdarma. Chraňte životní prostředí a zajistěte odbornou likvidaci přístroje.

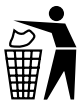

Informace o možnostech likvidace vysloužilého výrobku Vám podá správa Vašeho obecního nebo městského úřadu.

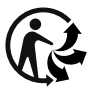

Výrobek je recyklovatelný, podléhá rozšířené odpovědnosti výrobce a je shromažďován odděleně.

## Likvidace obalu

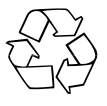

Zvolený obalový materiál odpovídá hlediskům ochrany životního prostředí a likvidace, a je tudíž recyklovatelný. Již nepotřebný obalový materiál zlikvidujte podle místních platných předpisů.

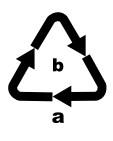

Balení zlikvidujte ekologicky. Dbejte na označení na různých obalových materiálech a v případě potřeby je roztřiďte odděleně. Obalové materiály jsou označeny zkratkami (a) a číslicemi (b) s následujícím významem: 1–7: Plasty, 20–22: Papír a lepenka, 80–98: Kompozitní materiály.

# Dodatek

# Technické údaje

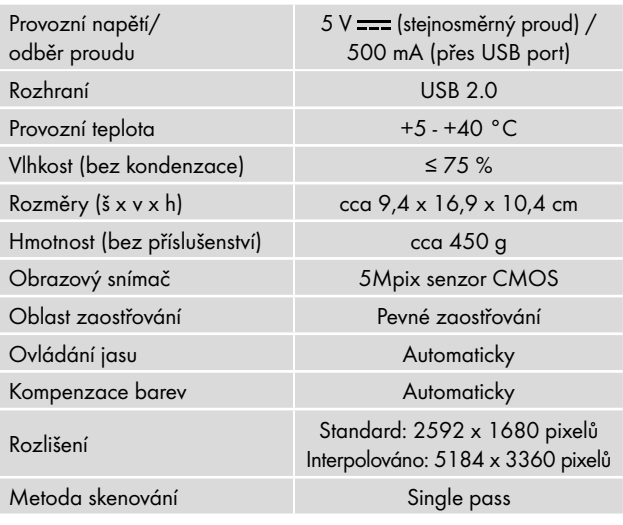

SND 3600 D3 CZ │ 129 ■

Zdroj světla Protisluneční clona (3 bílé LED)

Systémové požadavky Windows 10/8/7/Vista  $M<sub>0</sub>$  OS 10.10–11.2.3

# *UPOZORNĚNÍ*

► Typový štítek se nachází na spodní straně přístroje.

# Upozornění k prohlášení o shodě EU

Tento přístroj vyhovuje základní požadavkům a ostatním relevantním předpisům evropské směrnice č. 2014/30/EU pro elektromagnetickou kompatibilitu a směrnice RoHS č. 2011/65/EU.

Kompletní prohlášení o shodě EU obdržíte u dovozce.

# Záruka společnosti Kompernass Handels GmbH

Vážená zákaznice, vážený zákazníku,

na tento přístroj získáváte záruku v trvání 3 let od data zakoupení. V případě závad tohoto výrobku máte zákonná práva vůči prodejci výrobku. Tato zákonná práva nejsou omezena naší níže uvedenou zárukou.

## Záruční podmínky

Záruční doba začíná plynout dnem nákupu. Dobře uschovejte pokladní doklad. Tento doklad je potřebný jako důkaz o koupi. Pokud se do tří let od data zakoupení tohoto výrobku vyskytne vada materiálu nebo výrobní závada, pak Vám podle našeho uvážení výrobek zdarma opravíme, vyměníme nebo uhradíme kupní cenu. Předpokladem této záruky je, že bude během tříleté lhůty předložen vadný přístroj a doklad o koupi (pokladní doklad) a stručně se popíše, v čem závada spočívá a kdy se vyskytla.

Vztahuje-li se na závadu naše záruka, obdržíte zpět buď opravený nebo nový produkt. Opravou nebo výměnou výrobku nezačne plynout nová záruční doba.

#### Záruční doba a zákonné nároky vyplývající ze závad

Záručním plněním se záruční doba neprodlužuje. To platí i pro vyměněné a opravené součásti. Poškození nebo vady vyskytující se případně již při nákupu se musí oznámit ihned po vybalení. Po uplynutí záruční doby podléhají veškeré opravy zpoplatnění.

#### Rozsah záruky

Přístroj byl vyroben pečlivě podle přísných směrnic kvality a před expedicí byl svědomitě vyzkoušen.

Záruka se vztahuje na materiálové nebo výrobní vady. Tato záruka se nevztahuje na součásti výrobku, které jsou vystaveny běžnému opotřebení, a proto je lze považovat za spotřební díly, nebo na poškození křehkých součástí, jako jsou např. spínače, akumulátory nebo díly, které jsou vyrobeny ze skla.

Tato záruka zaniká, pokud je výrobek poškozen, nebyl řádně používán nebo udržován. Pro zajištění správného používání výrobku se musí přesně dodržovat všechny pokyny uvedené v návodu k obsluze. Účelům použití a úkonům, které se v návodu k obsluze nedoporučují nebo se před nimi varuje, je třeba se bezpodmínečně vyhnout.

Výrobek je určen pouze pro soukromé účely a ne pro komerční použití. Při nesprávném a neodborném používání, při použití násilí a při zásazích, které nebyly provedeny našimi autorizovanými servisními provozovnami, záruční nároky zanikají.

## Vyřízení v případě záruky

Pro zajištění rychlého Vaší žádosti postupujte podle následujících pokynů:

- Pro všechny dotazy mějte připraven pokladní lístek a číslo výrobku (IAN) 375646\_2104 jako doklad o koupi.
- Číslo výrobku naleznete na typovém štítku na výrobku, rytině na výrobku, na titulní straně návodu k obsluze (vlevo dole) nebo na nálepce na zadní nebo spodní straně výrobku.

 $SND 3600 D3$   $C7 \mid 131 \mid 33$ 

- Pokud by se měly vyskytovat funkční vady nebo jiné závady, kontaktujte nejprve níže uvedené servisní oddělení telefonicky nebo e-mailem.
- Výrobek, zaevidovaný jako vadný výrobek pak můžete při přiložení dokladu o nákupu (pokladní lístek) a při uvedení, v čem spočívá vada a kdy k ní došlo, poslat výrobek pro Vás bez poštovného na adresu, kterou Vám oznámí servis.

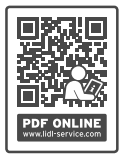

Na webových stránkách www.lidl-service.com si můžete stáhnout tyto a mnoho dalších příruček, videí o výrobku a instalační software.

Pomocí kódu QR se dostanete přímo na stránku servisu Lidl (www.lidl-service.com) a můžete pomocí zadání čísla výrobku (IAN) 375646\_2104 otevřít svůj návod k obsluze.

#### Servis

(CZ) Servis Česko

Tel.: 800143873 E-Mail: kompernass@lidl.cz

IAN 375646\_2104

#### Dovozce

Dbejte prosím na to, že následující adresa není adresou servisu. Kontaktujte nejprve uvedený servis.

KOMPERNASS HANDELS GMBH

BURGSTRASSE 21

44867 BOCHUM

NĚMECKO

www.kompernass.com

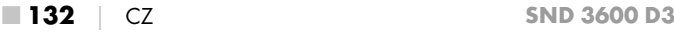

# Spis treści

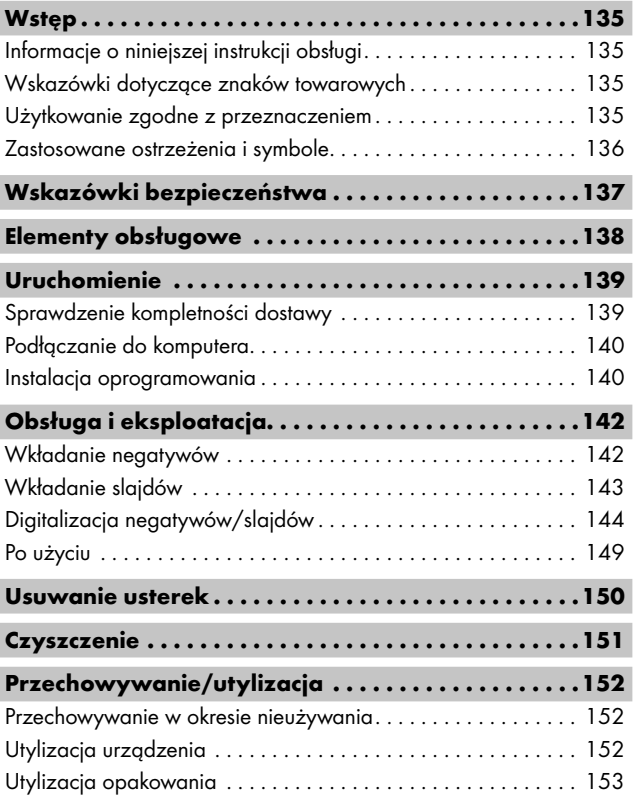

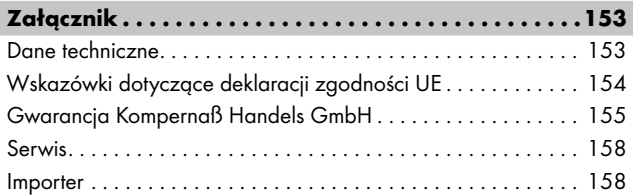

# **Wstep**

# Informacje o niniejszej instrukcji obsługi

Gratulujemy zakupu nowego urządzenia.

Wybrany produkt charakteryzuje się wysoką jakością. Instrukcja obsługi jest częścią składową produktu. Zawiera ona ważne informacje na temat bezpieczeństwa, użytkowania i utylizacji. Przed rozpoczęciem użytkowania produktu należy zapoznać się ze wszystkimi wskazówkami dotyczącymi obsługi i bezpieczeństwa. Produkt należy użytkować wyłącznie zgodnie z zamieszczonym tu opisem oraz w podanym zakresie zastosowań. Instrukcję obsługi należy przechowywać zawsze w pobliżu urządzenia, aby w razie potrzeby była łatwo dostępna. W przypadku przekazania urządzenia osobie trzeciej należy dołączyć do niego również całą dokumentację, w tym niniejszą instrukcję obsługi.

# Wskazówki dotyczące znaków towarowych

- USB® jest zarejestrowanym znakiem towarowym USB Implementers Forum, Inc.
- Microsoft**®**, Windows**®**, Windows Vista**®**, Windows 7**®**, Windows 8**®** i Windows 10**®** są zastrzeżonymi znakami towarowymi lub znakami towarowymi firmy Microsoft Corporation w Stanach Zjednoczonych lub innych krajach.
- Mac OS**®** jest zarejestrowanym znakiem towarowym firmy Apple Inc. w USA i innych krajach.
- Znak towarowy i nazwa handlowa SilverCrest są własnością odnośnego właściciela.

Wszystkie pozostałe nazwy i produkty mogą być znakami towarowymi lub zarejestrowanymi znakami towarowymi ich odnośnych właścicieli.

# Użytkowanie zgodne z przeznaczeniem

Niniejsze urządzenie jest urządzeniem z dziedziny technologii informacyjnej i jest przeznaczone wyłącznie do użytku niekomercyjnego, do skanowania i cyfryzacji negatywów filmów i slajdów. Inny sposób użycia lub użycie wykraczające poza powyższy zakres uznaje się za niezgodne z przeznaczeniem. Wszelkie roszczenia z tytułu szkód wynikających z użytkowania niezgodnego z przeznaczeniem są wykluczone. Ryzyko ponosi wyłącznie użytkownik.

SND 3600 D3 PL 135

## Zastosowane ostrzeżenia i symbole

W niniejszej instrukcji obsługi użyto następujących ostrzeżeń:

# A NIEBEZPIECZEŃSTWO

#### Informacja o tym stopniu zagrożenia oznacza sytuację niebezpieczną.

Zignorowanie tego ostrzeżenia doprowadzi do powstania poważnych obrażeń ciała lub śmierci.

► Przestrzegaj zaleceń zawartych w tym ostrzeżeniu, aby uniknąć niebezpieczeństwa poważnych obrażeń ciała lub śmierci.

# A OSTRZEŻENIE

#### Informacja o tym stopniu zagrożenia oznacza możliwą sytuację niebezpieczną.

Zignorowanie tego ostrzeżenia może doprowadzić do powstania poważnych obrażeń ciała lub śmierci.

► Przestrzegaj zaleceń zawartych w tym ostrzeżeniu, aby uniknąć niebezpieczeństwa poważnych obrażeń ciała lub śmierci.

# A PRZESTROGA

#### Informacja o tym stopniu zagrożenia oznacza możliwą sytuację niebezpieczną.

Nieuniknięcie takiej niebezpiecznej sytuacji może doprowadzić do obrażeń ciała.

► Aby uniknąć obrażeń ciała u osób, przestrzegaj wskazówek zawartych w tym ostrzeżeniu.

# *UWAGA*

#### Ostrzeżenie o tym stopniu zagrożenia oznacza możliwość powstania szkód materialnych.

Nieuniknięcie takiej niebezpiecznej sytuacji może doprowadzić do powstania szkód materialnych.

► Aby uniknąć szkód materialnych, należy przestrzegać zaleceń zawartych w tym ostrzeżeniu.

## *WSKAZÓWKA*

► Wskazówka oznacza dodatkowe informacje, ułatwiające korzystanie z urządzenia.

# Wskazówki bezpieczeństwa

- Przed przystąpieniem do użytkowania sprawdzić, czy urządzenie nie ma widocznych uszkodzeń. Nie wolno uruchamiać urządzenia, gdy jest uszkodzone lub upadło na ziemię.
- W przypadku uszkodzenia kabli lub przyłączy, zwróć się do autoryzowanego serwisu lub serwisu producenta w celu dokonania wymiany tych części na nowe.
- To urządzenie może być używane przez dzieci od 8 roku życia oraz przez osoby o zmniejszonych zdolnościach fizycznych, sensorycznych lub umysłowych lub też osoby nieposiadające odpowiedniego doświadczenia i/lub wiedzy wyłącznie pod nadzorem lub po przeszkoleniu w zakresie bezpiecznego użytkowania urządzenia oraz potencjalnych zagrożeń. Dzieciom nie wolno bawić się urządzeniem. Dzieciom bez opieki osób dorosłych nie wolno czyścić ani konserwować urządzenia.
- Naprawy urządzenia zlecaj wyłącznie w autoryzowanych punktach serwisowych lub w serwisie producenta. Nieprawidłowo wykonane naprawy mogą być źródłem poważnych zagrożeń dla użytkownika. Powodują one też utratę gwarancji.

SND 3600 D3 PL 137

- Nie wolno dokonywać samodzielnych przeróbek ani zmian w urządzeniu.
- Urządzenie chronić przed wilgocią i przedostawaniem się cieczy do jego wnętrza. Na urządzeniu nie należy stawiać naczyń wypełnionych wodą, np. wazonów.
- Nie korzystaj z urządzenia w pobliżu otwartego ognia i nie ustawiaj na urządzeniu lub obok niego zapalonych świec. W ten sposób zapobiega się pożarom.
- Gdy urządzenie zostaje przeniesione szybko z ciepłego do zimnego lub z zimnego do ciepłego otoczenia, należy odczekać 30 min, aż się zaaklimatyzuje.
- A NIEBEZPIECZEŃSTWO! Materiały opakowaniowe nie są zabawkami! Materiały opakowaniowe należy przechowywać w miejscu niedostępnym dla dzieci. Niebezpieczeństwo uduszenia się!

## Elementy obsługowe

(ilustracje - patrz rozkładana okładka)

- **1** Dioda LED PWR
- **2** Przycisk **SCAN**
- **63** Gniazdo micro USB
- 4 Prowadnica uchwytu do negatywów lub magazynka slajdów
- **6** Uchwyt do negatywów
- 6 Magazynek slajdów
- **2** Pędzelek do czyszczenia
- **8** Kabel USB (USB na micro USB)

# Uruchomienie

## Sprawdzenie kompletności dostawy

#### (ilustracje - patrz rozkładana okładka)

Zakres dostawy obejmuje następujące elementy:

- Skaner
- 1 x magazynek na slaidy
- 2x uchwyt na negatywy
- Płyta CD z oprogramowaniem
- Szczotka do czyszczenia
- Kabel USB
- Instrukcja obsługi
- Quick Start Guide
- ♦ Wyjmij wszystkie części urządzenia z opakowania i usuń wszystkie materiały opakowaniowe.

#### *WSKAZÓWKA*

- ► Urządzenie należy sprawdzić pod kątem kompletności dostawy i występowania widocznych uszkodzeń.
- ► W przypadku niekompletnej dostawy, bądź wystąpienia uszkodzeń wskutek wadliwego opakowania lub transportu należy skontaktować się z infolinią serwisową (patrz rozdział *Serwis*).

#### Podłączanie do komputera

#### *WSKAZÓWKA*

► Używaj dla tego urządzenia wyłącznie oryginalnych akcesoriów zalecanych przez producenta.

#### Wymagania systemowe

```
System operacyjny: Windows Vista/7/8/10, 
                 Mac OS 10.10–11.2.3
Gniazdo: Złącze USB (USB 2.0)
```
- ◆ Podłącz wtyczkę micro USB kabla USB <sup>6</sup> do gniazda micro  $USB$  skanera.
- ◆ Podłącz wtyczkę USB kabla USB <sup>6</sup> do włączonego komputera. Komputer wykryje nowe urządzenie i rozpocznie automatyczną instalację sterowników. Proces ten może potrwać około jednej minuty. Dioda LED PWR  $\bullet$  zaświeci się, gdy tylko skaner zostanie prawidłowo podłączony.

## Instalacja oprogramowania

## *UWAGA*

► Podczas instalacji oprogramowania mogą zostać nadpisane lub zmienione ważne dane. Aby w przypadku ewentualnych problemów po instalacji mieć dostęp do oryginalnych plików, przed zainstalowaniem oprogramowania należy wykonać kopię zapasową dysku twardego.
#### Instalacja w systemie Windows

### *WSKAZÓWKA*

- ► Jeśli komputer nie ma napędu CD, przejdź do poniższej witryny, aby pobrać oprogramowanie: www.kompernass.com/375646\_2104
- ► Jeśli wyłączona jest funkcja automatycznego startu i proces instalacji nie uruchomi się automatycznie, uruchom instalacie klikając dwukrotnie plik "WinSetup.exe" w katalogu głównym płyty CD.
- ♦ Włóż dostarczoną z oprogramowaniem płytę CD do napędu CD-ROM komputera. Menu instalacji uruchomi się automatycznie.
- ♦ Kliknij przycisk ekranowy "Dalej", by rozpocząć instalację.
- ♦ Zainstaluj oprogramowanie zgodnie z instrukcjami na ekranie.
- ♦ Po udanej instalacji można wyjść z menu, klikając przycisk ekranowy "Exit".

#### Instalacja w systemie Mac OS

### *WSKAZÓWKA*

- ► Jeśli komputer Mac nie ma napędu CD, przejdź do poniższej witryny, aby pobrać oprogramowanie: www.kompernass.com/375646\_2104
- ♦ Włóż dostarczoną z oprogramowaniem płytę CD do napędu CD-ROM komputera Mac.
- ♦ Otwórz folder główny płyty CD z oprogramowaniem.
- ◆ Przejdź do katalogu "Mac".
- ♦ Rozpocznij proces instalacji przez dwukrotne kliknięcie pliku "ImageScan.dmg".
- Zainstaluj oprogramowanie zgodnie z instrukcjami na ekranie.

 $SND 3600 D3$  PL **141** ■

## Obsługa i eksploatacja

### Wkładanie negatywów

- $\triangleq$  Odrygluj zamek z przodu uchwytu do negatywów  $\bigoplus$  i otwórz uchwyt.
- $\blacklozenge$  Włóż negatyw odpowiednią stroną w uchwyt do negatywów  $\blacksquare$ . Uważaj na to, aby otwory znajdujące się na negatywach ułożyć na odpowiednich wypustkach uchwytu, zapobiegając w ten sposób ich przesunięciu się.
- $\triangleq$  Zamknij uchwyt do negatywów  $\bigoplus$ , aż pokrywka się mocno zamknie.
- $\blacklozenge$  Teraz wprowadź uchwyt do negatywów  $\bigoplus$  ze znakiem trójkąta do przodu i w widoczny sposób w prawą prowadnicę 4 (patrz rysunek 1).
- $\blacktriangleright$  Wsuń uchwyt do negatywów  $\bigoplus$  tak daleko w prawą prowadnice  $\bullet$ , aż w wyczuwalny sposób zatrzaśnie się on w pierwszym położeniu. Gdy chcesz włożyć więcej negatywów, wsuń uchwyt do negatywów  $\bigoplus$  dalej, aż zatrzaśnie się on w wyczuwalny sposób w następnym położeniu.

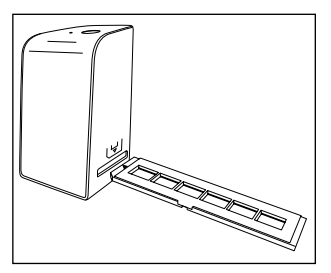

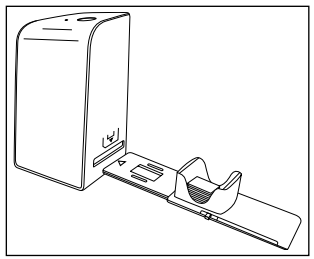

Rysunek 1 Rysunek 2

## Wkładanie slajdów

- ♦ Włóż slajdy prawidłową stroną w przewidzianą do tego celu wnękę magazynka slajdów 6. Do magazynka slajdów można włożyć ok. 10-12 slajdów (zależnie od wielkości).
- $\blacklozenge$  Wsuń magazynek slajdów  $\bigcirc$  z okienkiem najpierw w prawg prowadnicę 4. Zwróć przy tym uwagę, aby oznaczenie w kształcie trójkąta skierowane było do przodu i było widoczne (patrz rysunek 2).

Za pomocą suwaka umieszczonego z boku magazynka slajdów **0**, znajdujące się we wnęce slajdy są pojedynczo wsuwane do skanera.

♦ W tym celu przesuń suwak najpierw aż do oporu w kierunku od skanera. Następnie przesuń suwak ponownie ostrożnie w kierunku skanera.

## *WSKAZÓWKA*

- ► Slajd znajdujący się w skanerze zostaje w ten sposób wyrzucony z urządzenia i wsuwany jest nowy slajd w strefę widoczności skanera.
- ► Pamiętaj, aby nowy slajd wsuwać powoli do skanera. Jeśli to nastąpi zbyt szybko, slajd może wysunąć się ze strefy widoczności skanera.
- ♦ Jeśli zechcesz zakończyć skanowanie slajdów, usuń magazynek slajdów  $\boldsymbol{\Theta}$  z prowadnicy  $\boldsymbol{\Theta}$ . Wyjmij ostatni slajd od dołu z okienka magazynka slajdów  $\mathbf \Theta$ .

## Digitalizacja negatywów/slajdów

#### Oprogramowanie Windows

Uruchom program "ImageScan", klikając dwukrotnie ikonę programu na pulpicie lub wybierz odpowiednią pozycję z menu Start. Program otworzy się bezpośrednio w oknie głównym.

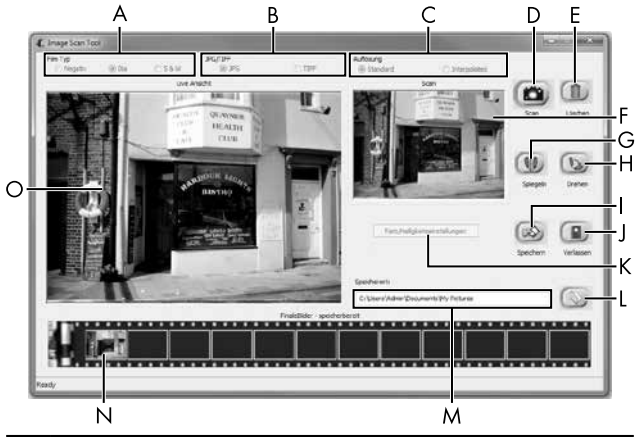

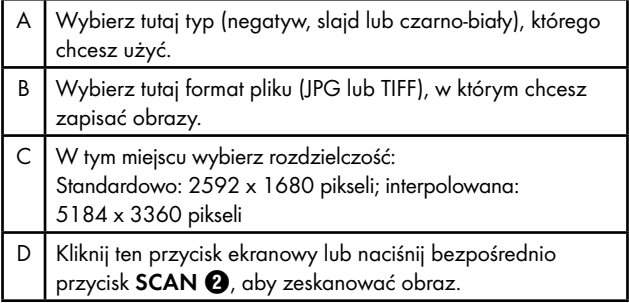

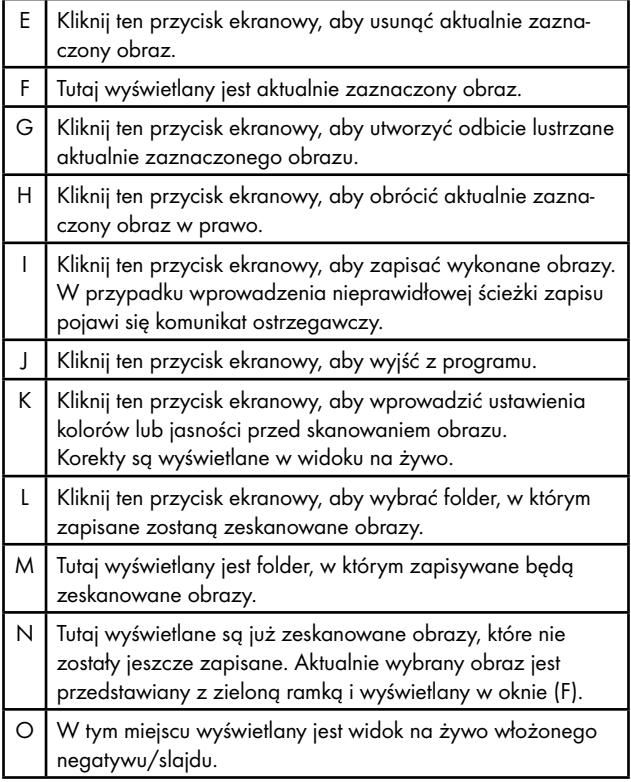

### Ustawienia kolorów i jasności

♦ W razie potrzeby ustaw kolory i jasność, klikając przycisk ekranowy "Color/Brightness Adjustment" (K). Otworzy się okno ustawień.

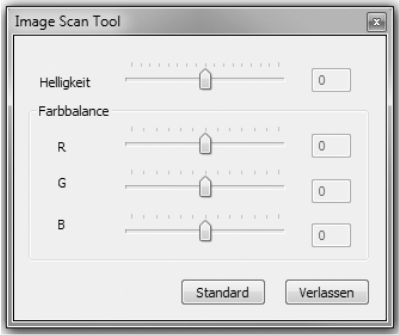

- ◆ Przesuń suwak regulacji jasności "Brightness", aby ustawić jasność w zakresie między -64 a 64.
- ◆ Przesuwaj trzy suwaki regulacyjne balansu kolorów "Color Balance", aby ustawić wartości RGB w zakresie między -6 a 6.
- ♦ Aby przywrócić wartości domyślne, kliknij przycisk ekranowy "Default".
- ♦ W celu zastosowania ustawionych wartości oraz zamknięcia okna ustawień, kliknij przycisk ekranowy "Exit".

■ 146 PL SND 3600 D3

### Oprogramowanie Mac

♦ Uruchom program "ImageScan", klikając dwukrotnie ikonę programu. Program otworzy się bezpośrednio w oknie głównym.

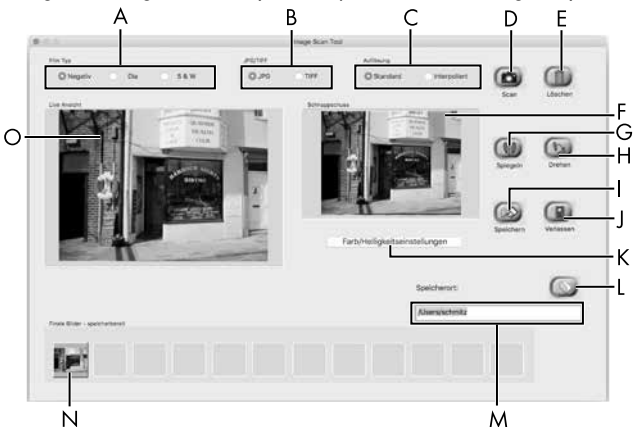

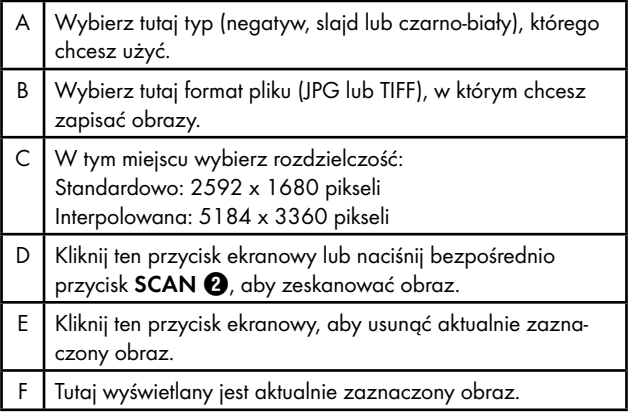

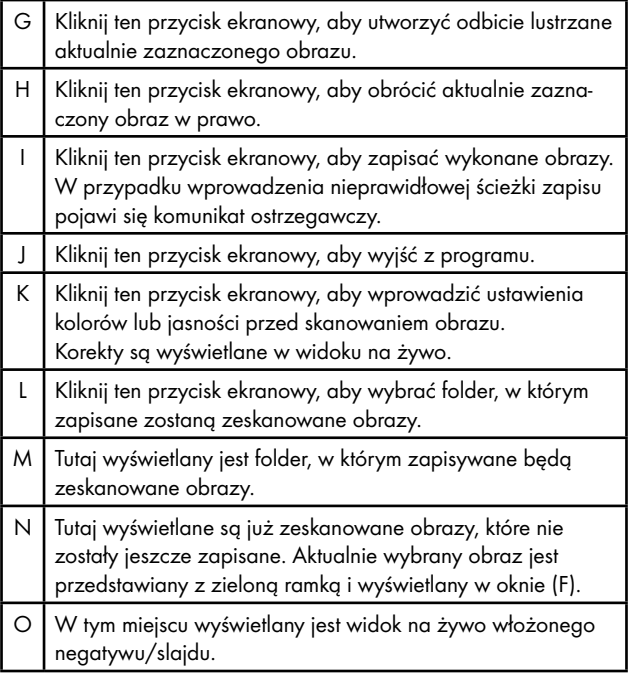

### Ustawienia kolorów i jasności

♦ W razie potrzeby ustaw kolory i jasność, klikając przycisk ekranowy "Color/Brightness Adjustment" (K). Otworzy się okno ustawień.

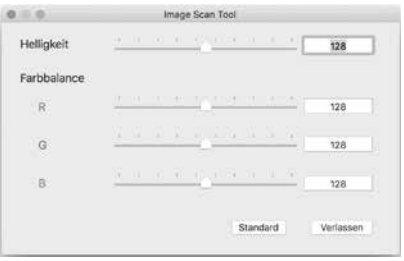

- ◆ Przesuń suwak regulacji jasności "Brightness", aby ustawić jasność w zakresie między 0 a 255.
- ◆ Przesuwaj trzy suwaki regulacyjne balansu kolorów "Color Balance", aby ustawić wartości RGB w zakresie między 0 a 255.
- ♦ Aby przywrócić wartości domyślne, kliknij przycisk ekranowy "Default".
- ♦ W celu zastosowania ustawionych wartości oraz zamknięcia okna ustawień, kliknij przycisk ekranowy "Exit".

## Po użyciu

- $\blacklozenge$  Wyjmij uchwyt negatywu  $\Theta$ , przesuwając go całkowicie przez urzadzenie.
- $\blacklozenge$  Wyjmij magazynek slajdów  $\bm{\Theta}$ , wyciągając go ponownie z prawej prowadnicy  $\boldsymbol{0}$ .
- ◆ Wyciągnij kabel USB <sup>6</sup> z gniazda USB komputera i skanera.

## Usuwanie usterek

W poniższej tabeli podano najczęstsze przyczyny usterek i sposób ich usunięcia:

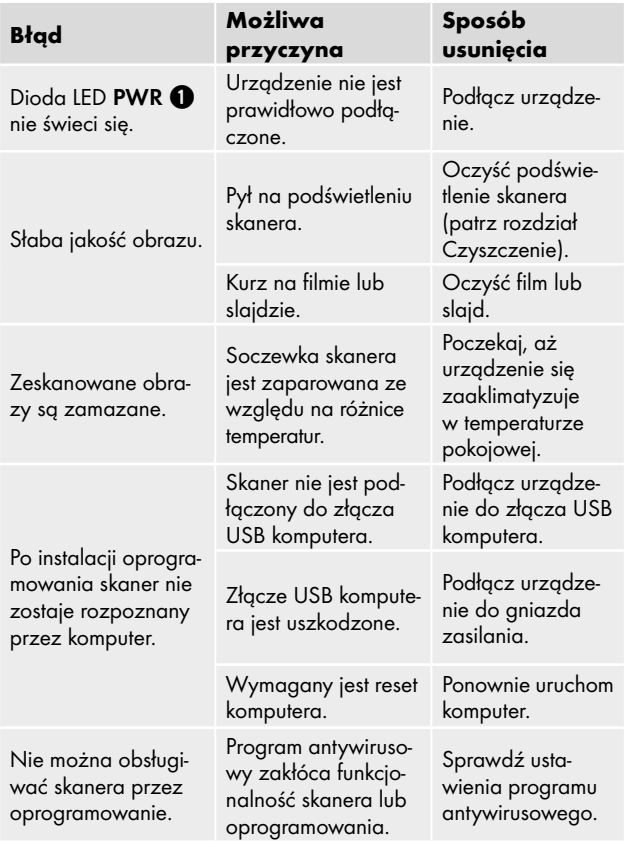

### *WSKAZÓWKA*

► Gdy powyższe czynności nie rozwiążą problemu, zgłoś usterkę do działu obsługi klienta (patrz rozdział *Serwis*).

## **Czyszczenie**

## *UWAGA*

- ► Podczas czyszczenia uważaj, aby do wnętrza urządzenia nie przedostała się wilgoć. Mogłoby to trwale uszkodzić urządzenie.
- ♦ Obudowę urządzenia czyść wyłącznie lekko wilgotną szmatką z delikatnym płynem do mycia.
- ♦ Oczyść powierzchnię podświetlenia wewnątrz urządzenia za pomocą szczoteczki do czyszczenia  $\bullet$ . Wsuń w tym celu szczoteczkę do czyszczenia powierzchnią czyszczącą skierowaną do dołu tylko w prawą prowadnicę  $\bullet$  (patrz rysunek 3).

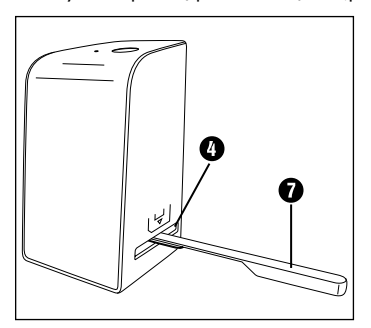

Rysunek 3

## Przechowywanie/utylizacja

## Przechowywanie w okresie nieużywania

♦ Urządzenie przechowuj w suchym i niezapylonym miejscu bez narażenia na bezpośrednie działanie promieni słonecznych.

## Utylizacja urządzenia

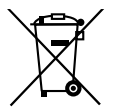

Widoczny obok symbol przekreślonego pojemnika na śmieci na kółkach oznacza, że urządzenie to podlega postanowieniom Dyrektywy 2012/19/EU. Zgodnie z dyrektywą po zakończeniu okresu eksploatacji zużytego urządzenia nie wolno wyrzucać do zwykłych odpadów domowych, lecz należy je oddać do wyspecjalizowanego punktu zbiórki odpadów, zakładu recyklingu lub zakładu utylizacji odpadów.

### Utylizacja jest dla użytkownika bezpłatna. Chroń środowisko i usuwaj odpady w prawidłowy sposób.

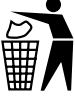

Informacje na temat możliwości utylizacji wysłużonego urządzenia można uzyskać w urzędzie gminy lub miasta.

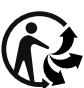

Produkt można poddać recyklingowi, podlega rozszerzonej odpowiedzialności producenta i jest zbierany w ramach systemu segregacji odpadów.

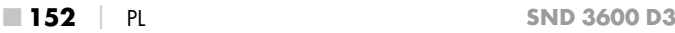

## Utylizacja opakowania

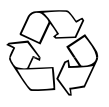

Zbędne materiały opakowaniowe należy utylizować zgodnie z lokalnymi przepisami.

Opakowania należy utylizować w sposób przyjazny dla środowiska.

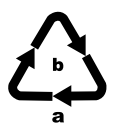

Opakowania należy utylizować w sposób przyjazny dla środowiska.

Przestrzegać oznaczeń na różnych materiałach opakowaniowych i w razie potrzeby zutylizować je zgodnie z zasadami segregacji odpadów. Materiały opakowaniowe są oznaczone skrótami (a) i cyframi (b) w następujący sposób: 1–7: tworzywa sztuczne, 20–22: papier i tektura, 80–98: kompozyty.

## **Załącznik**

## Dane techniczne

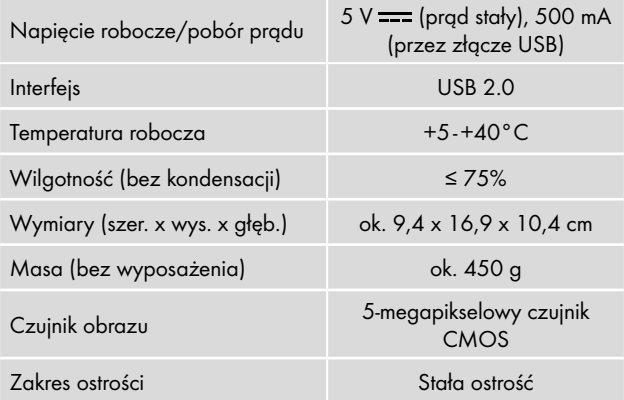

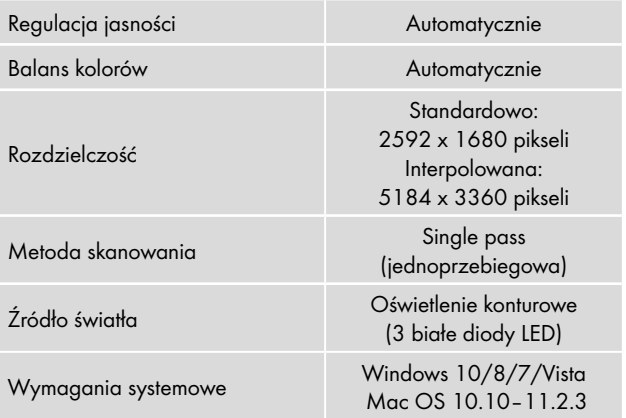

#### *WSKAZÓWKA*

► Tabliczka znamionowa znajduje się od spodu urządzenia.

## Wskazówki dotyczące deklaracji zgodności UE

Niniejsze urządzenie spełnia w zakresie zgodności podstawowe wymogi i pozostałe właściwe przepisy europejskiej dyrektywy dotyczącej kompatybilności elektromagnetycznej 2014/30/EU oraz dyrektywy RoHS 2011/65/EU.

Pełny oryginalny tekst deklaracji zgodności dostępny jest u importera.

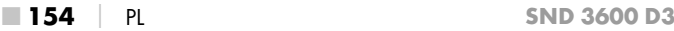

**SILVER CREST®** 

#### Gwarancja Kompernaß Handels GmbH

#### Szanowny Kliencie,

To urządzenie objęte jest 3-letnią gwarancią, licząc od daty zakupu. W przypadku wad tego produktu, masz gwarantowane ustawowo prawa w stosunku sprzedawcy. Te ustawowe prawa nie są ograniczone przez nasze opisane poniżej warunki gwarancji.

#### Warunki gwarancji

Okres gwarancji rozpoczyna się od daty zakupu. Należy zachować paragon. Jest on wymagany jako dowód zakupu.

Jeżeli w ciągu trzech lat od daty zakupu produktu ujawni się w nim wada materiałowa lub produkcyjna, produkt zostanie wedle naszego uznania nieodpłatnie naprawiony, wymieniony na nowy lub zostanie zwrócona jego cena. Warunkiem spełnienia tego świadczenia gwarancyjnego jest dostarczenie w trakcie tego trzyletniego okresu uszkodzonego urządzenia wraz z dowodem zakupu (paragonem) oraz krótkim opisem wady i daty jej wystąpienia.

Jeżeli wada jest objęta naszą gwarancją, otrzymasz z powrotem naprawiony lub nowy produkt. Zgodnie z art. 581 §1 niemieckiego kodeksu cywilnego wraz z wymianą produktu lub jego istotnej części rozpoczyna się nowy okres gwarancyjny.

#### Okres gwarancji i ustawowe roszczenia gwarancyjne

Wykonanie usługi gwarancyjnej nie przedłuża okresu gwarancji. Dotyczy to również wymienionych i naprawionych części. Wszelkie szkody i wady wykryte w chwili zakupu należy zgłosić bezpośrednio po rozpakowaniu urządzenia. Po upływie okresu gwarancji wszelkie naprawy są wykonywane odpłatnie.

#### Zakres gwarancji

Urządzenie zostało starannie wyprodukowane i poddane przed wysyłką skrupulatnej kontroli jakości.

Gwarancja obejmuje wady materiałowe lub produkcyjne. Niniejsza gwarancja nie obejmuje części produktu, podlegających normalnemu zużyciu, ani uszkodzeń części łatwo łamliwych, np. przełączników, akumulatorów, lub części wykonanych ze szkła.

Niniejsza gwarancja traci swoją ważność, jeśli produkt został uszkodzony, nie używano go prawidłowo lub nie serwisowano należycie. W celu zapewnienia prawidłowego stosowania produktu należy ściśle przestrzegać wszystkich instrukcji wymienionych w instrukcjach obsługi. Należy bezwzględnie unikać zastosowania oraz postępowania, których odradza się w instrukcji obsługi lub przed którymi się w niej ostrzega.

Produkt przeznaczony jest wyłącznie do użytku domowego, a nie do zastosowań komercyjnych. Niewłaściwe użytkowanie urządzenia, używanie go w sposób niezgodny z jego przeznaczeniem, użycie siły lub ingerencja w urządzenie, dokonywana poza naszymi autoryzowanymi punktami serwisowymi, powodują utratę gwarancji.

### Realizacja zobowiązań gwarancyjnych

W celu zapewnienia szybkiego załatwienia sprawy, postępuj zgodnie z poniższymi wskazówkami:

- W przypadku wszelkich pytań przygotuj paragon fiskalny oraz numer artykułu (IAN) 375646\_2104 jako dowód zakupu.
- Numer artykułu można znaleźć na tabliczce znamionowej na produkcie, wygrawerowany na urządzeniu, zapisany na stronie tytułowej instrukcji obsługi (w dolnym lewym rogu) lub na naklejce z tyłu bądź na spodzie urządzenia.
- W przypadku wystąpienia błędów działania lub innych wad, prosimy o kontakt z odpowiednim działem serwisu telefonicznie lub przez e-mail.
- Zarejestrowany jako wadliwy produkt możesz wtedy wraz z dołączonym dowodem zakupu (paragonem) oraz opisem i datą wystąpienia usterki wysłać nieodpłatnie na przekazany wcześniej adres serwisu.

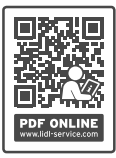

Na stronie www.lidl-service.com możesz pobrać te i wiele innych instrukcji, filmów o produktach oraz oprogramowanie instalacyjne.

Za pomocą tego kodu QR możesz przejść bezpośrednio na stronę serwisu Lidl (www.lidl-service.com), gdzie możesz otworzyć instrukcję obsługi, wpisując numer artykułu (IAN) 375646\_2104.

## Serwis

(PL) Serwis Polska

Tel.: 22 397 4996 E-Mail: kompernass@lidl.pl

IAN 375646\_2104

### Importer

Pamiętaj, że poniższy adres nie jest adresem serwisu. Skontaktuj się najpierw z odpowiednim punktem serwisowym.

KOMPERNASS HANDELS GMBH BURGSTRASSE 21 44867 BOCHUM **NIEMCY** www.kompernass.com

## Obsah

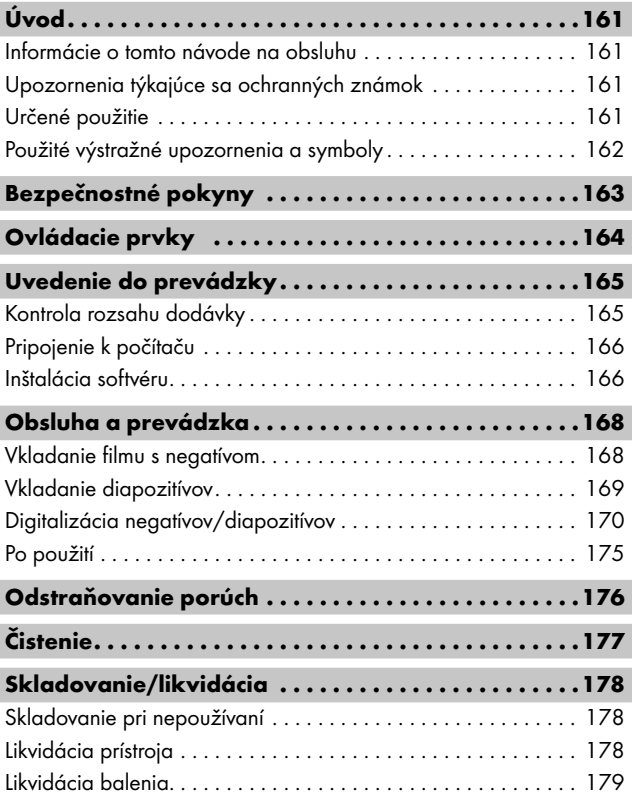

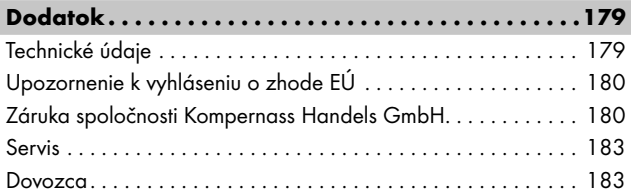

## Úvod

## Informácie o tomto návode na obsluhu

Srdečne vám blahoželáme ku kúpe vášho nového prístroja. Touto kúpou ste sa rozhodli pre výrobok vysokej kvality. Návod na obsluhu je súčasťou tohto výrobku. Obsahuje dôležité upozornenia týkajúce sa bezpečnosti, používania a likvidácie. Pred používaním výrobku sa oboznámte so všetkými pokynmi na obsluhu a bezpečnostnými pokynmi. Výrobok používajte iba podľa popisu a v uvedených oblastiach použitia. Návod na obsluhu si uschovajte vždy ako referenčnú príručku v blízkosti výrobku. Pri postúpení alebo predaji výrobku tretím osobám odovzdajte všetky podklady vrátane tohto návodu na obsluhu.

## Upozornenia týkajúce sa ochranných známok

- USB® je registrovaná ochranná známka spoločnosti USB Implementers Forum, Inc.
- Microsoft**®**, Windows**®**, Windows Vista**®**, Windows 7**®**, Windows 8**®** a Windows 10**®** sú registrované obchodné značky spoločnosti Microsoft v USA a/alebo iných krajinách.
- Mac OS**®** je registrovaná značka spoločnosti Apple Inc. v USA a iných krajinách.
- Ochranná známka a obchodný názov SilverCrest sú majetkom príslušného vlastníka.

Všetky ďalšie názvy a výrobky môžu byť ochrannými známkami alebo registrovanými ochrannými známkami ich vlastníkov.

## Určené použitie

Tento prístroj zo segmentu informačnej techniky je určený výlučne na nekomerčné použitie na skenovanie a digitalizáciu filmových negatívov a diapozitívov. Iné používanie alebo používanie nad tento rámec sa považuje za používanie v rozpore s určeným účelom. Nároky akéhokoľvek druhu za škody spôsobené používaním v rozpore s určením sú vylúčené. Riziko nesie sám používateľ.

 $SND 3600 D3$  SK | 161 ■

## Použité výstražné upozornenia a symboly

V predloženom návode na obsluhu sú použité nasledovné výstražné upozornenia:

## NEBEZPEČENSTVO

#### Výstražné upozornenie s týmto stupňom nebezpečenstva označuje nebezpečnú situáciu.

Ak sa nezabráni nebezpečnej situácii, bude to mať za následok ťažké zranenia alebo smrť.

► Aby sa zabránilo nebezpečenstvu ťažkých zranení alebo smrti, musia sa dodržiavať inštrukcie uvedené v tomto výstražnom upozornení.

## **AVÝSTRAHA**

#### Výstražné upozornenie tohto stupňa nebezpečenstva označuje možnú nebezpečnú situáciu.

Ak sa nezabráni nebezpečnej situácii, môže to mať za následok ťažké zranenia alebo smrť.

► Aby sa zabránilo nebezpečenstvu ťažkých zranení alebo smrti, musia sa dodržiavať inštrukcie uvedené v tomto výstražnom upozornení.

## A OPATRNE

#### Výstražné upozornenie tohto stupňa nebezpečenstva označuje možnú nebezpečnú situáciu.

Ak sa tejto nebezpečnej situácii nezabráni, môže to mať za následok zranenia.

► Aby ste zabránili zraneniam osôb, riaďte sa inštrukciami uvedenými v tomto výstražnom upozornení.

## $A$  POZOR

### Výstražné upozornenie tohto stupňa nebezpečenstva označuje možné vecné škody.

Ak sa tejto nebezpečnej situácii nezabráni, môže to mať za následok vecné škody.

► Aby ste zabránili vecným škodám, riaďte sa inštrukciami uvedenými v tomto výstražnom upozornení.

### *UPOZORNENIE*

► Upozornenie obsahuje dodatočné informácie, ktoré uľahčujú manipuláciu s prístrojom.

## Bezpečnostné pokyny

- Pred používaním skontrolujte prípadné viditeľné poškodenia prístroja. Do prevádzky neuvádzajte poškodený prístroj ani prístroj, ktorý predtým spadol na zem.
- Poškodené káble alebo prívody nechajte vymeniť autorizovaným odborníkom alebo v zákazníckom servise.
- Tento prístroj môžu používať deti od 8 rokov a tiež osoby so zníženými fyzickými, senzorickými alebo mentálnymi schopnosťami, prípadne s nedostatočnými skúsenosťami alebo znalosťami, ak sú pod dohľadom, alebo ak boli dostatočne poučené o bezpečnom používaní prístroja a pochopili z toho vyplývajúce riziká. Deti sa nesmú hrať s prístrojom. Deti nesmú vykonávať čistenie ani používateľskú údržbu bez dohľadu.
- Opravy prístroja smie vykonávať iba autorizovaný špecializovaný obchod alebo zákaznícky servis. Dôsledkom neodborných opráv môžu pre používateľa vzniknúť značné nebezpečenstvá. Navyše zanikne nárok na záruku.

- Na prístroji nevykonávajte žiadne prestavby ani zmeny.
- Prístroj chráňte pred vlhkosťou a vniknutím kvapalín dovnútra. Nestavajte na prístroj alebo vedľa prístroja žiadne predmety naplnené tekutinou (napr. vázy).
- Nevystavujte prístroj pôsobeniu otvoreného plameňa a nestavajte naň alebo vedľa neho žiadne sviečky. Zabránite tak šíreniu požiaru.
- Po rýchlom prenesení prístroja z tepla do chladu alebo z chladu do tepla ho nechajte aklimatizovať 30 min.
- <sup>△</sup> NEBEZPEČENSTVO! Obalové materiály nie sú hračkou pre deti! Uchovávajte obalové materiály mimo dosahu detí.

Hrozí nebezpečenstvo udusenia!

## Ovládacie prvky

(obrázky sú na vyklápacej strane)

- **1 IFD PWR**
- **2** Tlačidlo **SCAN**
- **3** Micro USB zdierka
- $\bullet$  Zásuvka pre držiak negatívov alebo zásobník na diapozitívy
- **6** Držiak negatívov
- **6** Zásobník na diapozitívy
- $\bullet$  Čistiaca kefka
- **8** USB kábel (USB na micro USB)

## Uvedenie do prevádzky

## Kontrola rozsahu dodávky

#### (obrázky sú na vyklápacej strane)

Rozsah dodávky pozostáva z nasledovných komponentov:

- Skener
- 1 x zásobník na diapozitívy
- 2 x držiak negatívov
- CD s programom
- $\bullet$  Čistiaca kefka
- USB kábel
- Návod na obsluhu
- Quick Start Guide
- ♦ Vyberte všetky diely z balenia a odstráňte všetok obalový materiál.

#### *UPOZORNENIE*

- ► Skontrolujte kompletnosť dodávky a prípadné viditeľné poškodenia.
- ► V prípade nekompletnej dodávky alebo poškodení, spôsobených nedostatočným balením alebo dopravou, sa obráťte na servisnú poradenskú linku (pozri kapitolu *Servis*).

## Pripojenie k počítaču

### *UPOZORNENIE*

► Pre tento prístroj používajte iba výrobcom odporúčané originálne náhradné diely.

### Systémové požiadavky

Operačný systém: Windows Vista/7/8/10, Mac OS 10.10–11.2.3

Konektor: USB prípojka (USB 2.0)

- ◆ Zapojte micro USB konektor USB kábla **+** do micro USB zásuvky **3** skenera.
- ◆ Pripojte USB konektor USB kábla **+** k zapnutému počítaču. Počítač rozpozná nový hardvér a automaticky spustí inštaláciu ovládača. Tento postup môže trvať približne jednu minútu. Ihneď ako je skener riadne zapojený, rozsvieti sa LED kontrolka PWR <sup>1.</sup>

## Inštalácia softvéru

## A POZOR

► Pri inštalácii softvéru sa môžu prepísať alebo zmeniť dôležité súbory. Aby bol v prípade problémov po inštalácii možný prístup k originálnym súborom, mali by ste pred inštaláciou softvéru vytvoriť zálohu obsahu vášho pevného disku.

### Inštalácia pod operačným systémom Windows

#### *UPOZORNENIE*

► V prípade, že váš počítač nedisponuje jednotkou CD, na stiahnutie softvéru vyvolajte nasledujúcu webovú stránku: www.kompernass.com/375646\_2104

#### *UPOZORNENIE*

- ► V prípade, že ste vypli funkciu automatického štartu a proces inštalácie nezačne automaticky, spustite proces inštalácie dvojitým kliknutím na súbor "WinSetup.exe" v hlavnom adresári CD nosiča.
- ♦ Vložte dodaný CD nosič s programom do CD mechaniky vášho počítača. Automaticky sa spustí inštalačné menu.
- $\blacklozenge$  Na spustenie inštalácie kliknite na ikonku "Installation".
- ♦ Softvér inštalujte podľa pokynov na obrazovke.
- ♦ Po úspešnom dokončení inštalácie môžete menu opustiť kliknutím na ikonku "Exit".

### Inštalácia pod operačným systémom Mac OS

#### *UPOZORNENIE*

- ► V prípade, že váš počítač Mac nedisponuje jednotkou CD, na stiahnutie softvéru vyvolajte nasledujúcu webovú stránku: www.kompernass.com/375646\_2104
- ♦ Vložte dodaný CD nosič s programom do CD mechaniky vášho počítača Mac.
- ♦ Otvorte hlavný adresár programu na CD nosiči.
- ◆ Prejdite do adresára "Mac".
- ♦ Spustite proces inštalácie dvojitým kliknutím na súbor "ImageScan.dmg".
- ♦ Softvér inštalujte podľa pokynov na obrazovke.

## Obsluha a prevádzka

### Vkladanie filmu s negatívom

- $\blacklozenge$  Odblokujte uzáver na prednej strane držiaka negatívov  $\Theta$ a otvorte držiak.
- $\blacklozenge$  Vložte film s negatívom správnou stranou do držiaka negatívov  $\bigoplus$ . Dbajte na to, aby perforácie filmu s negatívmi boli presne uložené na príslušné zachytávacie hroty uchytenia, aby ste zabránili posunutiu negatívu.
- ◆ Zatvorte držiak negatívov ❺ tak, aby bol kryt pevne uzavretý.
- $\blacklozenge$  Teraz vložte držiak negatívov  $\boldsymbol{\Theta}$  do pravej zásuvky tak, aby značka trojuholníka ukazovala dopredu a bola viditeľná 4 (pozri obrázok 1).
- $\blacklozenge$  Vložte držiak negatívov  $\Theta$  do pravej zásuvky  $\Omega$  tak hlboko, aby tento citeľne zapadol do prvej polohy. Pre ďalšie negatívy posúvajte držiak negatívov  $\bigoplus$  ďalej dovnútra, až tento citeľne zapadne do ďalšej polohy.

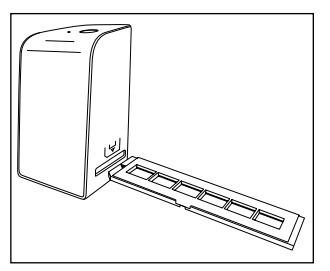

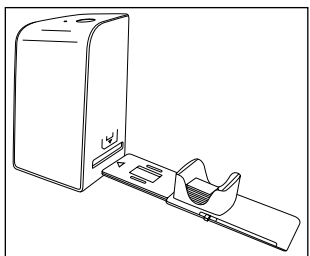

Obrázok 1 Obrázok 2

### Vkladanie diapozitívov

- ♦ Vložte diapozitívy správnou stranou do určenej šachty zásobníka na diapozitívy **6.** Do zásobníka na diapozitívy možno vložiť približne 10 – 12 diapozitívov (v závislosti od veľkosti).
- ◆ Zaveďte zásobník na diapozitívy **←** s priezorom najprv do pravej zásuvky 4. Dbajte pritom na to, aby značka trojuholníka ukazovala dopredu a bola viditeľná (pozri obrázok 2).

Pomocou posúvača na strane zásobníka na diapozitívy **O** sa posúvajú diapozitívy v zásobníku po jednom do skenera.

♦ Posúvač najprv posuňte až na doraz smerom od skenera. Následne posúvajte posúvačom znovu opatrne smerom ku skeneru.

#### *UPOZORNENIE*

- ► Týmto sa diapozitív nachádzajúci sa v skeneri vyhodí z prístroja a nový diapozitív sa posunie do priestoru snímania skenera.
- ► Dbajte na to, aby ste nový diapozitív posúvali v skeneri pomaly. Ak ho posuniete príliš rýchlo, môže diapozitív skĺznuť mimo priestoru snímania skenera.
- ♦ Keď už nechcete snímať žiadne ďalšie diapozitívy, vyberte zásobník na diapozitívy  $\boldsymbol{\Theta}$  zo zásuvky  $\boldsymbol{\Theta}$ . Vyberte posledný diapozitív z priezoru zásobníka na diapozitívy odspodu  $\mathbf \Theta$ .

## Digitalizácia negatívov/diapozitívov

### Softvér Windows

◆ Spustite program "ImageScan" (nástroj na skenovanie snímok) dvojklikom na symbol programu na pracovnej ploche alebo zvoľte príslušný záznam v ponuke Štart. Program sa otvorí priamo v hlavnom okne.

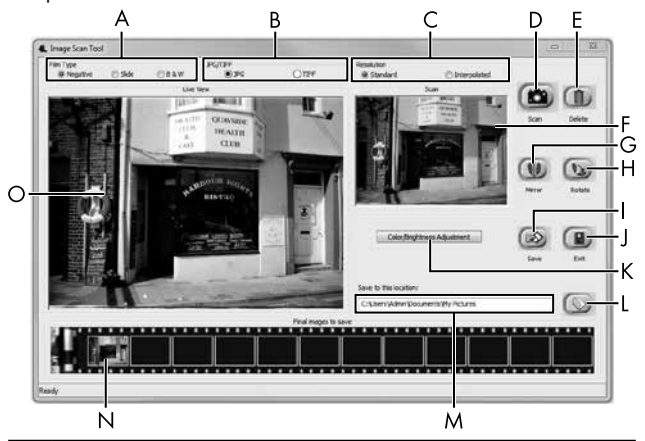

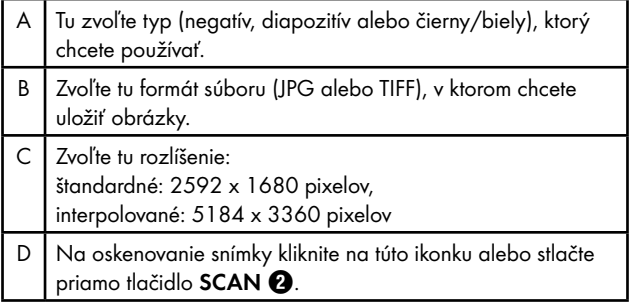

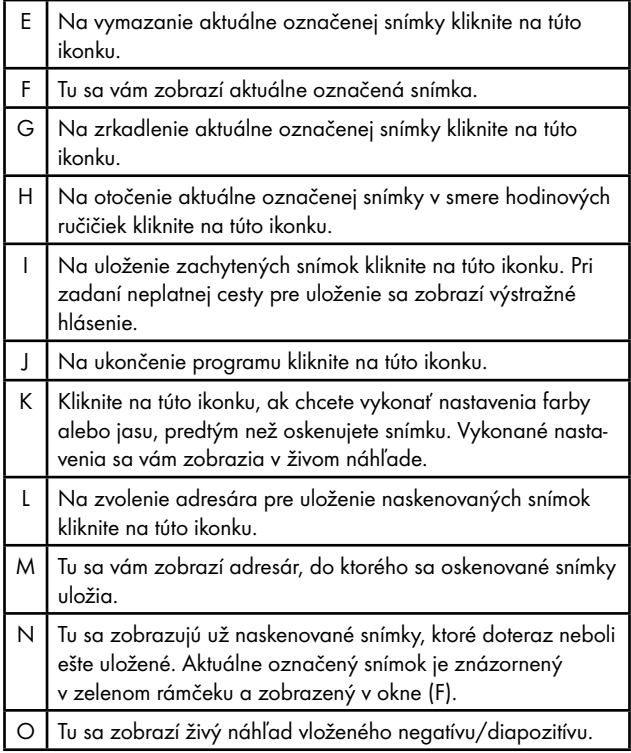

#### Nastavenia farby a jasu

♦ V prípade potreby nastavte farby a jas tým, že kliknete na ikonku "Color/Brightness Adjustment" (prispôsobenie farby a jasu) (K). Otvorí sa nastavovacie okno.

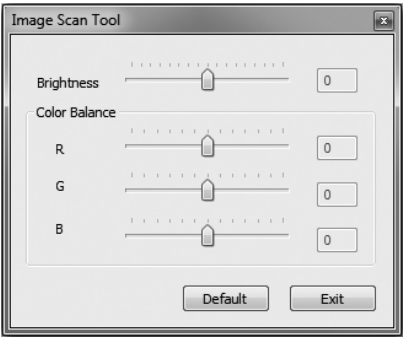

- ◆ Pohybujte posuvným regulátorom "Brightness" (jas) na nastavenie jasu medzi -64 a 64.
- ♦ Na nastavenie hodnôt RGB farieb v rozpätí -6 až 6 pohybujte tromi posuvnými regulátormi "Color Balance" (vyváženie farieb).
- Na obnovenie štandardných hodnôt kliknite na ikonku "Default" (prednastavené).
- ♦ Na prevzatie nastavených hodnôt a zatvorenie okna nastavení kliknite na ikonku "Exit".

### Softvér Mac

◆ Spustite program "ImageScan" dvojklikom na symbol programu. Program sa otvorí priamo v hlavnom okne.

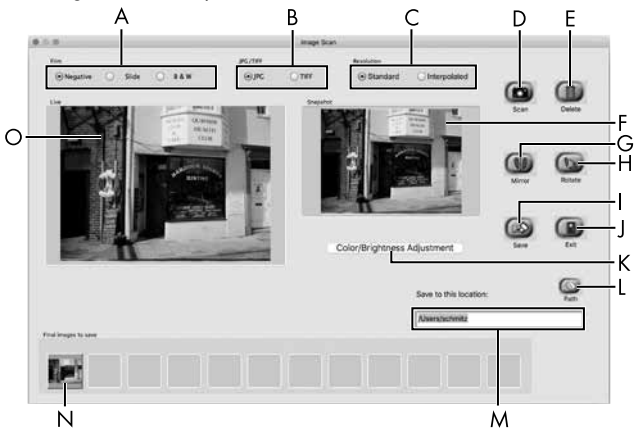

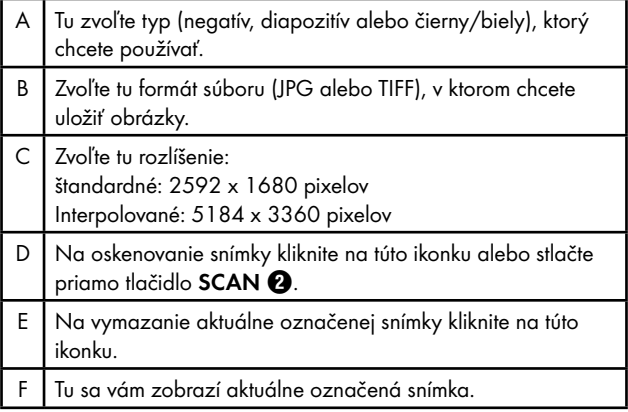

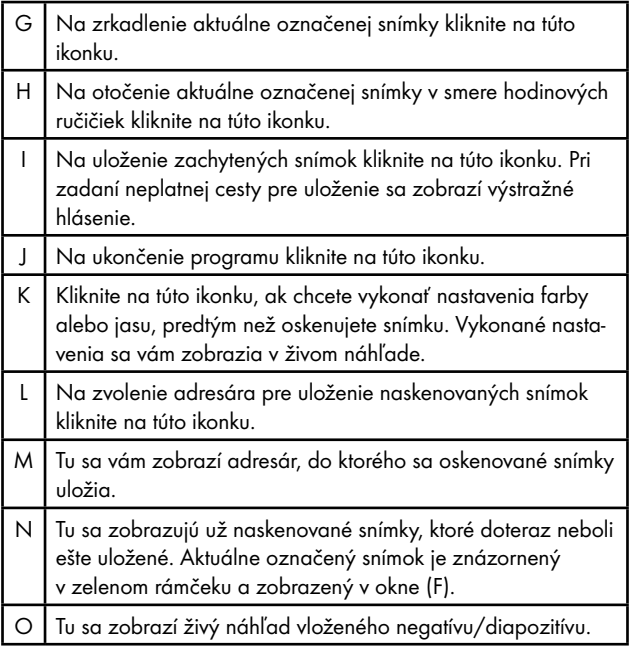

#### Nastavenia farby a jasu

♦ V prípade potreby nastavte farby a jas tým, že kliknete na ikonku "Color/Brightness Adjustment" (prispôsobenie farby a jasu) (K). Otvorí sa nastavovacie okno.

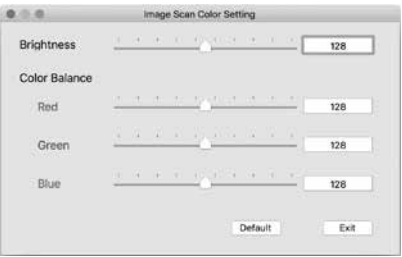

- ♦ Na nastavenie jasu v rozpätí 0 až 255 pohybujte posuvným regulátorom "Brightness" (ias).
- Pohybujte tromi posuvnými regulátormi "Color Balance" (vyváženie farieb) na nastavenie hodnôt RGB farieb medzi 0 a 255.
- Na obnovenie štandardných hodnôt kliknite na ikonku "Default" (prednastavené).
- ♦ Na prevzatie nastavených hodnôt a zatvorenie okna nastavení kliknite na ikonku "Exit".

### Po použití

- $\blacklozenge$  Vyberte držiak negatívov  $\Theta$  tak, že ho presuniete úplne celý cez prístroj.
- ♦ Vyberte zásobník na diapozitívy 6 tak, že ho znovu vytiahnite z pravej zásuvky  $\mathbf{\Omega}$ .
- ◆ Vytiahnite kábel USB ? z USB prípojky vášho počítača a skenera.

SND 3600 D3 SK │ 175 ■

## Odstraňovanie porúch

Nasledujúca tabuľka slúži ako pomôcka pri vyhľadávaní a odstraňovaní menších porúch:

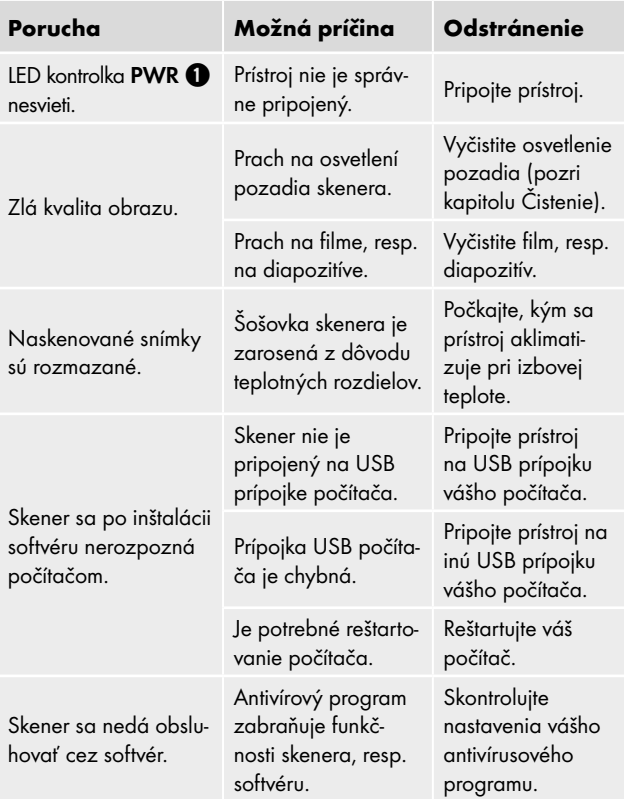
#### *UPOZORNENIE*

Ak nie je možné problém odstrániť vyššie uvedenými krokmi, obráťte sa na služby zákazníkom (pozri kapitolu *Servis*).

## Čistenie

## *POZOR*

- ► Zaistite, aby sa pri čistení do prístroja neodstala žiadna vlhkosť, aby sa tak zabránilo jeho neopraviteľnému poškodeniu.
- ♦ Kryt čistite výlučne mierne navlhčenou utierkou a jemným prostriedkom na umývanie riadu.
- ♦ Vyčistite povrch osvetlenia pozadia vo vnútri vášho prístroja čistiacou kefkou 7. Na čistenie zasuňte čistiacu kefku čistiacou plochou nadol len do pravej zásuvky 4 (pozri obrázok 3).

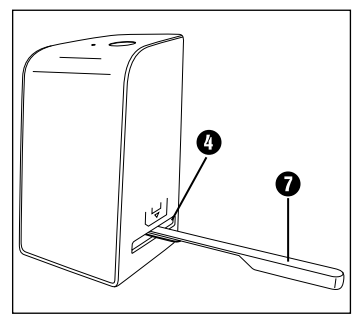

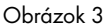

## Skladovanie/likvidácia

## Skladovanie pri nepoužívaní

♦ Uskladnite prístroj na suchom a bezprašnom mieste, bez priameho slnečného žiarenia.

## Likvidácia prístroja

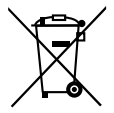

Symbol preškrtnutej odpadkovej nádoby na kolieskach upozorňuje, že tento prístroj podlieha smernici č. 2012/19/EU. Smernica stanovuje, že tento prístroj nesmiete po uplynutí doby používania zneškodniť s bežným odpadom z domácnosti, ale musíte ho odovzdať v zberni zabezpečujúcej likvidáciu alebo v prevádzkach na zneškodňovanie odpadov.

### Táto likvidácia je pre vás bezplatná. Chráňte životné prostredie a likvidujte odborne.

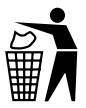

Informácie o možnostiach likvidácie vyslúženého výrobku získate od svojej obecnej alebo mestskej samosprávy.

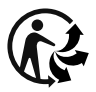

Produkt je recyklovateľný, podlieha rozšírenej zodpovednosti výrobcu a zbiera sa oddelene.

### Likvidácia balenia

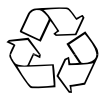

Obalové materiály sú zvolené z hľadiska ekologickej a technickej likvidácie a preto ich možno recyklovať. Nepotrebné obalové materiály zlikvidujte podľa miestne platných predpisov.

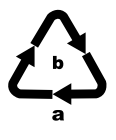

Obal zlikvidujte ekologicky. Zohľadnite označenie na rozličných obalových materiáloch a tieto prípadne zvlášť vytrieďte. Obalové materiály sú označené skratkami (a) a číslicami (b) s nasledujúcim významom: 1–7: Plasty, 20–22: Papier a lepenka, 80–98: Kompozitné materiály

## Dodatok

## Technické údaje

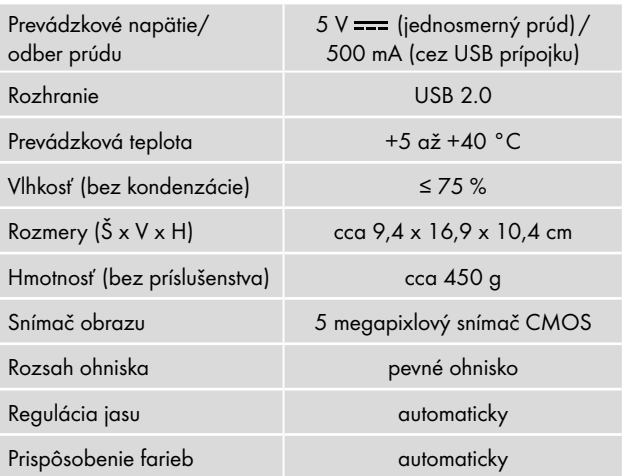

SND 3600 D3 SK │ 179 ■

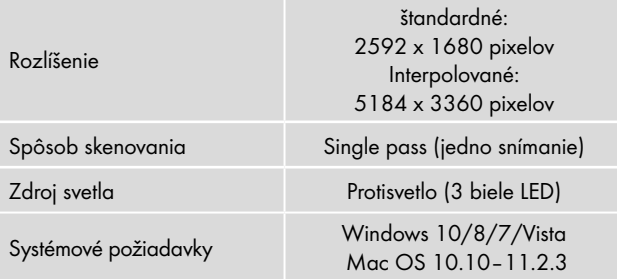

#### *UPOZORNENIE*

► Typový štítok sa nachádza na spodnej strane prístroja.

### Upozornenie k vyhláseniu o zhode EÚ

Tento prístroj spĺňa základné požiadavky a iné relevantné predpisy európskej smernice 2014/30/EU o elektromagnetickej kompatibilite a smernice RoHS 2011/65/EU.

₣

Kompletné vyhlásenie o zhode EU je k dispozícii u dovozcu.

### Záruka spoločnosti Kompernass Handels GmbH

Vážená zákazníčka, vážený zákazník,

na tento prístroj máte záruku 3 roky od dátumu zakúpenia. V prípade nedostatkov tohto výrobku máte práva vyplývajúce zo zákona voči predajcovi tohto výrobku. Tieto Vaše práva vyplývajúce zo zákona nie sú obmedzené našou zárukou, uvedenou nižšie.

#### Záručné podmienky

Záručná doba začína plynúť dátumom zakúpenia. Prosím, uschovajte si pokladničný blok. Tento bude potrebný ako dôkaz o zakúpení.

Ak v priebehu troch rokov od dátumu zakúpenia tohto výrobku dôjde k chybe materiálu alebo výrobnej chybe, výrobok vám – podľa nášho uváženia – bezplatne opravíme, vymeníme alebo uhradíme kúpnu cenu. Podmienkou tohto záručného plnenia je, že počas trojročnej lehoty sa poškodený prístroj a doklad o zakúpení (pokladničný blok) predloží so stručným opisom, v čom spočíva nedostatok prístroja a kedy sa vyskytol.

Ak je chyba pokrytá našou zárukou, zašleme Vám späť opravený alebo nový výrobok. Opravou alebo výmenou výrobku nezačína plynúť žiadna nová záručná doba.

### Záručná doba a zákonné nároky na odstránenie chýb

Záručná doba sa záručným plnením nepredĺži. To platí ai pre vvmenené a opravené diely. Poškodenia a chyby zistené prípadne už pri kúpe, sa musia hlásiť okamžite po vybalení. Po uplynutí záručnej doby podliehajú prípadné opravy poplatku.

### Rozsah záruky

Prístroj bol starostlivo vyrobený v súlade s prísnymi smernicami kvality a pred dodaním bol svedomito preskúšaný.

Záručné plnenie sa vzťahuje na chyby materiálu alebo výrobné chyby. Táto záruka sa nevzťahuje na časti výrobku, ktoré sú vystavené bežnému opotrebovaniu a preto ich možno pokladať za rýchlo opotrebiteľné diely, ani na poškodenia krehkých dielov, ako sú napríklad spínače, akumulátory alebo diely vyrobené zo skla.

Táto záruka zaniká v prípade poškodenia výrobku neodborným používaním alebo neodbornou údržbou. Na správne používanie výrobku sa musia presne dodržiavať všetky pokyny, uvedené v návode na obsluhu. Bezpodmienečne sa musí zabrániť použitiu alebo úkonom, ktoré sa v návode na obsluhu neodporúčajú alebo pred ktorými sa varuje.

Výrobok je určený len na súkromné použitie a nie na priemyselné používanie. Záruka zaniká pri nesprávnom a neodbornom zaobchádzaní, pri použití násilia a pri zásahoch, ktoré neboli vykonané naším autorizovaným servisom.

#### Vybavenie v prípade záruky

Na zaručenie rýchleho vybavenia Vašej žiadosti postupujte podľa nasledujúcich pokynov:

- Na všetky otázky majte pripravený pokladničný doklad a číslo výrobku (IAN) 375646\_2104 ako doklad o nákupe.
- Číslo výrobku nájdete na typovom štítku na výrobku, na gravúre na výrobku, na titulnej stránke návodu na obsluhu (dole vľavo) alebo ako nálepku na zadnej alebo spodnej strane výrobku.
- Ak dôjde k funkčným poruchám alebo iným nedostatkom, kontaktujte najprv nižšie uvedené servisné oddelenie telefonicky alebo e-mailom.
- Výrobok, zaevidovaný ako poruchový, môžete potom spolu s dokladom o nákupe (pokladničný blok) a uvedením popisu chyby a dátumu, kedy k nej došlo, bezplatne odoslať na adresu servisného strediska, ktorá Vám bude oznámená.

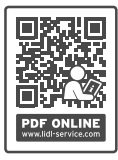

Na webovej stránke www.lidl-service.com si môžete stiahnuť tieto a mnoho ďalších príručiek, videá o výrobkoch a inštalačný softvér.

Pomocou tohto QR-kódu sa dostanete priamo na stránku servisu Lidl (www.lidl-service.com) a pomocou zadania čísla výrobku (IAN) 375646\_2104 otvoríte váš návod na obsluhu.

### Servis

(SK) Servis Slovensko

Tel. 0850 232001 E-Mail: kompernass@lidl.sk

IAN 375646\_2104

### Dovozca

Majte na pamäti, že nižšie uvedená adresa nie je adresou servisného strediska. Najprv kontaktujte uvedené servisné stredisko.

KOMPERNASS HANDELS GMBH BURGSTRASSE 21 44867 BOCHUM NEMECKO www.kompernass.com

■ 184 │ SK SND 3600 D3

# Índice

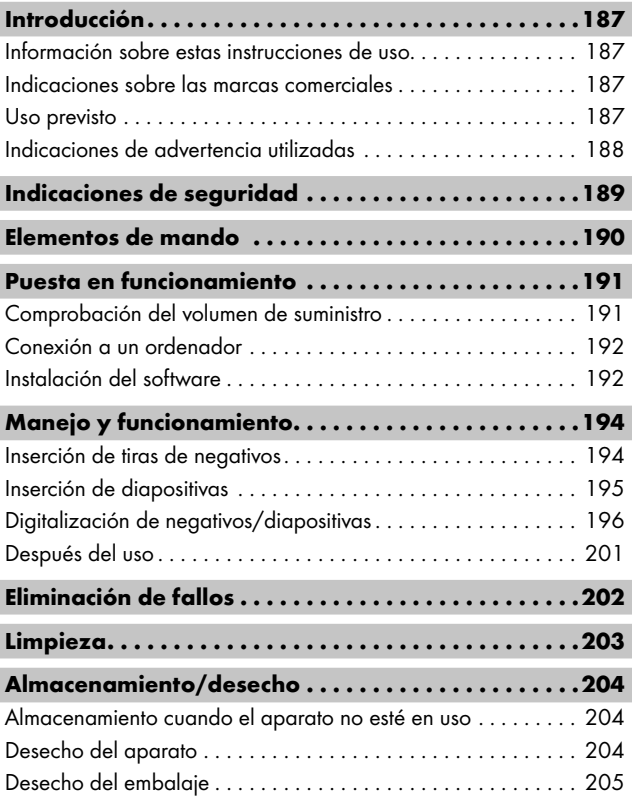

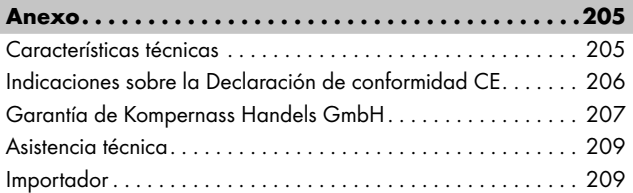

## Introducción

### Información sobre estas instrucciones de uso

Felicidades por la compra de su aparato nuevo.

Ha adquirido un producto de alta calidad. Las instrucciones de uso forman parte del producto y contienen indicaciones importantes acerca de la seguridad, del uso y del desecho de este aparato. Antes de usar el producto, familiarícese con todas las indicaciones de manejo y de seguridad. Utilice el producto únicamente como se describe y para los ámbitos de aplicación indicados. Guarde siempre las instrucciones de uso cerca del producto para poder utilizarlas como material de consulta. Entregue todos los documentos, incluidas estas instrucciones de uso, cuando transfiera o venda el producto a terceros.

### Indicaciones sobre las marcas comerciales

- USB® es una marca comercial registrada de USB Implementers Forum, Inc.
- Microsoft**®**, Windows**®**, Windows Vista**®**, Windows 7**®**, Windows 8**®** y Windows 10**®** son marcas comerciales registradas de Microsoft Corporation en EE. UU. y en otros países.
- Mac OS**®** es una marca registrada de Apple Inc. en EE. UU. y en otros países.
- La marca SilverCrest y el nombre comercial pertenecen a su respectivo propietario.

El resto de términos y productos pueden ser marcas comerciales o marcas comerciales registradas de sus respectivos propietarios.

## Uso previsto

Este aparato es un dispositivo informático diseñado exclusivamente para el escaneado y la digitalización de negativos de películas y diapositivas para un uso no comercial. Cualquier uso diferente o que supere lo indicado se considerará contrario al uso previsto.

Se excluyen las reclamaciones de cualquier tipo en relación con los daños causados por un uso contrario al uso previsto. El riesgo será responsabilidad exclusiva del usuario.

SND 3600 D3 FS │ 187

### Indicaciones de advertencia utilizadas

En estas instrucciones de uso se utilizan las siguientes indicaciones de advertencia:

## **A PELIGRO**

#### Una advertencia de este nivel de peligro indica una situación peligrosa.

Si no se evita la situación de peligro, se producirán lesiones graves o incluso mortales.

► Deben cumplirse las instrucciones de esta advertencia para evitar un peligro de lesiones graves o incluso mortales.

## ADVERTENCIA

#### Una advertencia de este nivel de peligro indica una posible situación de peligro.

Si no se evita la situación de peligro, pueden producirse lesiones graves o incluso mortales.

► Deben cumplirse las instrucciones de esta advertencia para evitar un peligro de lesiones graves o incluso mortales.

## $\triangle$  CUIDADO

#### Una advertencia de este nivel de peligro indica una posible situación de peligro.

Si no se evita la situación de peligro, pueden producirse lesiones.

► Deben cumplirse las instrucciones de esta advertencia para evitar lesiones personales.

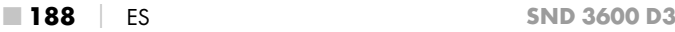

### *ATENCIÓN*

#### Una advertencia de este nivel de peligro indica un posible daño material.

Si no se evita la situación, pueden producirse daños materiales.

► Deben cumplirse las instrucciones de esta advertencia para evitar daños materiales.

### *INDICACIÓN*

► La indicación proporciona información adicional que facilita el manejo del aparato.

## Indicaciones de seguridad

- Antes de usar el aparato, compruebe si hay signos de daños externos visibles. No ponga en funcionamiento un aparato dañado o que se haya caído.
- Si se daña el cable o las conexiones, solicite su sustitución al personal especializado autorizado o al servicio de asistencia técnica.
- Este aparato puede ser utilizado por niños a partir de 8 años y por personas cuyas facultades físicas, sensoriales o mentales sean reducidas o carezcan de los conocimientos y de la experiencia necesaria siempre que sean vigilados o hayan sido instruidos correctamente sobre el uso seguro del aparato y hayan comprendido los peligros que entraña. Los niños no deben jugar con el aparato. Los niños no deben realizar las tareas de limpieza y mantenimiento del aparato sin supervisión.
- Solo los talleres autorizados o el servicio de asistencia técnica pueden reparar el aparato. Las reparaciones indebidas pueden provocar riesgos considerables para los usuarios. Además, se anulará la garantía.

- No realice cambios ni transformaciones por cuenta propia en el aparato.
- Proteja el aparato frente a la humedad y la penetración de líquidos. No coloque objetos llenos de líquidos, (p. ej. jarrones) cerca del aparato.
- Mantenga el aparato alejado de llamas abiertas y evite la colocación de velas encima o al lado del aparato. De esta manera, impedirá la propagación de incendios.
- Si traslada el aparato rápidamente de un ambiente cálido a uno frío o viceversa, deje que se aclimate durante 30 min.
- △ iPELIGRO! iLos materiales de embalaje no son un juguete! Mantenga los materiales de embalaje fuera del alcance de los niños.

¡Existe peligro de asfixia!

## Elementos de mando

(Consulte las ilustraciones de las páginas desplegables)

- **0** IFD PWR
- **2** Botón SCAN
- **8** Conector hembra micro-USB
- 4 Ranura para el soporte de negativos o el cargador de diapositivas
- **6** Soporte de negativos
- **6** Cargador de diapositivas
- **<sup>7</sup>** Cepillo de limpieza
- **8** Cable USB (USB y micro-USB)

## Puesta en funcionamiento

#### Comprobación del volumen de suministro

#### (Consulte las ilustraciones de las páginas desplegables)

El volumen de suministro consta de los siguientes componentes:

- Escáner
- 1 cargador de diapositivas
- 2 soportes para negativos
- CD del programa
- Cepillo de limpieza
- ▯ Cable USB
- ▯ Instrucciones de uso
- Quick Start Guide
- ♦ Extraiga todas las piezas del embalaje y deseche todo el material de embalaje.

#### *INDICACIÓN*

- ► Compruebe la integridad del suministro y si hay daños visibles.
- ► Si el suministro está incompleto o se observan daños debido a un embalaje deficiente o al transporte, póngase en contacto con la línea directa de asistencia (consulte el capítulo *Asistencia técnica*).

#### Conexión a un ordenador

### *INDICACIÓN*

► Utilice exclusivamente los accesorios originales recomendados por el fabricante para este aparato.

#### Requisitos del sistema

Sistema operativo: Windows Vista/7/8/10, Mac OS 10.10–11.2.3

Conexión: conexión USB (USB 2.0)

- ◆ Conecte el conector micro-USB del cable USB **6** al conector hembra micro-USB <sup>3</sup> del escáner.
- ◆ Conecte el conector USB del cable USB <sup>6</sup> a un ordenador encendido. El ordenador reconoce el nuevo hardware y empieza la instalación automática del controlador. Este proceso puede durar aprox. un minuto. El LED PWR  $\bigcirc$  se ilumina cuando el escáner se haya conectado correctamente.

## Instalación del software

## *ATENCIÓN*

► Al instalar el software, pueden sobrescribirse o modificarse archivos importantes. Para poder acceder a los archivos originales en caso de haber problemas tras la instalación, debe realizar una copia de seguridad del contenido del disco duro antes de instalar el software.

#### Instalación en Windows

### *INDICACIÓN*

► Si su ordenador no tiene una unidad para discos CD, visite el siguiente sitio web para descargar el software: www.kompernass.com/375646\_2104

### *INDICACIÓN*

- ► Si ha desactivado la función de inicio automático y el proceso de instalación no empieza automáticamente, inicie dicho proceso haciendo doble clic en el archivo "WinSetup.exe" que encontrará en el directorio principal del CD.
- ♦ Inserte el CD del programa suministrado en la unidad de CD de su ordenador. Se abre automáticamente el menú de instalación.
- ♦ Haga clic en el botón "Installation" para empezar con la instalación.
- ♦ Instale el software siguiendo las indicaciones que aparecen en la pantalla.
- ♦ Tras una instalación correcta, puede salir del menú haciendo clic en el botón "Exit".

#### Instalación en Mac OS

#### *INDICACIÓN*

- ► Si su ordenador Mac no tiene una unidad para discos CD, visite el siguiente sitio web para descargar el software: www.kompernass.com/375646\_2104
- ♦ Inserte el CD de programa suministrado en la unidad de CD de su ordenador Mac.
- ♦ Abra el directorio principal del CD de programa.
- ♦ Pase al directorio "Mac".
- ♦ Inicie el proceso de instalación haciendo doble clic en el archivo "ImageScan.dmg".
- ♦ Instale el software siguiendo las indicaciones que aparecen en la pantalla.

## Manejo y funcionamiento

#### Inserción de tiras de negativos

- ♦ Desbloquee el cierre de la parte delantera del soporte de negativos  $\mathbf \Theta$  y abra el soporte.
- ♦ Inserte las tiras de negativos del lado correcto en el soporte. Procure enganchar las perforaciones de los negativos en las pestañas correspondientes del soporte para que las tiras de negativos queden fijas.
- ♦ Cierre el soporte hasta que encastre la tapa.
- $\blacklozenge$  A continuación, inserte el soporte de negativos  $\boldsymbol{\Theta}$  con la marca triangular hacia delante y visible en la ranura 4 derecha (consulte la figura 1).
- $\blacklozenge$  Deslice el soporte de negativos  $\Theta$  en la ranura  $\Omega$  derecha hasta que encastre audiblemente en la primera posición. Para añadir negativos, siga deslizando el soporte de negativos  $\boldsymbol{\Theta}$ hasta que encastre audiblemente en la siguiente posición.

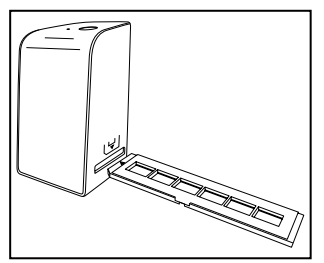

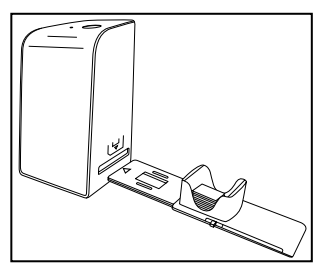

Figura 1 Figura 2

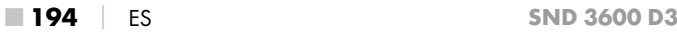

#### Inserción de diapositivas

- ♦ Coloque las diapositivas del lado correcto en el alojamiento previsto del cargador de diapositivas  $\mathbf \Theta$ . Según el tamaño, pueden colocarse aprox. 10-12 diapositivas en el cargador de diapositivas.
- ♦ Introduzca el cargador de diapositivas 6 con la mirilla primero en la ranura  $\Omega$  derecha. Al hacerlo, observe que la marca triangular esté hacia delante y sea visible (consulte la figura 2).

Con el desplazador situado en el lateral del cargador de diapositivas  $\mathbf \Theta$  se introducirán en el escáner una a una las diapositivas que se encuentren en el alojamiento.

♦ Para ello, tire primero del desplazador hasta el tope alejándolo del escáner. A continuación, vuelva a mover el desplazador con cuidado en dirección al escáner.

#### *INDICACIÓN*

- ► La diapositiva que se encuentre en el escáner se extraerá del aparato y se introducirá una nueva diapositiva en la zona de visión del escáner.
- ► Introduzca lentamente cada nueva diapositiva en el escáner. Si lo hace con demasiada rapidez, la diapositiva puede salirse de la zona de visión del escáner.
- ♦ Cuando ya no quiera escanear más diapositivas, retire el cargador de diapositivas  $\boldsymbol{\Theta}$  de la ranura  $\boldsymbol{\Omega}$ . Retire la última diapositiva desde abajo de la mirilla del cargador de diapositivas  $\mathbf \Theta$ .

### Digitalización de negativos/diapositivas

#### Software Windows

Inicie el programa "Image Scan Tool" haciendo doble clic en el acceso directo del programa en el escritorio o seleccionando la entrada correspondiente en el menú de inicio. El programa se abre directamente en la ventana principal.

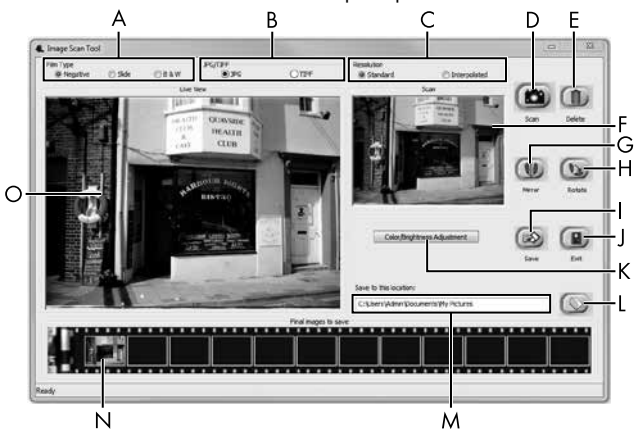

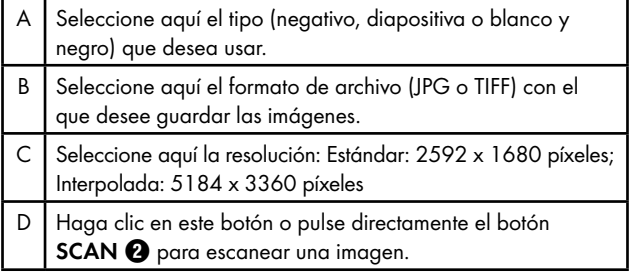

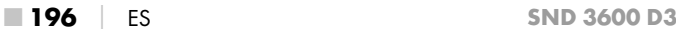

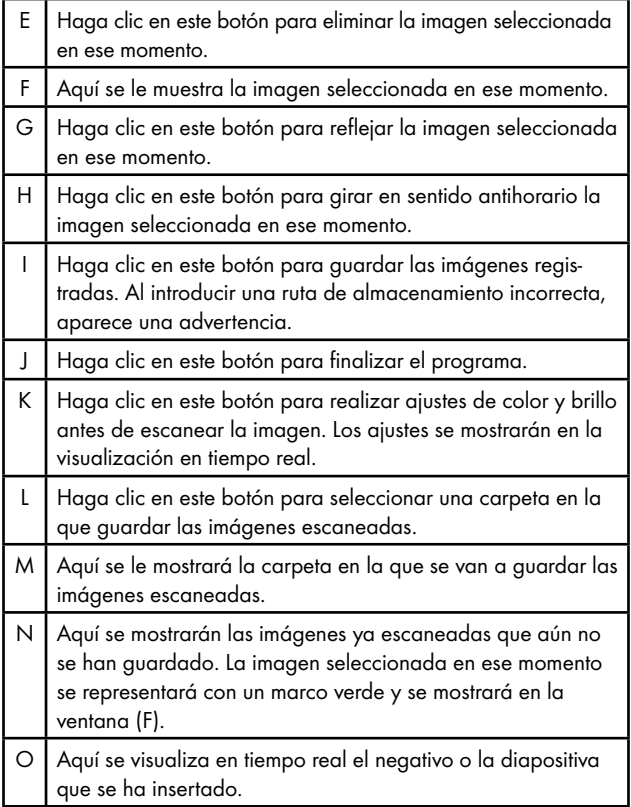

#### Ajustes de color y brillo

♦ De ser necesario, ajuste los colores y el brillo haciendo clic en el botón "Color/Brightness Adjustment" (K). Se abrirá una ventana de ajustes.

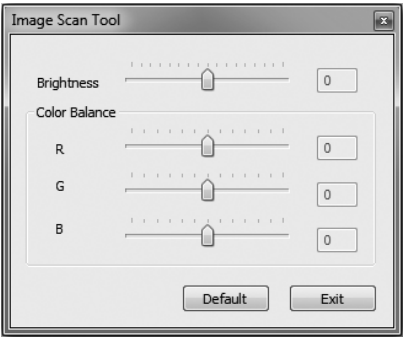

- ♦ Mueva el control deslizante "Brightness" para ajustar el brillo entre -64 y 64.
- ♦ Mueva los tres controles deslizantes "Color Balance" para ajustar los valores de RGB entre -6 y 6.
- ♦ Para restablecer los valores predeterminados, haga clic en el botón "Default".
- ♦ Para aceptar los valores ajustados y cerrar la ventana de ajustes, haga clic en el botón "Exit".

#### Software Mac

♦ Inicie el programa "ImageScan" haciendo doble clic en el símbolo del programa. El programa se abre directamente en la ventana principal.

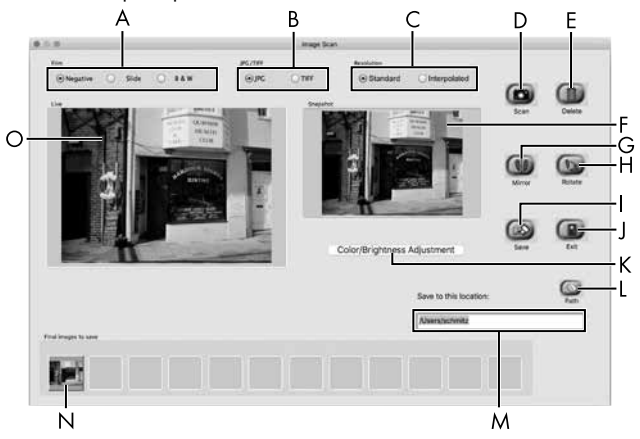

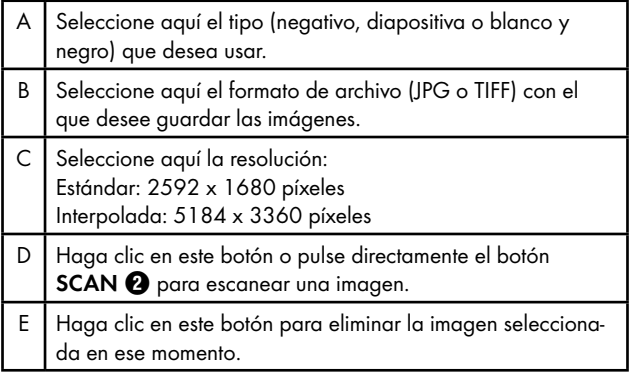

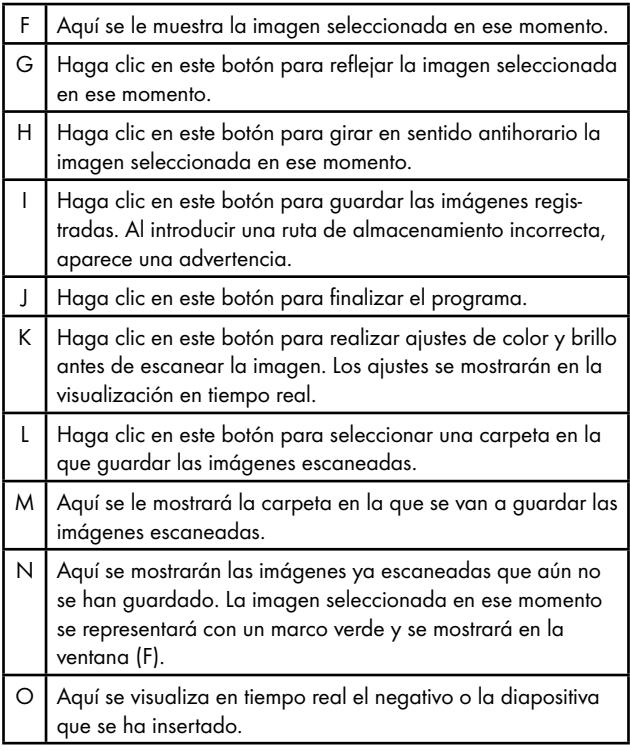

#### Ajustes de color y brillo

♦ De ser necesario, ajuste los colores y el brillo haciendo clic en el botón "Color/Brightness Adjustment" (K). Se abrirá una ventana de ajustes.

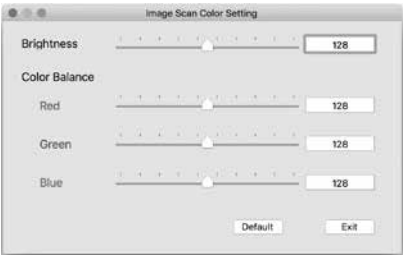

- ♦ Mueva el control deslizante "Brightness" para ajustar el brillo entre 0 y 255.
- ♦ Mueva los tres controles deslizantes "Color Balance" para ajustar los valores de RGB entre 0 y 255.
- ♦ Para restablecer los valores predeterminados, haga clic en el botón "Default".
- ♦ Para aceptar los valores ajustados y cerrar la ventana de ajustes, haga clic en el botón "Exit".

#### Después del uso

- ◆ Retire el soporte de negativos **+** pasándolo por completo a través del aparato.
- ◆ Retire el cargador de diapositivas ← volviéndolo a extraer de la ranura <sup>4</sup> derecha.
- ◆ Desenchufe el cable USB <sup>6</sup> de la conexión USB de su ordenador y del escáner.

## Eliminación de fallos

La siguiente tabla ayuda a la localización y solución de averías menores:

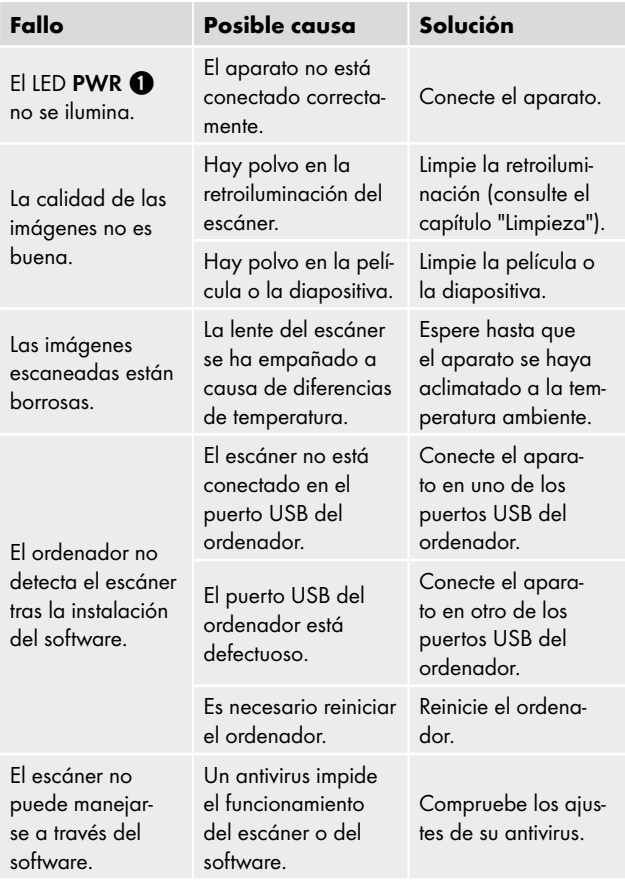

### *INDICACIÓN*

► Si no logra solucionar el problema con los pasos indicados, póngase en contacto con la línea directa de asistencia (consulte el capítulo *Asistencia técnica*).

## Limpieza

## $A$  ATENCIÓN

- ► Durante la limpieza, asegúrese de que no penetre humedad en el aparato para evitar daños irreparables.
- ♦ Limpie la carcasa exclusivamente con un paño ligeramente húmedo y con un producto de limpieza suave.
- ♦ Limpie la superficie de la retroiluminación en el interior del aparato con un cepillo de limpieza  $\bullet$ . Para ello, deslice el cepillo de limpieza con la superficie de limpieza hacia abajo solo en la ranura derecha  $\bullet$  (consulte la figura 3).

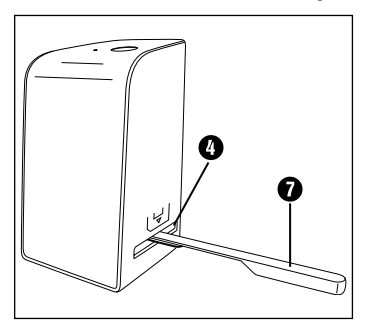

Figura 3

## Almacenamiento/desecho

### Almacenamiento cuando el aparato no esté en uso

♦ Guarde el aparato en un entorno seco y sin polvo protegido de la radiación solar directa.

### Desecho del aparato

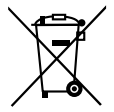

El símbolo adyacente de un contenedor tachado sobre unas ruedas indica que este aparato está sujeto a la Directiva 2012/19/EU. Dicha Directiva estipula que el aparato no debe desecharse con la basura doméstica normal al finalizar su vida útil, sino en puntos de recogida, puntos limpios o empresas de desechos previstas especialmente para ello.

#### Este tipo de desecho es gratuito. Cuide el medio ambiente y deseche el aparato de la manera adecuada.

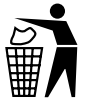

Puede informarse acerca de las posibilidades de desecho de los aparatos usados en su administración municipal o ayuntamiento.

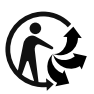

Este producto es reciclable, está sujeto a una responsabilidad ampliada del fabricante y se recoge por separado.

### Desecho del embalaje

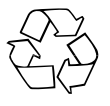

El reciclaje del embalaje permite ahorrar en materias primas y reduce el volumen de residuos. Deseche el material de embalaje innecesario de la forma dispuesta por las normativas locales aplicables.

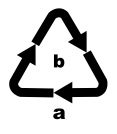

Deseche el embalaje de forma respetuosa con el medio ambiente.

Observe las indicaciones de los distintos materiales de embalaje y, si procede, recíclelos de la manera correspondiente. Los materiales de embalaje cuentan con abreviaciones (a) y cifras (b) que significan lo siguiente: 1–7: plásticos, 20–22: papel y cartón, 80–98: materiales compuestos

## Anexo

### Características técnicas

![](_page_208_Picture_122.jpeg)

 $SND 3600 D3$  ES  $\vert$  205

![](_page_209_Picture_104.jpeg)

#### *INDICACIÓN*

► La placa de características se encuentra en la parte inferior del aparato.

### Indicaciones sobre la Declaración de conformidad CE

Este aparato cumple los requisitos básicos y las demás normas relevantes de la Directiva de compatibilidad electromagnética 2014/30/EU y de la Directiva sobre restricciones a la utilización de determinadas sustancias peligrosas en aparatos eléctricos y electrónicos 2011/65/EU.

Puede solicitarse la declaración de conformidad de la CE completa al importador.

**SII VER CREST®** 

#### Garantía de Kompernass Handels GmbH

Estimado cliente:

Este aparato cuenta con una garantía de 3 años a partir de la fecha de compra. Si se detectan defectos en el producto, puede ejercer sus derechos legales frente al vendedor. Estos derechos legales no se ven limitados por la garantía descrita a continuación.

#### Condiciones de la garantía

El plazo de la garantía comienza con la fecha de compra. Guarde bien el comprobante de caja, ya que lo necesitará como justificante de compra.

Si dentro de un periodo de tres años a partir de la fecha de compra de este producto se detecta un defecto en su material o un error de fabricación, asumiremos la reparación o sustitución gratuita del producto o restituiremos el precio de compra a nuestra elección.

La prestación de la garantía requiere la presentación del aparato defectuoso y del justificante de compra (comprobante de caja), así como una breve descripción por escrito del defecto detectado y de las circunstancias en las que se haya producido dicho defecto, dentro del plazo de tres años.

Si el defecto está cubierto por nuestra garantía, le devolveremos el producto reparado o le suministraremos uno nuevo. La reparación o sustitución del producto no supone el inicio de un nuevo periodo de garantía.

#### Duración de la garantía y reclamaciones legales por vicios

La duración de la garantía no se prolonga por hacer uso de ella. Este principio también se aplica a las piezas sustituidas y reparadas. Si después de la compra del aparato, se detecta la existencia de daños o de defectos al desembalarlo, deben notificarse de inmediato. Cualquier reparación que se realice una vez finalizado el plazo de garantía estará sujeta a costes.

#### Alcance de la garantía

El aparato se ha fabricado cuidadosamente según estándares elevados de calidad y se ha examinado en profundidad antes de su entrega.

La prestación de la garantía se aplica a defectos en los materiales o errores de fabricación. Esta garantía no cubre las piezas del producto normalmente sometidas al desgaste y que, en consecuencia, puedan considerarse piezas de desgaste ni los daños producidos en los componentes frágiles, p. ej., interruptores, baterías o piezas de vidrio.

Se anulará la garantía si el producto se daña o no se utiliza o mantiene correctamente. Para utilizar correctamente el producto, deben observarse todas las indicaciones especificadas en las instrucciones de uso. Debe evitarse cualquier uso y manejo que esté desaconsejado o frente al que se advierta en las instrucciones de uso.

El producto está previsto exclusivamente para su uso privado y no para su uso comercial. En caso de manipulación indebida e incorrecta, uso de la fuerza y apertura del aparato por personas ajenas a nuestros centros de asistencia técnica autorizados, la garantía perderá su validez.

#### Proceso de reclamación conforme a la garantía

Para garantizar una tramitación rápida de su reclamación, le rogamos que observe las siguientes indicaciones:

- Mantenga siempre a mano el comprobante de caja y el número de artículo (IAN) 375646\_2104 como justificante de compra.
- Podrá ver el número de artículo en la placa de características del producto, grabado en el producto, en la portada de las instrucciones de uso (parte inferior izquierda) o en el adhesivo de la parte trasera o inferior del producto.

■ Si se producen errores de funcionamiento u otros defectos, póngase primero en contacto con el departamento de asistencia técnica especificado a continuación por teléfono o por correo electrónico.

# **SII VER CREST®**

■ Podrá enviar el producto calificado como defectuoso junto con el justificante de compra (comprobante de caja) y la descripción del defecto y de las circunstancias en las que se haya producido de forma gratuita a la dirección de correo proporcionada.

![](_page_212_Picture_2.jpeg)

En www.lidl-service.com, podrá descargar este manual de usuario y muchos otros más, así como vídeos sobre los productos y software de instalación.

Con este código QR, accederá directamente a la página del Servicio Lidl (www.lidl-service.com) y podrá abrir las instrucciones de uso mediante la introducción del número de artículo (IAN) 375646\_2104.

### Asistencia técnica

#### (ES) Servicio España

Tel.: 902 59 99 22 (0,08 EUR/Min. + 0,11 EUR/llamada (tarifa normal)) (0,05 EUR/Min. + 0,11 EUR/llamada (tarifa reducida)) E-Mail: kompernass@lidl.es

IAN 375646\_2104

## Importador

Tenga en cuenta que la dirección siguiente no es una dirección de asistencia técnica. Póngase primero en contacto con el centro de asistencia técnica especificado.

KOMPERNASS HANDELS GMBH BURGSTRASSE 21 44867 BOCHUM **ALEMANIA** www.kompernass.com

■ 210 │ ES SND 3600 D3

## Indholdsfortegnelse

![](_page_214_Picture_111.jpeg)

![](_page_215_Picture_41.jpeg)
## Introduktion

### Informationer om denne betjeningsvejledning

Tillykke med købet af dit nye produkt.

Du har valgt et produkt af høj kvalitet. Betjeningsvejledningen er en del af dette produkt. Den indeholder vigtige informationer om sikkerhed, anvendelse og bortskaffelse. Du bør sætte dig ind i alle produktets betjenings- og sikkerhedsanvisninger før brug. Brug kun produktet som beskrevet og kun til de angivne anvendelsesområder. Opbevar altid betjeningsvejledningen som opslagsværk i nærheden af produktet. Udlevér alle skriftlige materialer inkl. denne betjeningsvejledning, hvis produktet gives eller sælges videre til andre.

## Information om varemærker

- USB® er et registreret varemærke tilhørende USB Implementers Forum, Inc.
- Microsoft**®**, Windows**®**, Windows Vista**®**, Windows 7**®**, Windows 8**®** og Windows 10**®** er registrerede varemærker tilhørende Microsoft Corporation i USA og/eller andre lande.
- Mac OS**®** er et registreret varemærke tilhørende Apple Inc. i USA og andre lande.
- Varemærket og handelsnavnet SilverCrest tilhører de respektive ejere.

Alle andre navne og produkter kan være varemærker eller registrerede varemærker, der tilhører deres respektive ejere.

## Anvendelsesområde

Dette produkt er et IT-apparat, som udelukkende er beregnet til ikke-erhvervsmæssig indscanning og digitalisering af filmnegativer og dias. Al anden anvendelse betragtes som værende uden for anvendelsesområdet. Der kan ikke stilles krav i forbindelse med skader forårsaget af anvendelse til formål uden for anvendelsesområdet. Brugeren bærer alene risikoen.

### Anvendte advarsler

I denne betjeningsvejledning anvendes følgende advarsler:

## **A**FARE

#### En advarsel på dette faretrin angiver en potentielt farlig situation.

Hvis den farlige situation ikke undgås, kan det føre til personskader eller døden.

► Følg anvisningerne i denne advarsel, så alvorlige personskader eller dødsulykker undgås.

## A ADVARSEL

#### En advarsel på dette faretrin angiver en potentielt farlig situation.

Hvis den farlige situation ikke undgås, kan det føre til personskader.

► Følg anvisningerne i denne advarsel for at undgå, at personer kommer til skade.

## **A** FORSIGTIG

#### En advarsel på dette faretrin angiver en potentielt farlig situation.

Hvis den farlige situation ikke undgås, kan det føre til personskader.

► Følg anvisningerne i denne advarsel for at undgå, at personer kommer til skade.

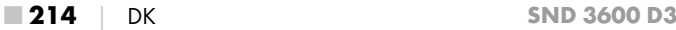

#### *OBS*

#### En advarsel på dette faretrin angiver en mulig materiel skade.

Hvis situationen ikke undgås, kan det føre til materielle skader.

► Følg anvisningerne i denne advarsel for at undgå materielle skader.

#### *BEMÆRK*

► "Bemærk" henviser til yderligere oplysninger, som gør det nemmere at bruge produktet.

## Sikkerhedsanvisninger

- Kontrollér produktet for udvendige, synlige skader før brug. Brug ikke produktet, hvis det er beskadiget eller har været tabt på gulvet.
- Hvis kabler eller tilslutninger er beskadigede, skal de udskiftes af en autoriseret reparatør eller af kundeservice.
- Dette produkt kan bruges af børn fra 8 år og derover og af personer med nedsatte fysiske, motoriske eller mentale evner eller manglende erfaring og/eller viden, hvis de er under opsyn eller undervises i sikker brug af produktet og de farer, der kan være forbundet med det. Børn må ikke lege med produktet. Rengøring og brugervedligeholdelse må ikke udføres af børn uden opsyn.
- Lad kun autoriserede specialforretninger eller kundeservice reparere produktet. Forkert udførte reparationer kan medføre betydelige farer for brugeren. Desuden bortfalder alle garantikrav.
- Produktet må ikke ændres eller ombygges.
- Beskyt produktet mod fugt og indtrængende væsker. Stil ikke genstande, der er fyldt med væske (f.eks. vaser), ved siden af produktet.

#### $SND 3600 D3$  DK | 215

- Hold produktet væk fra levende ild, og stil ikke stearinlys på eller ved siden af produktet. Derved undgås spredning af brand.
- Hvis produktet hurtigt bringes fra et varmt til et koldt eller fra et koldt til et varmt miljø, skal det akklimatiseres i 30 min.
- △ FARE! Emballeringsmaterialer er ikke legetøj! Hold alle emballeringsmaterialer væk fra børn.

Der er fare for kvælning!

## Betjeningselementer

(billeder se klap-ud-siderne)

- **1** IFD'en PWR
- <sup>2</sup> Knappen SCAN
- **6** Micro-USB-stik
- **4** Indføringsåbning til negativholder eller diasmagasin
- **6** Negativholder
- **6** Diasmagasin
- **2** Rengøringsbørste
- **8** USB-kabel (USB til micro-USB)

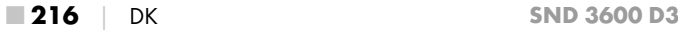

## Første brug

### Kontrol af de leverede dele

#### (billeder se klap-ud-siderne)

Pakkens indhold består af følgende komponenter:

- Scanner
- 1 diasmagasin
- 2 holdere til negativer
- Program-CD
- Rengøringsbørste
- USB-kabel
- Betjeningsvejledning
- Quick Start Guide
- ♦ Tag alle dele ud af emballagen, og fjern alt emballeringsmateriale.

#### *BEMÆRK*

- ► Kontrollér, at alle dele er leveret med, og at de ikke har synlige skader.
- ► Hvis der mangler dele, eller hvis nogle af delene er defekte på grund af mangelfuld emballage eller på grund af transporten, bedes du henvende dig til service-hotline (se kapitlet *Service*).

### Tilslutning til computer

#### *BEMÆRK*

► Brug kun de originale tilbehørsdele, som anbefales af producenten til dette produkt.

#### Systemforudsætninger

Operativsystem: Windows Vista/7/8/10 Mac OS 10.10–11.2.3

Stik: USB-tilslutning (USB 2.0)

- ◆ Forbind micro-USB-stikket på USB-kablet <sup>6</sup> med micro-USBstikket **&** på scanneren.
- ◆ Forbind USB-stikket på USB-kablet <sup>6</sup> med en tændt computer. Computeren registrerer nu den nye hardware og starter automatisk installation af drivere. Denne proces kan tage ca. et minut. LED'en PWR  $\bigcirc$  lyser, så snart scanneren er korrekt tilsluttet.

### Installation af software

## A OBS

► Ved installation af software kan vigtige filer bliver overskrevet eller ændret. For at kunne få adgang til de originale filer, hvis der skulle opstå problemer efter installationen, skal du tage en sikkerhedskopi af din harddisk, før softwaren installeres.

#### Installation i Windows

#### *BEMÆRK*

► Hvis din computer ikke er udstyret med et CD-drev, kan du downloade softwaren på følgende webside: www.kompernass.com/375646\_2104

#### *BEMÆRK*

- ► Hvis du har slået autostartfunktionen fra, så installationsprocessen ikke går i gang automatisk, skal du starte installationsprocessen ved at dobbeltklikke på filen "WinSetup.exe" i CD'ens rodmappe.
- ♦ Sæt den medfølgende program-CD i CD-drevet på din computer. Installationsmenuen starter automatisk.
- ♦ Klik på knappen "Installation" for at starte installationen.
- ♦ Installér softwaren efter anvisningerne på skærmen.
- ♦ Når installationen er udført, kan du forlade menuen ved at klikke på knappen "Exit".

#### Installation i Mac OS

#### *BEMÆRK*

- ► Hvis din Mac-computer ikke er udstyret med et CD-drev, kan du downloade softwaren på følgende webside: www.kompernass.com/375646\_2104
- ♦ Sæt den medfølgende program-CD i CD-drevet på din Mac-computer.
- ♦ Åbn hovedmappen på program-CD'en.
- ♦ Skift til mappen "Mac".
- ♦ Start installationsprocessen ved at dobbeltklikke på filen "ImageScan.dmg".
- ♦ Installér softwaren efter anvisningerne på skærmen.

## Betjening og funktion

### Indsætning af negativstrimler

- $\triangle$  Åbn låsen på forsiden af negativholderen  $\bigoplus$ , og åbn holderen.
- ♦ Læg negativstrimlen ind i holderen med den rigtige side opad. Sørg for, at hullerne på negativstrimlerne lægges i de tilsvarende indgrebstappe i holderen, så negativstrimlerne ikke kan flytte sig.
- ♦ Luk holderen, så låget klikker på plads.
- $\blacklozenge$  Hold nu negativholderen  $\Theta$  med trekantmarkeringen forrest og synlig ind i indføringsåbningen til højre  $\bullet$  (se figur 1).
- $\blacklozenge$  Sæt negativholderen  $\Theta$  ind i indføringsåbningen til højre  $\Theta$ , til den klikker hørbart på plads i første position. Sæt negativholderen  $\bigoplus$  længere ind, hvis du har flere negativer, indtil den klikker hørbart på plads i næste position.

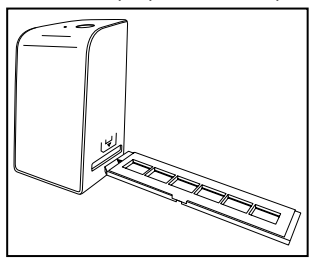

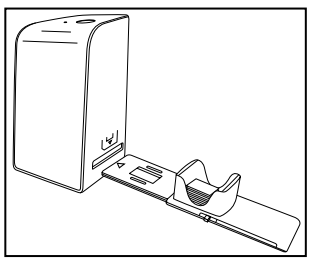

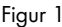

Figur 1 Figur 2

### Indsætning af dias

- ♦ Læg dias-billederne ind i den dertil beregnede skakt i diasmagasinet  $\bullet$  med den rigtige side opad. Der kan lægges ca. 10-12 dias (afhængigt af størrelse) ind i diasmagasinet.
- $\blacklozenge$  Sæt diasmagasinet  $\Box$  med vinduet først ind i indføringsåbningen til højre 4. Sørg for, at trekantmarkeringen er forrest og synlig (se figur 2).

Diasbillederne i skakten skubbes enkeltvist ind i scanneren ved hjælp af skyderen på siden af diasmagasinet  $\mathbf \Theta$ .

♦ Det gøres, ved at skyderen stilles væk fra scanneren indtil stop. Derefter stilles skyderen igen forsigtigt frem i retning mod scanneren.

#### *BEMÆRK*

- ► Diasbilledet, som eventuelt befinder sig i scanneren, skubbes derved ud af produktet, og et nyt diasbillede skubbes ind i scannerens synsfelt.
- ► Sørg for at skubbe diasbilledet langsomt ind i scanneren. Hvis det gøres for hurtigt, kan diasbilledet bevæge sig forbi scannerens synsfelt.
- ♦ Når du er færdig med at scanne diasbilleder, fjernes diasmagasinet  $\boldsymbol{\Theta}$  fra indføringsåbningen  $\boldsymbol{\Theta}$ . Det sidste dias tages nedefra ud af vinduet på diasmagasinet  $\mathbf \Theta$ .

## Digitalisering af negativer/dias

#### Windows-software

♦ Start programmet "Image Scan Tool" ved at dobbeltklikke på programsymbolet på skrivebordet eller ved at vælge det relevante punkt i startmenuen. Derefter åbner programmet direkte i hovedvinduet.

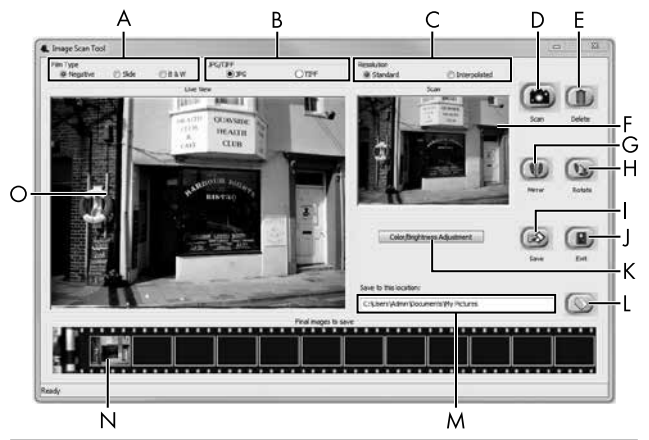

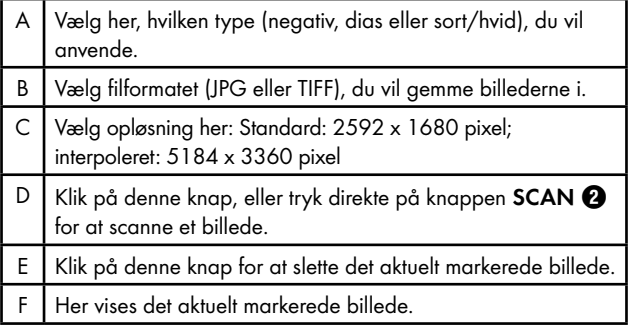

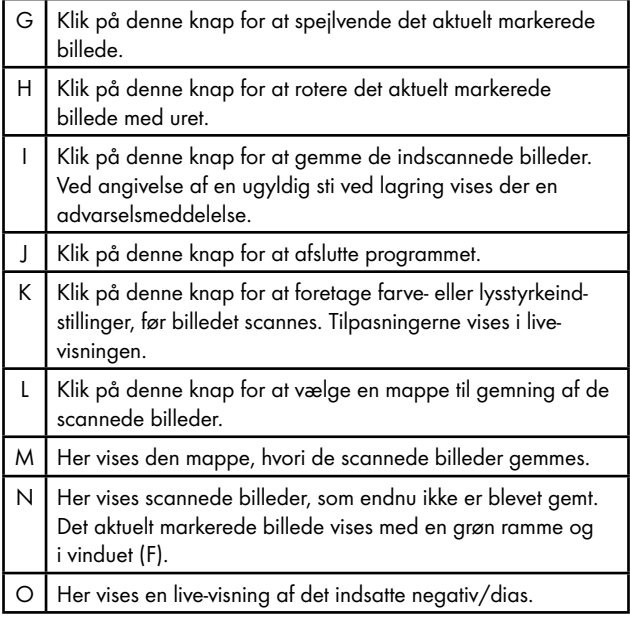

#### Indstilling af farver og lysstyrke

♦ Ved behov kan farver og lysstyrke indstilles ved klik på knappen "Color/Brightness Adjustment" (K). Herefter åbnes der et indstillingsvindue.

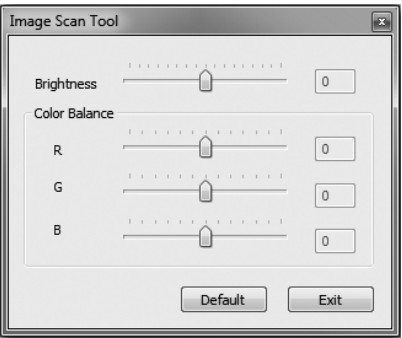

- ♦ Flyt skyderen "Brightness" for at indstille lysstyrken mellem -64 og 64.
- ♦ Flyt skyderen "Color Balance" for at indstille RGB-værdierne mellem -6 og 6.
- ♦ Klik på knappen "Default" for at vende tilbage til standardindstillingerne.
- ♦ Klik på knappen "Exit" for at acceptere de indstillede værdier og lukke indstillingsvinduet.

■ 224 │ DK SND 3600 D3

#### Mac software

♦ Start programmet "ImageScan" ved at dobbeltklikke på programsymbolet. Derefter åbner programmet direkte i hovedvinduet.

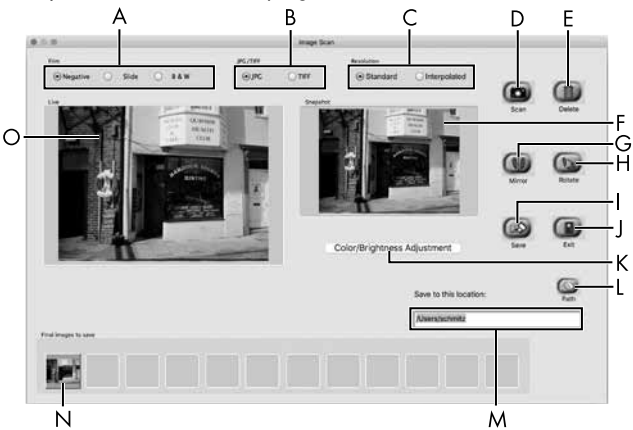

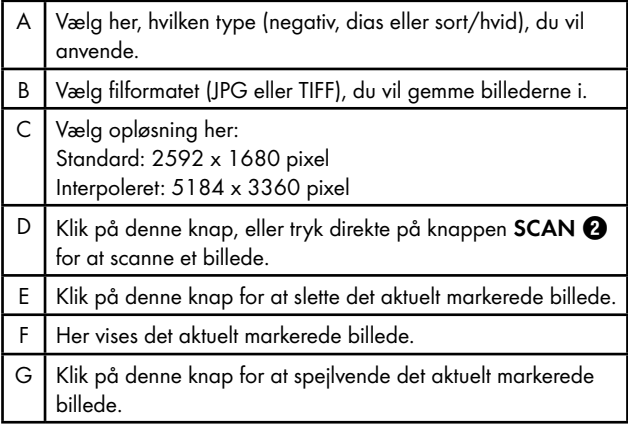

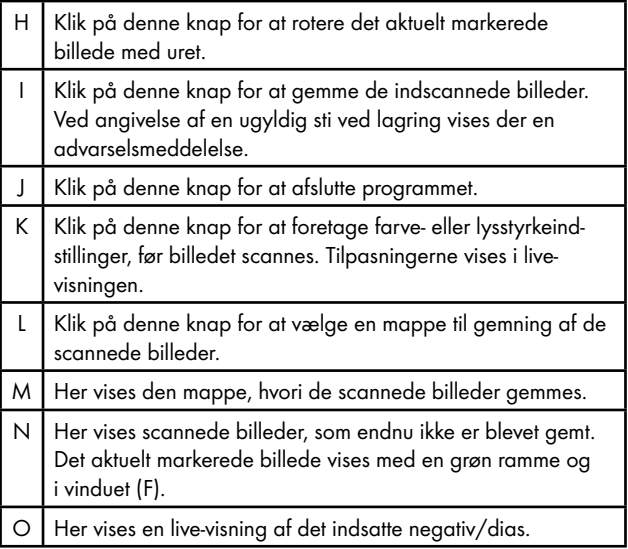

#### Indstilling af farver og lysstyrke

♦ Ved behov kan farver og lysstyrke indstilles ved klik på knappen "Color/Brightness Adjustment" (K). Herefter åbnes der et indstillingsvindue.

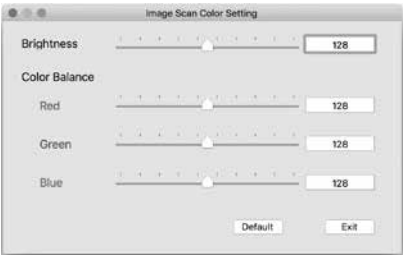

- ♦ Flyt skyderen "Brightness" for at indstille lysstyrken mellem 0 og 255.
- ♦ Flyt skyderen "Color Balance" for at indstille RGB-værdierne mellem 0 og 255.
- ♦ Klik på knappen "Default" for at vende tilbage til standardindstillingerne.
- ♦ Klik på knappen "Exit" for at acceptere de indstillede værdier og lukke indstillingsvinduet.

#### Efter brug

- $\blacklozenge$  Tag negativholderen  $\Theta$  ud ved at skubbe den helt igennem produktet.
- $\blacklozenge$  Tag diasmagasinet  $\Theta$  ud af indføringsåbningen til højre  $\Theta$ .
- ◆ Tag USB-kablet <sup>6</sup> ud af USB-stikket på computeren og scanneren.

## Afhjælpning af fejl

Den følgende tabel hjælper dig med at lokalisere og afhjælpe mindre fejl:

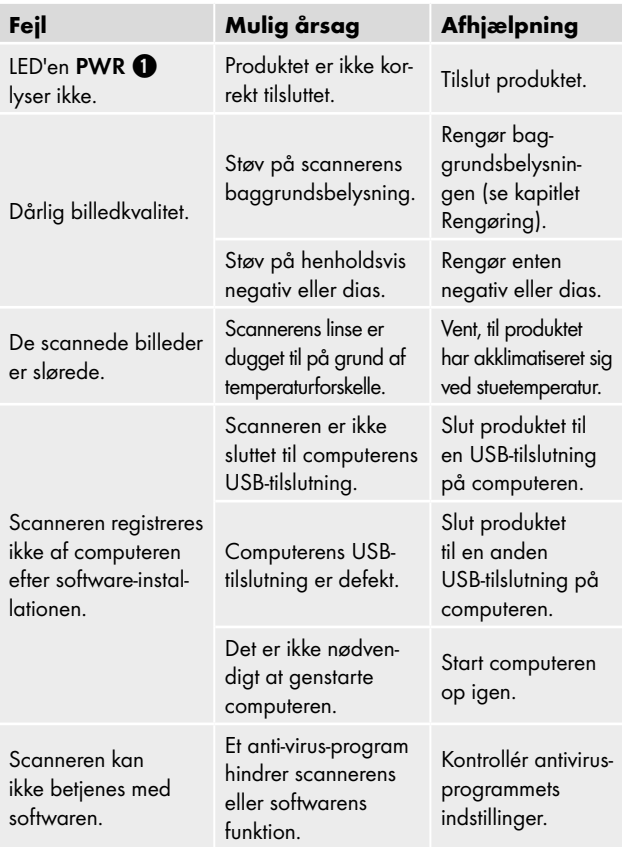

#### *BEMÆRK*

► Hvis du ikke kan løse problemet ved hjælp af fremgangsmåderne ovenfor, bedes du henvende dig til kundeservice (se kapitlet *Service*).

## Rengøring

## $\triangle$  OBS

- ► Sørg for, at der ikke trænger fugt ind i produktet ved rengøring, så du undgår skader, der ikke kan repareres igen.
- Rengør udelukkende kabinettet med en let fugtet klud og et mildt opvaskemiddel.
- ♦ Rengør baggrundsbelysningens overflader inde i produktet med rengøringsbørsten  $\bullet$ . Det gøres ved at skubbe rengøringsbørsten med rengøringsfladen nedad ind i den højre indføringsåbning 4 (se figur 3).

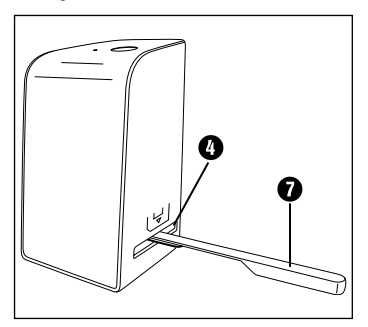

Figur 3

## Opbevaring/bortskaffelse

## Opbevaring, når produktet ikke anvendes

♦ Opbevar produktet et tørt og støvfrit sted væk fra direkte sollys.

## Bortskaffelse af produktet

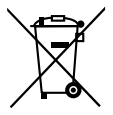

Det viste symbol med den overstregede affaldscontainer på hjul viser, at dette produkt er underlagt direktivet 2012/19/EU. Dette direktiv angiver, at produktet ikke må bortskaffes med det normale husholdningsaffald, når dets brugstid er slut, men skal afleveres på specielt indrettede indsamlingssteder, genbrugspladser eller bortskaffelsesvirksomheder.

#### Denne bortskaffelse er gratis for dig. Skån miljøet, og bortskaf produktet korrekt.

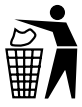

Du kan få oplysninger hos kommunen om bortskaffelse af udtjente produkter.

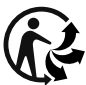

Produktet kan genbruges, er underlagt udvidet producentansvar og indsamles separat.

## Bortskaffelse af emballagen

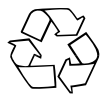

Emballeringsmaterialerne er valgt ud fra kriterier som miljøforligelighed og bortskaffelsesteknik og kan derfor genbruges. Bortskaf emballeringsmaterialer, du ikke skal bruge mere, efter de lokalt gældende forskrifter.

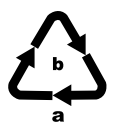

Bortskaf emballagen miljøvenligt. Vær opmærksom på mærkningen på de forskellige emballagematerialer, og aflever dem sorteret til bortskaffelse. Emballagematerialerne er mærket med forkortelserne (a) og tallene (b) med følgende betydning: 1–7: Plast, 20–22: Papir og pap, 80–98: Kompositmaterialer.

## Tillæg

### Tekniske data

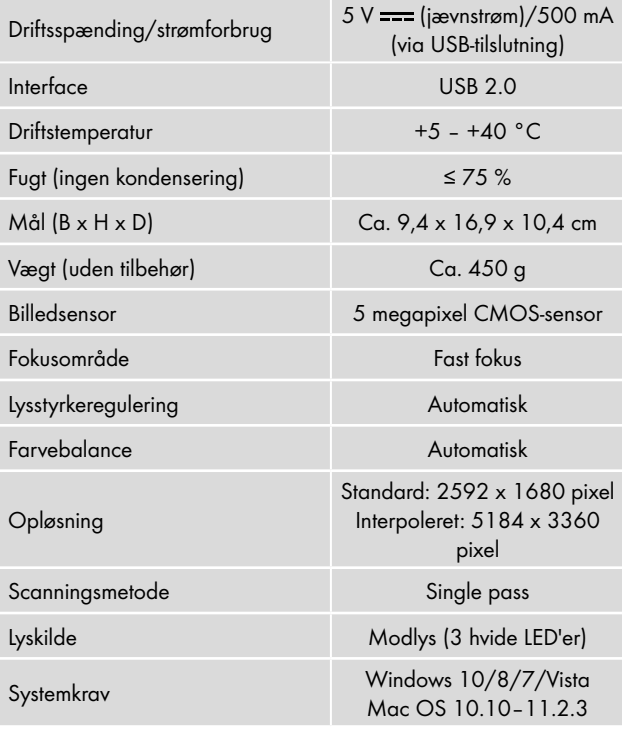

### *BEMÆRK*

► Typeskiltet befinder sig på produktets underside.

### Info til EF-overensstemmelseserklæringen

Dette produkt er i overensstemmelse med de grundlæggende krav og øvrige relevante forskrifter i det europæiske direktiv om elektromagnetisk kompatibilitet 2014/30/EU samt RoHS-direktivet 2011/65/EU.

Den komplette EF-overensstemmelseserklæring kan rekvireres hos importøren.

### Garanti for Kompernass Handels GmbH

Kære kunde

På dette produkt får du 3 års garanti fra købsdatoen. I tilfælde af mangler ved produktet har du en række juridiske rettigheder i forhold til sælgeren af produktet. Dine juridiske rettigheder forringes ikke af den nedenfor anførte garanti.

#### **Garantibetingelser**

Garantiperioden begynder på købsdatoen. Opbevar venligst kvitteringen et sikkert sted. Den er nødvendig for at kunne dokumentere købet.

Hvis der inden for tre år fra dette produkts købsdato opstår en materiale- eller fabrikationsfejl, vil produktet – efter vores valg – blive repareret eller udskiftet, eller købsprisen vil blive refunderet gratis til dig. Denne garantiydelse forudsætter, at det defekte produkt afleveres, og købsbeviset (kvitteringen) forevises i løbet af fristen på tre år, og at der gives en kort skriftlig beskrivelse af, hvori manglen består, og hvornår den er opstået.

Hvis defekten er dækket af vores garanti, får du et repareret eller et nyt produkt retur. Reparation eller ombytning af produktet udløser ikke en ny garantiperiode.

#### Garantiperiode og juridiske mangelkrav

Garantiperioden forlænges ikke, hvis der gøres brug af garantien. Det gælder også for udskiftede og reparerede dele. Skader og mangler, som eventuelt allerede fandtes ved køb, samt manglende dele, skal anmeldes straks efter udpakningen. Når garantiperioden er udløbet, er reparation af skader betalingspligtig.

#### Garantiens omfang

Produktet er produceret omhyggeligt efter strenge kvalitetsretningslinjer og testet grundigt inden leveringen.

Garantien dækker materiale- og fabrikationsfejl. Denne garanti omfatter ikke produktdele, der er udsat for normal slitage og derfor kan betragtes som sliddele, eller skader på skrøbelige dele som f.eks. kontakter, genopladelige batterier eller dele af glas.

Denne garanti bortfalder, hvis produktet er blevet beskadiget, ikke er forskriftsmæssigt anvendt eller vedligeholdt. For at sikre forskriftsmæssig anvendelse af produktet skal alle anvisninger nævnt i betjeningsvejledningen nøje overholdes. Anvendelsesformål og handlinger, som frarådes eller der advares imod i betjeningsvejledningen, skal ubetinget undgås. Produktet er kun beregnet til privat og ikke til kommercielt brug. Ved misbrug og uhensigtsmæssig brug, anvendelse af vold og ved indgreb, som ikke er foretaget af vores autoriserede serviceafdeling, bortfalder garantien.

### Afvikling af garantisager

For at sikre en hurtig behandling af din anmeldelse bør du følge nedenstående anvisninger:

- Ved alle forespørgsler bedes du have kvitteringen og artikelnummeret (IAN) 375646\_2104 klar som dokumentation for købet.
- Artikelnummeret kan du finde på typeskiltet på produktet, som indgravering på produktet, på betjeningsvejledningens forside (nederst til venstre) eller som klæbemærke på bag- eller undersiden af produktet.

SND 3600 D3 DK **233** 

- Hvis der opstår funktionsfeil eller øvrige mangler, bedes du først kontakte nedennævnte serviceafdeling telefonisk eller via e-mail.
- Et produkt, der er registreret som defekt, kan du derefter indsende portofrit til den oplyste serviceadresse med vedlæggelse af købsbevis (kvittering) og en beskrivelse af, hvori manglen består, og hvornår den er opstået.

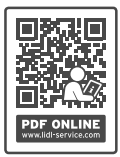

På www.lidl-service.com kan du downloade denne og mange andre manualer, produktvideoer og installationssoftware.

Med denne QR-kode kommer du direkte til Lidlservicesiden (www.lidl-service.com) og kan åbne den ønskede betjeningsvejledning ved indtastning af artikelnummeret (IAN) 375646\_2104.

#### Service

#### (DK) Service Danmark

Tel.: 32 710005 E-Mail: kompernass@lidl.dk

IAN 375646\_2104

#### Importør

Bemærk at den efterfølgende adresse ikke er en serviceadresse. Kontakt først det nævnte servicested.

KOMPERNASS HANDELS GMBH BURGSTRASSE 21 44867 BOCHUM TYSKLAND www.kompernass.com

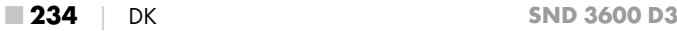

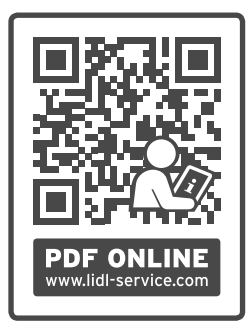

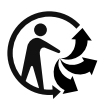

#### KOMPERNASS HANDELS GMBH

BURGSTRASSE 21 44867 BOCHUM GERMANY www.kompernass.com

Last Information Update · Stand der Informationen · Version des informations · Stand van de informatie Stav informací · Stan informacji · Stav informácií · Estado de las informaciones · Tilstand af information: 06/2021 · Ident.-No.: SND3600D3-042021-1

8

# IAN 375646\_2104